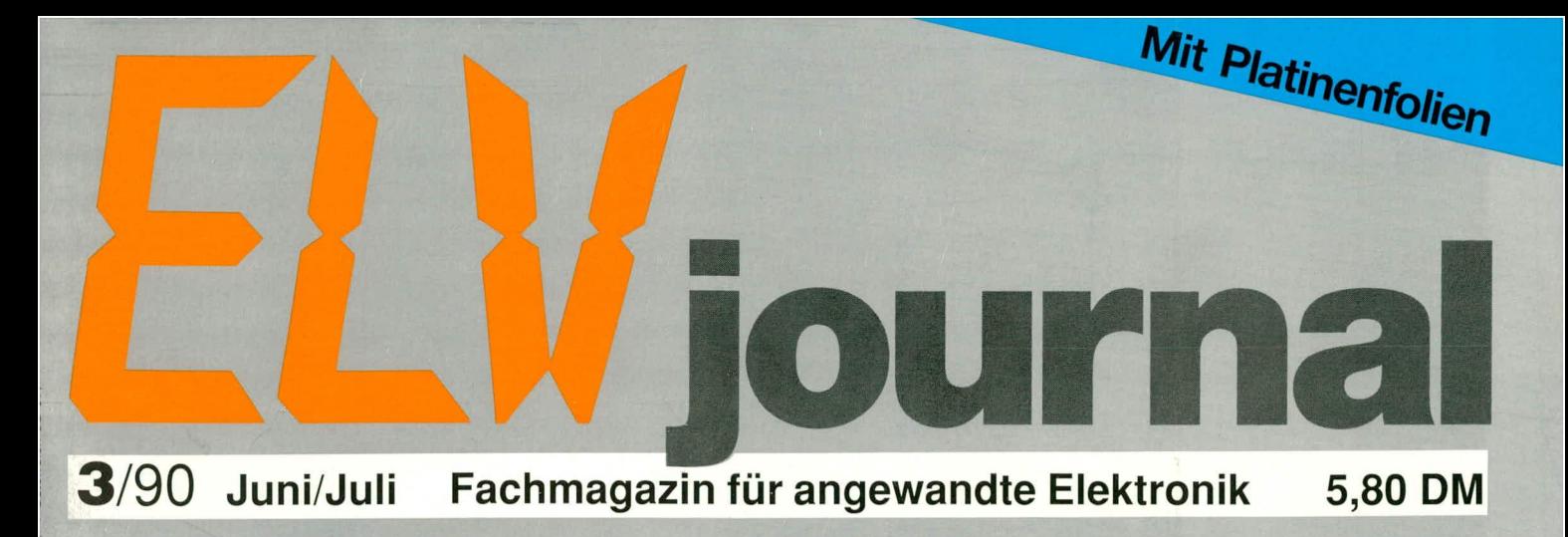

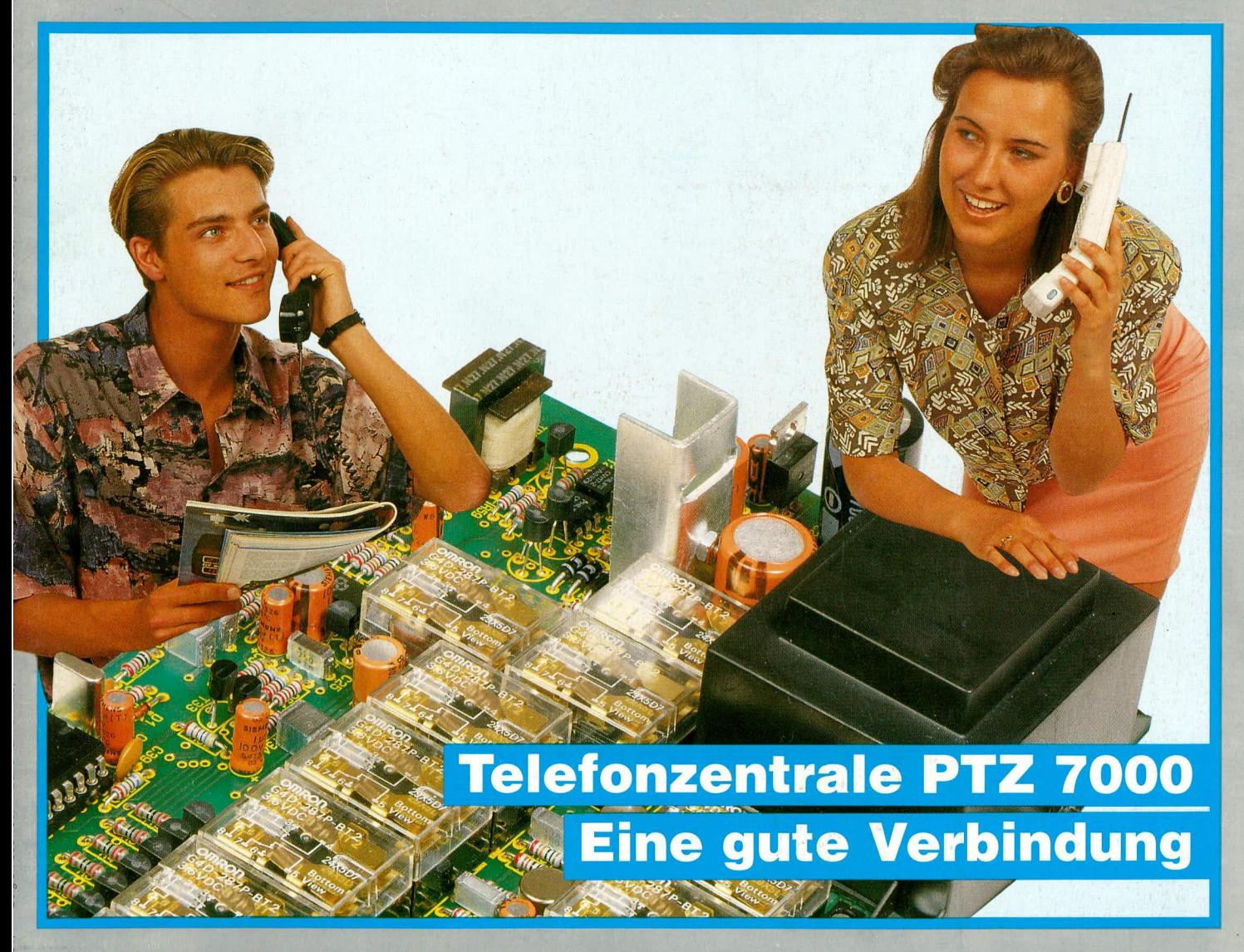

Prozessor-Telefon-Zentrale **PC-Videotext** PC-Transistortester **C** Laser-Scanning-Interface Sonnenschutz-Indikator LED-Laufschrift Amiga-Genlock für VCP 7001 Einstellbare Z-Diode · Komfort-Signalverfolger Netzspannungs-Uberwachung ELV-Software: Layoutprogramm + Menü-Manager

## **Einstellbare Z-Diode**

Ist keine passende Z-Diode zur Hand, wird ein "krummer"-Wert benötigt oder ist besondere Präzision gefordert, bieten die beiden hier vorgestellten Schaltungen interessante Möglichkeiten.

#### **Allgemeines**

Je nach Anwendungsfall werden Z-Dioden mit verschiedensten Werten benötigt. Nicht selten ist jedoch gerade der benötigte Wert nicht verfügbar oder weicht von den am Markt angebotenen Typen ab. Erhältlich sind im allgemeinen bei Standard-Z-Dioden Werte nach der Reihe E 12, während das von ELV angebotene Spektrum von 2,7 V bis 200 V nach der Reihe E 24 vergleichsweise umfangreich ist.

Von Sonderfällen einmal abgesehen, liegen die häufigsten Anwendungen im Spannungsbereich zwischen 12 V und 15 V. Standard-Z-Dioden mit einer Z-Spannung von genau 5,6 V weisen den Vorteil einer besonders geringen Temperaturdrift auf, während der differentielle Innenwiderstand im Verhältnis zur Stabilisierungsspannung bei Dioden mit einer Z-Spannung von 8,2 V am günstigsten ist.

Neben den Standard-Z-Dioden für einfachere Anwendungen sind auch spezielle Referenz-Spannungsstabilisatoren verfügbar, die sich durch eine außerordentlich hohe Präzision der stabilisierten Spannung und einen extrem geringen Temperaturquotienten auszeichnen. Diese Bauelemente gibt es jedoch nur in sehr wenigen Spannungswerten, so daß hier in aller Regel schaltungstechnische Maßnahmen für den gezielten Einsatz erforderlich sind.

Im vorliegenden Artikel stellen wir Ihnen daher 2 Schaltungen vor, die als Ersatz für eine Z-Diode dienen können und deren Stabilisierungsspannung im Bereich von 1.25 V bis 20 V einstellbar ist.

#### **Low-Cost-Z-Diode**

Die erste Schaltung ist in Abbildung 1 dargestellt und besteht aus lediglich 6 elektronischen Bauelementen, die wohl in jeder Elektronikwerkstatt verfügbar sind. Einsetzbar ist die Schaltung bereits ab einer Spannung von 1,25 V bis hin zu rund 20 V.

Die maximale Strombelastbarkeit hängt von der anstehenden Spannung ab und begründet sich in der maximal zulässigen Verlustleistung des Transistors T 2 von 500 mW. Bei 20 V dürfen daher maximal 25 mA fließen, bei 10 V bereits 50 mA, bei 5 V 100 mA sowie unterhalb 2,5 V sogar 200 mA. Dieser letztgenannte Strom stellt gleichzeitig den maximal zulässigen Strom

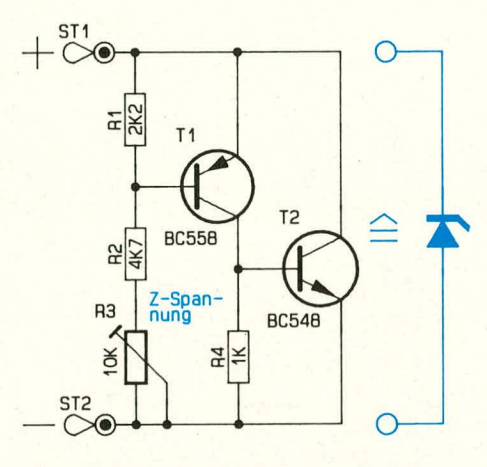

#### Bild 1: Schaltbild der Low-Cost-Z-Diode

dieser Schaltung dar. Der Mindeststrom, den die Schaltung für einen einwandfreien Betrieb benötigt, liegt bei ca. 2 mA.

Die Funktionsweise dieser kleinen Schaltung soll nachfolgend kurz erläutert werden. Wird an die Platinenanschlußpunkte ST 1 (positiver Anschluß) und ST 2 (negativer Anschluß) eine Spannung angelegt, fließt über den Spannungsteiler R 1-R 3 ein Strom. Solange der hierdurch an R 1 hervorgerufene Spannungsabfall unterhalb von ca. 0,6 V bleibt, sind T 1 und infolgedessen auch T 2 gesperrt. Erhöht sich die Spannung an den Eingangsklemmen soweit, daß an R 1 ca. 0,625 V abfallen, läßt

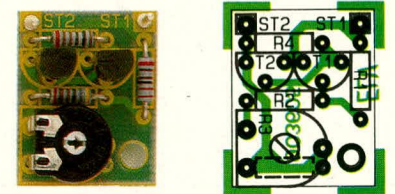

Ansicht der fertig bestückten Platine und des Bestückungsplanes

#### Stückliste: **Low-Cost-Z-Diode**

#### $Ml$  depending  $l$

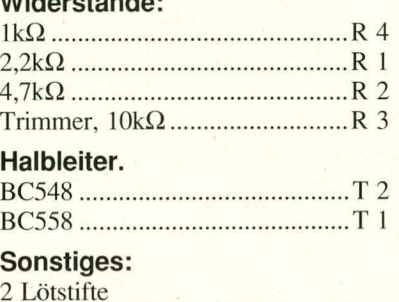

T 1 einen Strom durch R 4 fließen, der beim Erreichen eines Spannungsabfalls an R 4 von ca. 0,625 V T 2 ansteuert. Der daraufhin durch T 2 fließende Strom wirkt einem weiteren Spannungsanstieg zwischen den Klemmen ST 1, 2 entgegen, worauf die stabilisierende Wirkung dieser Schaltung zurückzuführen ist.

Durch die hohe Schleifenverstärkung der beiden hintereinander geschalteten Transistoren T 1, 2 besitzt diese kleine Schaltung eine erstaunlich hohe Stabilität. Der differentielle Innenwiderstand im Stabilisierungsbereich liegt mit wenigen Ohm sogar deutlich besser als bei vergleichbaren Standard-Z-

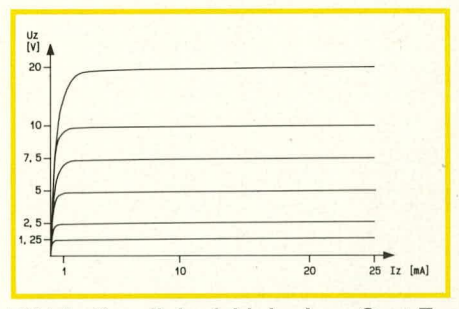

Bild 2: Kennlinienfeld der Low-Cost-Z-**Diode** 

Dioden. In Abbildung 2 ist das Kennlinienfeld bei verschiedenen einstellbaren Stabilisierungsspannungen in Abhängigkeit vom fließenden Strom aufgezeichnet.

Der Vollständigkeit halber soll an dieser Stelle noch auf einen grundsätzlichen Unterschied dieser Z-Dioden-Ersatzschaltung zu einer realen Z-Diode eingegangen werden. In Sperrichtung tritt bei Z-Dioden bei der definierten Z-Spannung der Stabilisierungseffekt auf, wie auch bei unserer kleinen Ersatzschaltung. In Durchlaßrichtung hingegen verhalten sich Z-Dioden wie ganz normale Gleichrichterdioden, während unsere Ersatzschaltung in dieser umgekehrten Weise nicht betrieben werden darf. Diese Einschänkung ist jedoch nur für wenige Spezialfälle relevant, keineswegs jedoch für den Einsatz in den allgemein üblichen Stabilisierungsschaltungen.

Für den Aufbau'steht eine kleine Platine mit den Abmessungen 19 mm x 23 mm zur Verfügung, deren Layout auch auf der Platinenfolie in der Ausgabe 3/90 abgedruckt ist. Die Schaltung kann daher sowohl als separater Baustein mit eigener Leiterplatte eingesetzt werden als auch in der Form, daß das Leiterbahnbild in ein bestehendes Layout integriert wird.

Die Bestückung der sechs elektronischen

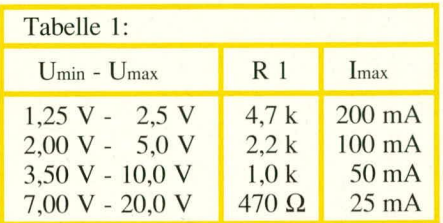

Bauelemente sowie auf Wunsch der beiden Lötstifte erfolgt in gewohnter Weise anhand des Bestückungsplanes mit anschlie-Bendem Verlöten auf der Leiterbahnseite. Je nach gewunschter Stabilisierungsspannung wird der Widerstand R 1 entsprechend der Tabelle 1 eingesetzt.

#### **Präzisions-Z-Diode**

Für Anwendungen. in denen hesonders stabile Referenzspannungen benötigt werden, wurde von ELV die in Abbildung 3 dargestellte Spannungs-Referenz-Schaltung entwickelt, die in gleicher Weise wie die zuerst beschriebene Schaltung eine Standard-Z-Diode ersetzt. Nehen der Einstellbarkeit bietet diese Schaltung mehrere weitere entscheidende Vorteile, wie extrem geringen Innenwiderstand, minimale Temperaturdrifi sowie einen groBen Ausgangstig die Betriebsspannung der Schaltung darstellt, auf das Referenzelement IC 1 des Typs LM385. Der parallelgeschaltete Kondensator C 1 dient der Rauschunterdrückung. Diese Referenzspannung wird auf den nicht invertierenden (+)-Eingang (Pin 3) des IC 2 gegeben. Dem invertierenden (-)-Eingang (Pin 2) wird über den Span-

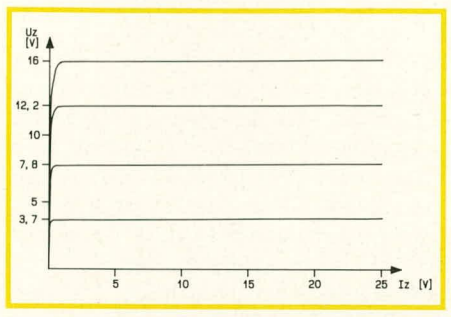

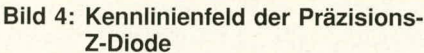

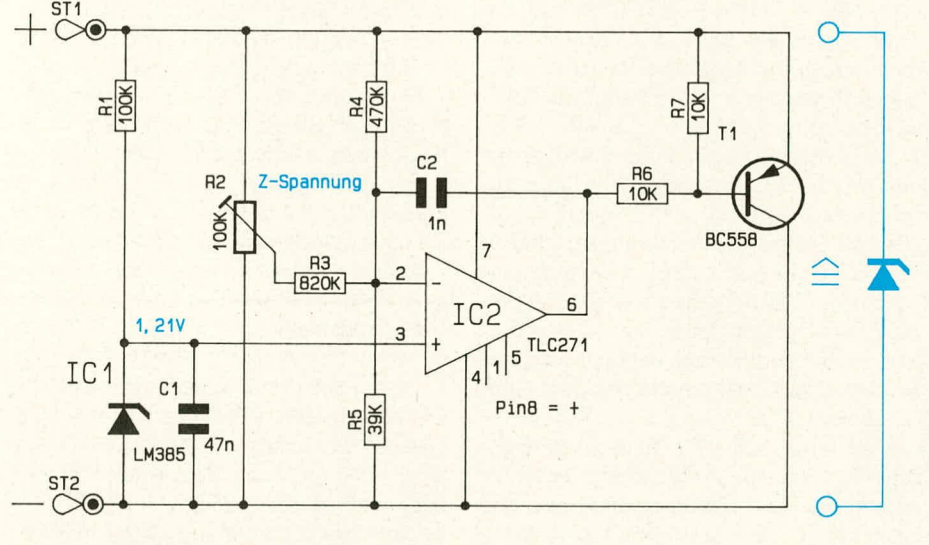

#### **Bud 3: Schaltbild der Präzisions-Z-Diode**

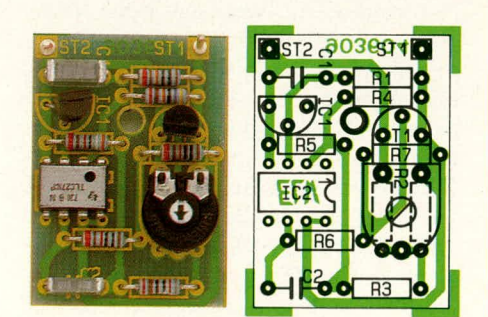

#### **Ansicht der fertig aufgebauten Platine** und des Bestückungsplanes

strombereich.

An die Platinenanschlul3punkte ST I und ST 2 wird die zu stabilisierende Spannung angelegt. Aufgrund des Arbeitsbereiches des verwendeten Operationsverstarkers IC 2 des Typs TLC27I arbeitet die Schaltung im Bereich zwischen 4 V und 16 V. Damit werden die gebräuchlichsten Referenzspannungen gut ahgedeckt.

Uher den Vorwiderstand R 1 gelangt die zu stabilisierende Spannung, die gleichzei-

#### Stückliste: **Präzisions-Z-Diode**

#### **Widerstände**

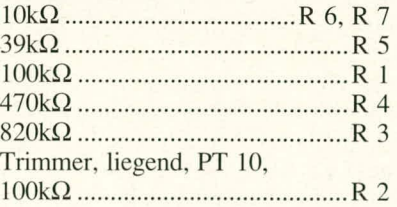

#### **Kondensatoren**

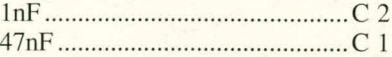

#### **Haibleiter**

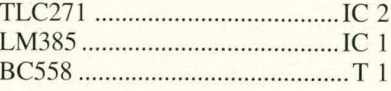

**Sonstiges**

2 Lötstifte

nungsteiler R 4, R 5 ein Teil der zu stabilisierenden Spannung zugeführt, den der Operationsverstiirker nun mit der an Pin 3 anstehenden Referenzspannung vergleicht.

Der Ausgang (Pin 6) steuert über R 6 den Endstufentransistor T I so an, daB die Eingangsspannungen des Operationsverstärkers gleich sind.

Zum besseren Verständnis wollen wir nachfolgend einen kompletten Regelzyklus besprechen. Wir nehmen hierzu an, daB sich das System zunächst in einem stabilen Gleichgewichtszustand befindet. Steigt nun aufgrund externer Störeinflüsse die zu stabilisierende Spannung an ST 1, 2 etwas an. verschiebt sich das Potential an Pin 2 des IC 2 nach oben, d. h. die Spannung an Pin 3 ist negativ gegenüber der Spannung an Pin 2. Darauthin strebt der Ausgang (Pin 6) in Richtung niedrigerer Werte. der Strom durch R 6 wird größer, und T 1 steuert weiter durch. Dies wirkt dem Spannungsanstieg an ST I, 2 unmittelbar entgegen, und die Schaltung befindet sich weiterhin in einern stahilen Gleichgewicht.

Aufgrund der hohen Schleifenverstärkung des Systems besitzt die Schaltung einen extrem geringen Innenwiderstand und ausgezeichnete Stahilisierungseigenschaften.

Der im Ruckkopplungszweig liegende Kondensator C 2 dient der Schwingneigungsunterdrückung.

Je nach gewunschter Stabilisierungsspannung ist der Wert des Widerstandes R 5 gemäß der Tabelle 2 zu wählen. Mit dem Trimmer R 2 kann dann ein Feinahgleich der Stabilisierungsspannung vorgenommen werden. Der maximal zulässige Ausgangsstrom richtet sich im wesentlichen nach der Verlustleistung des Endstufentransistors

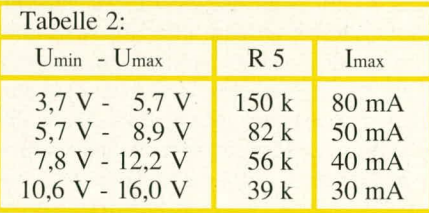

T 1, die bei maximal 500 mW liegt. Die ungefähren Werte sind ebenfalls in Tabelle 2 zu finden.

Der Aufbau auch dieser Schaltung ist recht einfach durchführbar, zumal eine kleine Leiterplatte mit den Abmessungen 26 x 36 nim dafür hereitsteht. Die Bauelemente werden an Hand des Bestückungsplanes auf die Leiterplatte gesetzt und auf der Lciterbahnseite verlötet.

Zu beachten ist bei beiden Schaltungen, daß genau wie bei einer realen Z-Diode ein Vorwiderstand zur Stronibegrenzung oder aber eine Stromquellenansteuerung erfolgen muß. Zur Rauschunterdrückung empfiehlt es sich, je nach Anwendungsfall einen Kondensator (z.B. 47 nF) oder einen Elko (z.B. 10 μF) parallelzuschalten. **LW** 

## **LED=Laufschrift**

**Mit dieser kleinen Ansteuerschaltung können die anreIhbaren EL V-Leuchtbuchstaben auch als Laufschrift betrieben werden.**

#### **Aligemeines**

In dem Artikel ,,Light-Letters" im ELV journal 2/90 stellten wir Ihnen ansprechend geformte LED-Leuchtbuchstaben vor, deren Höhe von 81 mm ein Ablesen auch aus größerer Entfernung erlaubt. Mit der hier vorgesteliten Ansteuerschaltung werden die daraus zusammengestellten Worte oder kompletten Titel ,,zum Leben erweckt".

In der Art eines Lauflichtes können alle Buchstaben der Reihe nach mit einstellbarer Geschwindigkeit aufleuchten. Die Schaltung ist ausgelegt zurn Betrieb von 2 bis 16 Buchstaben. Über einen Kippschalter besteht die Wahlmöglichkeit zwischen Laufschrift und gieichzeitigem Aufleuchten aller Buchstaben.

Die dafür konzipierte Leiterplatte wird einfach links oder rechts an die LED-Buchstabenzeile angesteckt (über Stecker oder Buchsen), die Plusversorgung der emzelnen LED-Buchstaben unterbrochen (Auftrennen der hetreffenden Brucke) und zu jedem Buchstaben eine neue Leitung von der Steuerplatine ausgehend gezogen eine höchst einfache Installation.

#### **Zur Schaltung**

Die hier vorgestellte Ansteuerschaltung für Leuchtbuchstaben zur Erzielung des Laufschrifteffektes kann wahiweise links oder rechts direkt an die ELV-Light-Letters angesteckt werden, wobei die AnschluBplatine zur Einspeisung der Betriebsspannung jeweils den Abschluß bildet, d.h. der Ansteuerbaustein wird zwischen AnschluBplatine und die Leuchtbuchstaben eingefügt.

Für unsere Schaltungsbeschreibung nehmen wir an, daB sich die AnschiuBplatine auf der linken Seite befindet, gefolgt von der Ansteuerplatine und rechts daneben den Leuchtbuchstaben. Die Betriebsspannung wird somit der Ansteuerplatine uber die AnschluBpunkte ST 17 (+ 12 V) und ST 18 (Masse) zugeführt. Hierbei sind die Brücken BR 2, 4, 5 eingebaut, während BR 1 und BR 3 offen bleiben. (Soll der Baustein auf der rechten Seite der Leuchtbuchstahen angeflanscht werden, so befinden sich die Leuchtbuchstaben also links, gefolgt von der Ansteuerplatine mit rechts daran anschlieBender AnschluBplatine. Dann sind die Brucken BR I und **BR 3 einzulö**ten, wahrend BR 2, 4, 5 unbestuckt bleiben.)

Die Funktionsweise der Schaltung sieht nun im einzelnen wie folgt aus:

Mit den Gattern des IC 3 A, B wird in Verbindung mit R 33, R 34 sowie C I em Oszillator aufgebaut. Die Frequenz ist mit R 33 im Bercich zwischen 16 Hz und 320 Hz einstellbar. Nach Teilung dieser Frequenz mit IC 4 ergiht sich eine Fortschaltgeschwindigkeit von I his 20 Schritten pro Sekunde.

Über den Puffer IC 3 C gelangt diese Frequenz auf den Clock-Eingang (Pin 1) des Zählers IC 4, dessen Ausgange Q 4, 5, 6 die Analogschalter IC 1 und IC 2 ansteuem. Q 7 sperrt in Verbindung mit IC 3 D abwechselnd einen dieser beiden Multiplexer. Zunächst ist IC 2 gesperrt, und die 8 Ausgänge von IC I werden nacheinander nach Masse durchgeschaltet, so daß die Transistoren T 1 bis T 8 der Reihe nach durchschalten und die betreffenden Leuchtbuchstaben in Form des gewunschten Laufschrifteffektes ansteuern.

Anschließend wird IC 1 über Pin 6 gesperrt und nun IC 2 über seinen Pin 6 freigegeben. In gleicher Weise werden nur die Transistoren T 9 bis T 16 von den Ausgängen des IC 2 angesteuert, die ihrerseits die zugehörigen LED-Buchstaben aufleuchten lassen. Sobald der Ietzte der 16 Buchstaben angesteuert wurde, beginnt anschlie-Bend die Reihenfolge unterbrechungsfrei von vome.

Sind weniger als 16 Buchstaben angeschlossen, erkennt die Schaltung dies vollautomatisch und nimmt einen vorzeitigen Zähler-Reset vor, damit ohne Verzögerung nach Aufleuchten des Ietzten angesteuerten Buchstahens die Ansteuerung kontinuierlich sofort wieder mit dem ersten Buchstaben beginnt und weiterläuft. Diese automatische Erkennung der angeschlossenen Buchstabenanzahl wird auf elegante Weise mit recht geringem Aufwand wie folgt vorgenommen:

Der Strom durch die LED-Buchstaben flieSt von ST 17 kommend über **BR** 5, einen der Transistoren T 1 bis T 16, danach uber BU 2, BR 4, R 38, BR 2 und dann zu ST 18. Hierdurch wird an R 38 ein Spannungsabfall hervorgerufen, der mit der parallelgeschalteten Diode D 17 auf maximal 0,7 V begrenzt wird. Solange ein Strom durch einen beliebigen der angeschlossenen LED-Buchstahen flieSt, ist das Potential an Pin 2 des IC 5 A höher als das Referenzpotential an Pin 3, so daB der Ausgang (Pin 1) Low-Potential (Ca. 0 V) fuhrt. Der Reset-Eingang (Pin 2) des IC 4 ist freigegeben, der Zähler kann kontinuierlich heraufzählen, und die LED-Buchstaben werden nacheinander angesteuert.

Sobald einer der Transistoren T I his

T 16 durchschaltet, an dem kein LED-Buchstabe angeschlossen ist, kann trotz durchgesteuertem Transistor kein Strom fließen und der Spannungsabfall an R 38 ist annähernd Null. Dadurch liegt das Potential an Pin 2 des IC 5 A unter der Referenzspannung an Pin 3, so daB der Ausgang (Pin I) auf High-Potential springt und das IC 4 fiber Pin 2 zuriicksetzt. Hierdurch beginnt sogleich der Laufschrifteffekt von vorne, d. h. der erste LED-Buchstabc leuchtet auf, angesteuert über T 1. Im selben Moment fließt auch wieder ein Strom über R 38, und der Reset-Eingang (Pin 2 des IC 4) wird freigegeben.

Das Verzögerungsglied R 35, C 2 dient zum Ausgleich von Schaltlücken zwischen den einzelnen Ansteuervorgängen, damit nicht ein Umschalten von T 1 auf T 2 ... bereits zum Ansprechen des Rucksetzvorgangs führt. Beim tatsächlichen Auslösen des Rücksetzvorgangs spielt die eintretende Verzögerung jedoch keine Rolle, da sie im Millisekunden-Bereich liegt.

Damit auch zusätzlich zum Laufschrifteffekt alle Buchstaben gleichzeitig leuchten können, wurde der Schalter S I vorgesehen, der in geschlossenem Zustand über die Dioden D I bis D 16 die Transistoren T 1 bis T 16 unabhängig von der Laufschritisteuerung durchschaltet.

#### Der Anschluß

Ohne Laufschriftansteuerung werden die LED-Buchstaben direkt über die Anschlußplatine, die rechts oder links angesteckt wird, versorgt, wobei die positive wie auch negative Betriebsspannung von Leiterplatte zu Leiterplatte durchgeschleift wird.

In der positiven, d. h. oberen Leiterbahn ist bei jedem Leuchtbuchstaben eine Brücke eingesetzt, die durchzutrennen ist, wenn der Einsatz als Laufschrift gewünscht wird. Die negative Versorgungsspannung wird weiterhin über die untere Leiterbahnführung vorgenommen.

Die neue Ansteuerschaltung wird nun zwischen AnschluBplatine und den eigentlichen LED-Buchstaben eingefügt. Befinden sich die LED-Buchstaben rechts und die AnschluBplatine links von der Ansteuerplatine, sind die Brücken BR 2, 4, 5 einzusetzen. Sind die Leuchthuchstaben links und die AnschluBplatine rechis von den Leuchtbuchstaben angeordnet, sind die Brücken BR 1 und BR 3 einzusetzen.

Die LED-Buchstaben, deren positive Versorgungssparinung durch Auftrennen der betreffenden Brücken unterbrochen wurde, erhalten nun ihre Betriebsspannung von der Ansteuerplatine. Die Einspeisung an den LED-Buchstaben geschieht jeweils an dem AnschluBpunkt, der sich direkt links neben der oberen, rechten Buchse der betreffenden LED-Platine befindet.

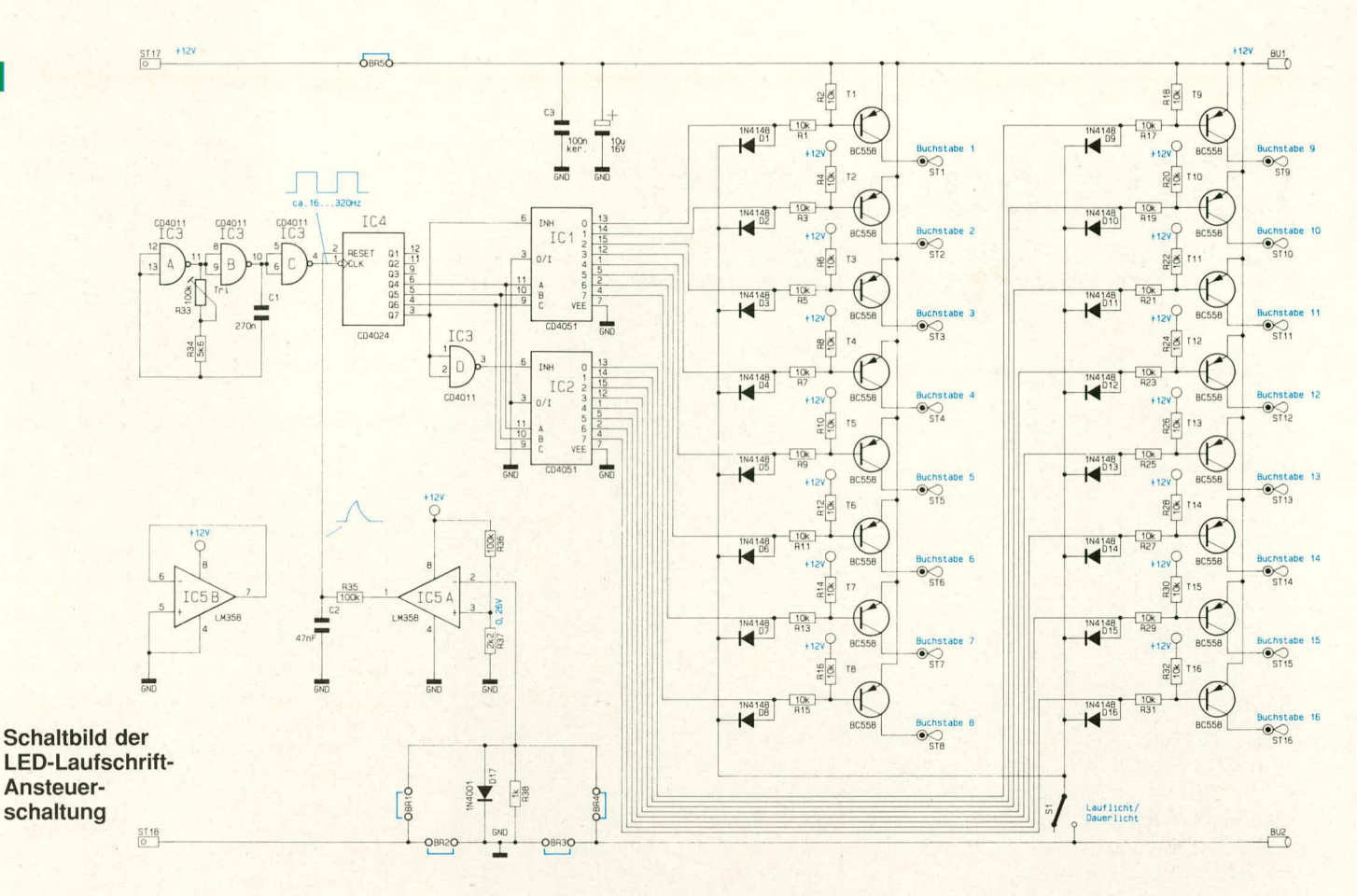

Derjenige LED-Buchstabe, der als erstes aufleuchten soll, wird an den Anschlußstift ST 1 der Ansteuerplatine (für Buchstabe 1) angeschlossen. Der zweite Buchstabe, der aufleuchten soll, wird an ST 2 (Buchstabe 2) angeschlossen usw. Wichtig ist hierbei, daß grundsäztlich mit ST 1 begonnen wird, gefolgt von ST 2, und zwar in aufsteigender Reihenfolge, da die Schaltung einen automatischen Reset vornimmt, sobald am folgenden Ausgang kein LED-Buchstabe liegt - der Laufschriftvorgang beginnt wieder beim ersten Buchstaben.

Die Verdrahtung erfolgt zweckmäßigerweise mit möglichst kurz gehaltenen flexiblen isolierten Leitungen, die wahlweise vorne (Bestückungsseite) oder auch auf der Leiterplattenrückseite geführt werden können.

#### **Zum Nachbau**

Alle Bauelemente sind auf einer übersichtlich gestalteten Leiterplatte mit den Abmessungen 109,5 mm x 85 mm untergebracht.

Anhand des Bestückungsplanes werden zunächst die niedrigen und anschließend die höheren Bauelemente auf die Platine gesetzt und auf der Leiterbahnseite verlötet. Auch der Kippschalter kann direkt in die zugehörigen Bohrungen eingesetzt werden. Da er verhältnismäßig weit mit

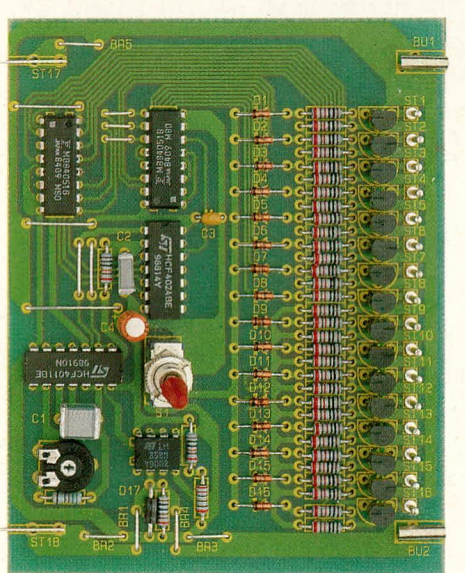

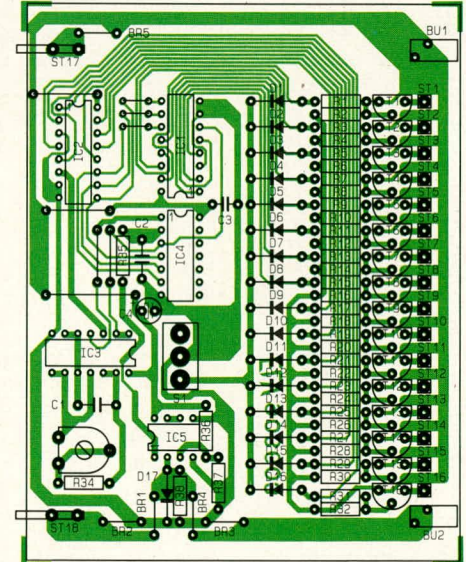

Ansicht der fertig bestückten Platine und des Bestückungsplanes der LED-Laufschrift-Ansteuerschaltung (Originalgröße 109,5 mm x 85 mm)

seinem Hals hervorsteht, kann auch dieser Schaltungsteil später mit vergossen werden und trotzdem eine Betätigung des Kippschalters zum wahlweisen Betrieb "Laufschrift/Dauer" erfolgen. Mit dem Trimmer R 33 kann zuvor die gewünschte Laufgeschwindigkeit individuellen Erfordernissen entsprechend angepaßt werden. EU

#### **LED-Laufschrift** Widerstände: Trimmer, liegend, PT 10, Kondensatoren: Halbleiter: Sonstiges: Miniaturbuchsen ...................BU 1, BU 2 Miniaturstecker...................ST 17, ST 18 16 Lötstifte 200 mm Silberdraht

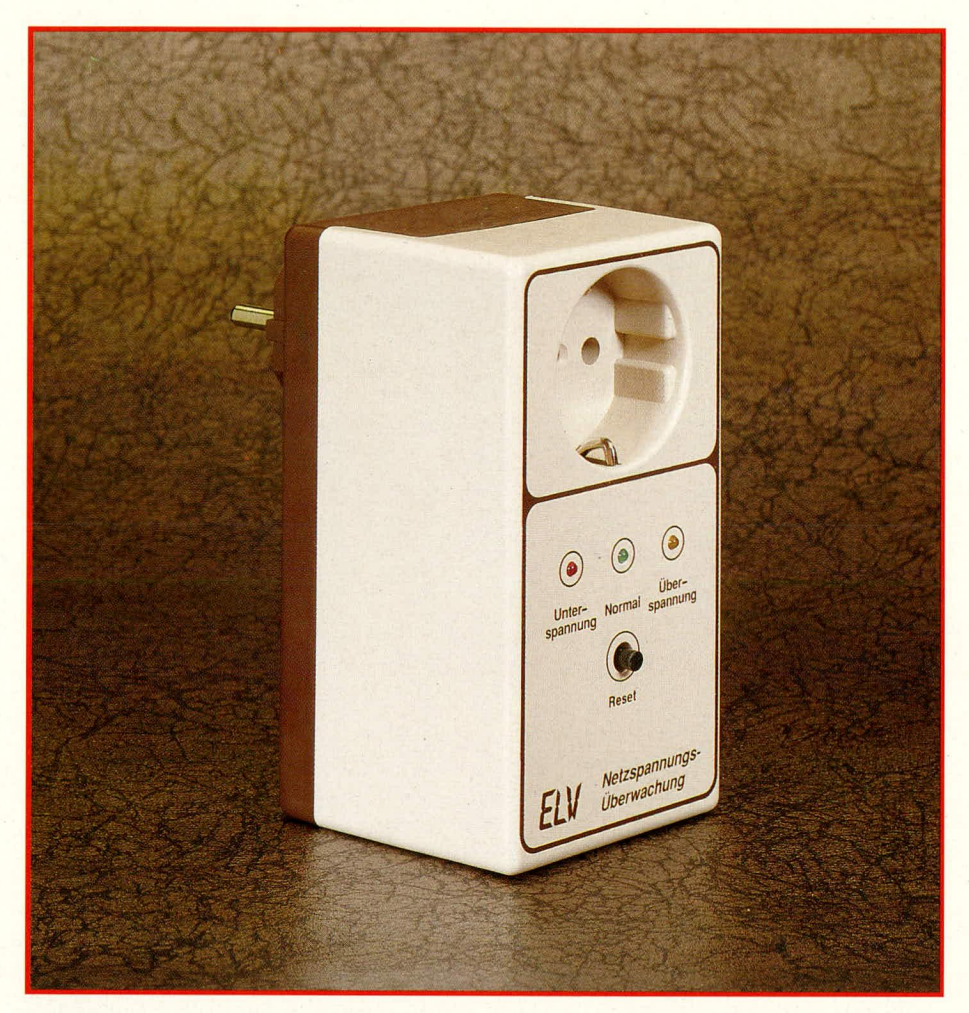

## Netzspannungs-Überwachung

Dieser Indikator zeigt an, ob die 230 V-Netzwechselspannung im "grünen Bereich" liegt.

#### **Allgemeines**

Die Nennspannung des europäischen Wechselspannungsnetzes war bisher in den verschiedenen Ländern nicht unbedingt gleich - sehr zum Leidwesen der Gerätehersteller, die länderspezifisch unterschiedliche Trafoausführungen bereitstellen müssen, und auch für Reisende, die elektrische Geräte wie Haartrockner, Rasierapparat o.ä. mitführen und betreiben wollen. Seit längerem sind Bestrebungen im Gange, hier eine einheitliche Spannungsnorm zu schaffen. Man hat sich inzwischen auf einen Wert von 230 V geeinigt, was unter anderem dazu führte, daß die bis dato geltende Nennspannung von 220 V in der Bundesrepublik Deutschland um 10 V erhöht wurde.

Damit möglichst keine Schäden an vorhandenen Geräten entstehen, die für 220 V

ausgelegt waren, ist für einen Übergangszeitraum die zulässige Toleranz in Richtung noch höherer Spannung auf plus 6 % begrenzt, während die Toleranz in Richtung kleinerer Spannung auf maximal 10 % festgeschrieben ist. Nach Ausrechnen ergibt dies, daß im bundesdeutschen Wechselspannungsnetz die Spannung zwischen 207,0 V und 243,8 V liegen soll. Die daran zu betreibenden Geräte sollten deshalb auch auf diesen Bereich ausgelegt sein, was die Industrie selbstverständlich im allgemeinen auch sicherstellt. Viele Geräte arbeiten auch noch bei Spannungen außerhalb des angegebenen Toleranzbereiches, jedoch sollte man sich keinesfalls darauf verlassen.

Außerdem kann man nicht mit Bestimmtheit davon ausgehen, daß die Netzwechselspannung auch wirklich stets im angegebenen Bereich liegt. Geräte, die besonders empfindlich auf Über- oder Unterspannungen reagieren und bei denen ein Fortführen des Betriebes auch während eines Netzspannungseinbruches oder -ausfalles gewünscht wird, sollten daher entsprechend abgesichert werden. Hierfür stehen eine Vielzahl von unterbrechungsfreien Stromversorgungen zur Verfügung, die ihren Einsatz bevorzugt bei Rechenanlagen usw. finden.

Für die meisten Anwendungen reicht jedoch die Qualität des bundesdeutschen Wechselspannungsnetzes jederzeit aus, denn es ist im allgemeinen recht stabil und stellt auch eine hinreichend saubere Sinusform des Spannungsverlaufes zur Verfügung.

#### Die Netzspannungs-Überwachung

Fällt eine Rechenanlage mehrfach unerwartet aus, kann dies sicherlich unterschiedlichste Ursachen haben. Grundsätzlich kommt hier auch die Versorgungspannung als Übeltäter in Betracht. Zur Lokalisation von Fehlern etwa in diesem Bereich kann die hier vorgestellte kleine elektronische Schaltung gute Dienste leisten. Die Netzwechselspannung wird über einen Arithmetischen-Mittelwert-Gleichrichter gleichgerichtet und über zwei Komparatoren hinsichtlich Über- und Unterspannung verglichen. Eine grüne LED signalisiert eine korrekte Spannungshöhe im Bereich der zulässigen Toleranzen, eine gelbe LED zeigt das Auftreten einer zu hohen Spannung und eine rote LED das Auftreten von Unterspannungen an. Die beiden letztgenannten Leuchtdioden besitzen eine Speicherfunktion, d. h. auch wenn die Spannung später wieder im Normalbereich liegt, bleiben die betreffenden LEDs zur Signalisierung eines aufgetretenen Störfalles angeschaltet und erlöschen erst nach dem Betätigen einer Reset-Taste.

Treten unerlaubte Netzspannungsschwankungen gehäuft auf und führen zu Störungen bei den angeschalteten Verbrauchern, so kann gegebenenfalls das zuständige Elektrizitätswerk angesprochen werden, wobei sich dann in aller Regel eine Überprüfung des Netzes empfiehlt.

#### **Zur Schaltung**

Die Netzwechselspannung wird der Schaltung an den Platinenanschlußpunkten ST 1 und ST 2 zugeführt. Die Schmelzsicherung SI 1 dient zur Absicherung im Störfall.

Der Transformator TR 1 erzeugt aus der Netzspannung eine Niederspannung, die mit D 1 bis D 4 gleichgerichtet und mit C 1 geglättet wird. Der Festspannungsregler IC 1 nimmt eine Stabilisierung auf 12 V vor und versorgt damit die nachfolgende Elektronik bei gleichzeitiger Bereitstellung der Referenzspannung. C 2 und C 4 dienen der allgemeinen Stabilisierung und Schwingneigungsunterdrückung.

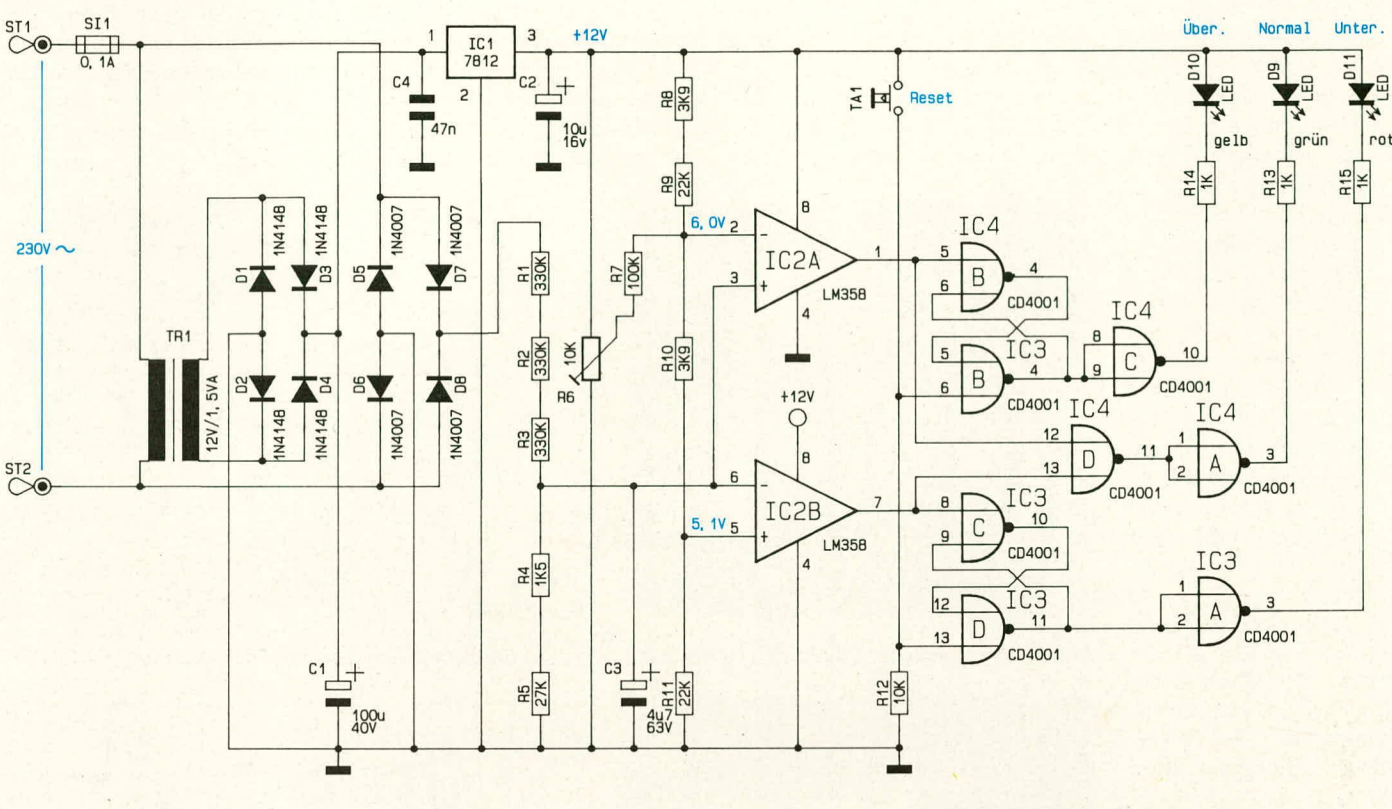

An dieser Stelle sei angemerkt, daß die gesamte Schaltung galvanisch direkt mit der Netzwechselspannung verbunden ist, obwohl ein Transformator eingebaut ist.

Die auszuwertende Netzspannung wird über D 5 bis D 8 gleichgerichtet, über den Spannungsteiler R 1 bis R 5 heruntergeteilt, mit C 3 geglättet und anschließend auf die Komparatoreingänge zur Überspannungs- (Pin 3) und Unterspannungs-Erkennung (Pin 6) des IC 2 gegeben. Die beiden anderen Komparatoreingänge liegen auf genau definierten Referenzspannungen, die aus der stabilisierten 12 V-Betriebsspannung in Verbindung mit einem Spannungsteiler, bestehend aus R 8 bis R 11, erzeugt werden. Der Trimmer R 6 ermöglicht zusammen mit R 7 einen Feinabgleich der Referenzspannung, da die vom IC 1 bereitgestellte Festspannung um einige Prozent vom Sollwert abweichen kann. Hier kann mit R 6 ein Feinabgleich dergestalt vorgenommen werden, daß an Pin 2 des IC 2 bezogen auf die Schaltungsmasse eine Gleichspannung von exakt 6,00 V eingestellt wird. Die Spannung an Pin 5 des IC 2 beträgt dann 5,1 V.

Solange sich die zu überwachende Netzwechselspannung im "normalen" Bereich bewegt, führen die beiden Komparatorausgänge Pin 1 und Pin 7 des IC 2 Low-Pegel (ca. 0 V), und die davon angesteuerten Eingänge der nachgeschalteten Speicher-Flip-Flops (Pin 5 des IC 4 B sowie Pin 8 des IC 3 C) sind freigegeben.

Da beide Eingänge des IC 4 D (Pin 12,13)

Low-Potential führen, liegt der Ausgang (Pin 11) des IC 4 D auf High-Pegel (ca. +12 V) und der Ausgang des nachgeschalteten Inverters IC 4 A (Pin 3) auf Low-Pegel, wodurch die grüne LED (D 9) über R 13 angesteuert wird und aufleuchtet. Sobald einer der beiden Ausgänge des IC 2 auf High-Potential springt, wechselt der Ausgangspegel von IC 4 D und IC 4 A, d. h. die grüne LED erlischt (als Kennzeichnung, daß die Netzwechselspannung den tolerierten Bereich verlassen hat). Die LED leuchtet automatisch wieder auf, sobald wieder "normale" Verhältnisse vorliegen. Die Betätigung der Reset-Taste ist für den Betrieb dieser LED nicht erforderlich.

Anders sieht die Funktionsweise bei den Signal-LEDs für Über- und Unterspannung aus. Wir gehen bei der Beschreibung zunächst davon aus, daß die Reset-Taste TA 1 kurz betätigt und wieder losgelassen wurde. Die beiden Speicher-Flip-Flops, bestehend aus IC 4 B/IC 3 B sowie IC 3 C, D, sind hierdurch gesetzt und in Bereitschaftsstellung. Der Ausgang (Pin 4) des IC 3 B sowie der Ausgang (Pin 11) des IC 3 D führt Low-Potential. Nach Durchlaufen der nachgeschalteten Inverter stehen an den betreffenden Ausgängen (IC 4 C, Pin 10, sowie IC 3 A, Pin 3) High-Pegel an, d. h. die LEDs D 10 und D 11 sind erloschen.

Tritt nun z. B. eine Überspannung auf, wird diese vom IC 2 A dedektiert, und der Ausgang (Pin 1) wechselt für die Zeit der Überspannung von Low- auf High-Potential. Das nachgeschaltete Speicher-Flip-Flop

#### Schaltbild der Netzspannungs-Überwachung

wird gesetzt, und der Ausgang (Pin 4 des IC 3 B) nimmt High-Potential an. Dieses Potential bleibt erhalten, auch wenn der Überspannungsfall nicht mehr besteht, d. h. der Zustand wird gespeichert. Nach Durchlaufen des Inverters IC 4C liegt an Pin 10 Low-Potential, und die gelbe LED (D 10) leuchtet auf. In gleicher Weise arbeitet der Komparator IC 2 B bei Unterspannung, wobei dann die rote LED (D 11) aufleuchtet.

Tritt beispielsweise zuerst eine Überspannung und anschließend eine Unterspannung auf, so können alle drei LEDs gleichzeitig leuchten, sofern sich die Netzspannung anschließend wieder im normalen Bereich befindet. Durch Betätigung der Reset-Taste TA 1 werden die Über- / Unterspannungsspeicher gelöscht, so daß eine neue Überwachungsperiode eingeleitet wird.

Abschließend noch ein Wort zur Genauigkeit der Schaltung. Diese liegt im Bereich von einem Prozent, sofern der Abgleich an Pin 2 des IC 2 in der bereits beschriebenen Weise vorgenommen wurde.

#### **Zum Nachbau**

Da die gesamte Schaltung galvanisch direkt mit der Netzwechselspannung verbunden ist (hieran ändert in diesem Fall auch der Transformator nichts), kann an jedem Punkt der Schaltung die lebensgefährliche Netzwechselspannung anliegen.

Die Schaltung darf daher nur in Betrieb genommen werden, wenn sie sich in einem absolut berührungssicheren geschlossenen

Kunststoffgehäuse befindet.

Der Aufbau und die Inbetriebnahme darf nur von Profis durchgeführt werden, die auf Grund ihrer Ausbildung hinreichend mit den einschlägigen VDE- und Sicherheitsbestimmungen vertraut sind. Die be-

treffenden Bestimmungen sind sorgfältig zu beachten und einzuhalten.

Die Bestückung der beiden Leiterplatten wird in gewohnter Weise anhand der Bestückungspläne vorgenommen. Zunächst werden die niedrigen und anschließend die höheren Bauelemente auf die Platinen gesetzt und auf den Leiterbahnseiten verlötet. Die drei Leuchtdioden D 9 bis D 11 sind so einzubauen, daß sich die Leuchtdiodenspitze in einem Abstand von 18 mm 'von der Leiterplattenoberseite befindet. Auf die korrekte Einbaupolarität ist zu achten.

Die Verbindung der beiden Platinen erfolgt über vier flexible, isolierte Leitungen mit einer Länge von 50 mm, die senkrecht von oben nach unten verlaufen.

Für den Einbau der Schaltung steht ein Stekker-Steckdosen-Gehäuse zur Verfügung. Zuerst wird die Trafoplatine an

der entsprechenden Stelle des Gehäuseunterteils eingesetzt. Durch die LED-Platine werden von oben vier Schrauben M 3 x 45 mm gesteckt und auf der Leiterbahnseite vier Abstandsrollen mit einer Länge von 40 mm darübergesetzt. Nun folgt vorsichtig das Aufsetzen der LED-Platine über die Trafo-Platine und anschließend das Verschrauben. Durch die Abstandsröllchen werden die beiden Leiterplatten fixiert und auf den korrekten Abstand gebracht.

Von den Platinenanschlußpunkten ST 1 und ST 2 sind zwei flexible isolierte Leitungen mit einer Länge von ca. 50 mm zu den Kontakten des Schukosteckers zu ziehen und dort anzulöten.

Damit die integrierte Steckdose nutzbar ist, erfolgt die Verbindung von Stecker zu Steckdose ebenfalls über zwei flexible isolierte Leitungen mit einem Querschnitt von mindestens 1,5 mm<sup>2</sup> und einer Länge von ca. 80 mm. Abschließend wird die besonders wichtige Verbindung zwischen dem Schutzkontakt des Steckers und dem Schutzkontakt der Steckdose hergestellt. Hierfür wird eine flexible isolierte Leitung

mit einer etwas erhöhten Länge von ca. 100 mm eingesetzt bei einem Querschnitt von mindestens 1,5 mm<sup>2</sup>.

Nun kann das Gehäuseoberteil aufgesetzt und von der Unterseite her verschraubt werden. Der Taster ragt ca. 3 mm aus der

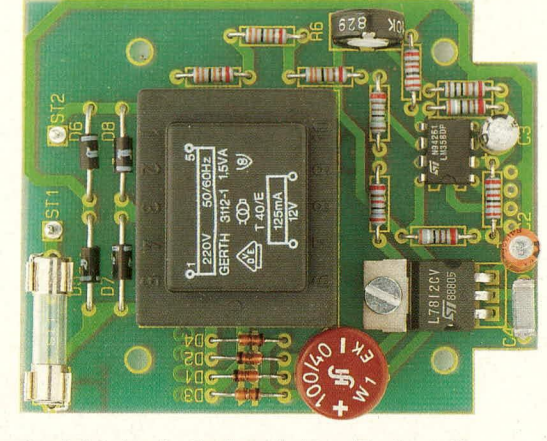

Ansicht der fertig bestückten Trafoplatine.

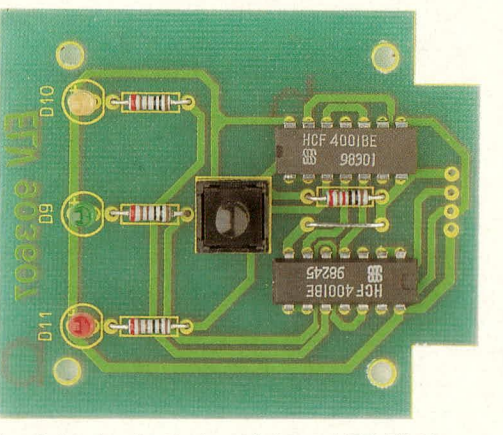

Ansicht der fertig bestückten LED-Platine.

Stückliste: Netzspannungs-Überwachung

#### Widerstände

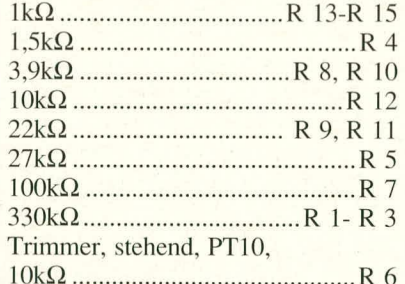

#### Kondensatoren

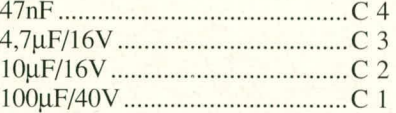

#### **Halbleiter**

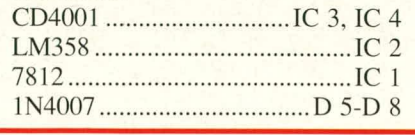

Gehäuseoberseite heraus, während die Kuppen der drei Leuchtdioden ein bis maximal 2 mm aus der Frontseite herausschauen dürfen

Die VDE- und Sicherheitsbestimmungen sind zu beachten. **ELV** 

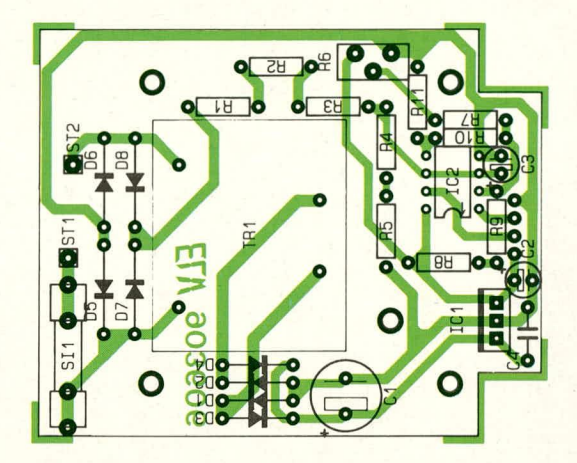

Bestückungsplan der Trafoplatine.

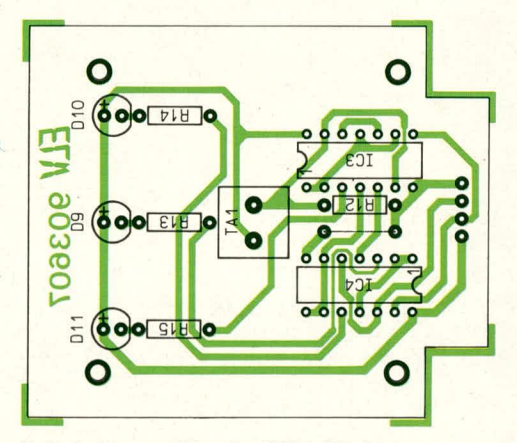

Bestückungsplan der LED-Platine.

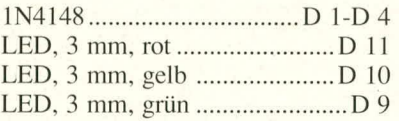

#### **Sonstiges**

Taster, print, steh. ......................TA 1 Sicherung, 100 mA .......................... SI 1 1 Trafo, prim.: 220 V/1,5 VA sek.: 12 V 1 Platinensicherungshalter (2 Hälften) 4 Abstandsrollen M 3, 40 mm 1 Schraube M 3 x 6 4 Schrauben M 3 x 45 5 Muttern M 3 2 Lötstifte 4 Lötösen 3, 2 mm 60 mm Flachbandleitung, 4polig 260 mm flexible Leitung, 1,5 mm<sup>2</sup> 100 mm flexible Leitung, grün/gelb,  $1,5$  mm<sup>2</sup> 20 mm Silberdraht

### **Prozessor-Telefon-Zentrale PTZ 7000** Teil 2

Im zweiten und abschließenden Teil werden Nachbau. Inbetriebnahme sowie der Anschluß ausführlich beschrieben.

Ansicht der komplett bestückten Leiterplatte der Prozessor-Telefon-Zentrale PTZ 7000, eingebaut in die untere Gehäusehalbschale

#### **Zum Nachbau**

Der Aufbau dieser komfortablen, mikroprozessorgesteuerten Telefonzentrale ist außerordentlich einfach durchzuführen. Es sind weder Brücken einzulöten, noch ist irgendwelcher Verdrahtungsaufwand erforderlich. Sämtliche Bauelemente finden auf einer einzigen, übersichtlich gestalteten, doppelseitigen, durchkontaktierten Leiterplatte Platz. Durch die Verwendung eines speziellen, vergossenen Netztransformators mit integrierter Netzzuleitung und angespritztem Eurostecker wird eine zuverlässige galvanische Trennung von der Netzwechselspannung erreicht. Darüber hinaus sind ausschließlich die Spannungen der Sekundärwicklungen zugänglich, die weitgehend ungefährlich sind. Lediglich die 60V-Wechselspannungswicklung zum Betrieb der Telefonklingeln bewegt sich in einem Spannungsbereich, der nicht mehr als harmlos einzustufen ist, so daß hier entsprechende Vorsicht walten muß.

Bei der Bestückung geht man zweckmäßigerweise wie folgt vor:

Zunächst werden alle niedrigen Bauelemente, beginnend mit den Widerständen und Dioden, eingelötet, gefolgt von den Folien- und Keramikkondensatoren. Dann werden die Transistoren und schließlich die ICs eingesetzt, wobei der zentrale Single-Chip-Mikroprozessor (IC 1) auf einen 40poligen Sockel gesetzt wird.

Als nächstes wenden wir uns den etwas höheren Bauelementen wie den großen Elkos, den beiden Spannungsreglern und den Relais zu. Die beiden 3poligen Spannungsregler IC 6 und IC 7 werden aufrecht stehend eingelötet. Zur besseren Wärmeableitung beim IC 7 wird dieser Spannungsregler zuvor mit einem Alu-Kühlkörper versehen. Hierbei liegt das IC innerhalb des U-Profils des Kühlkörpers und wird mit einer Schraube M 3 x 5 mm sowie passender Mutter durch die Befestigungslöcher von IC-Gehäuse und Kühlkörper verbunden. Die Zugabe von etwas Wärmeleitpaste zwischen IC-Rückfläche und Kühl-

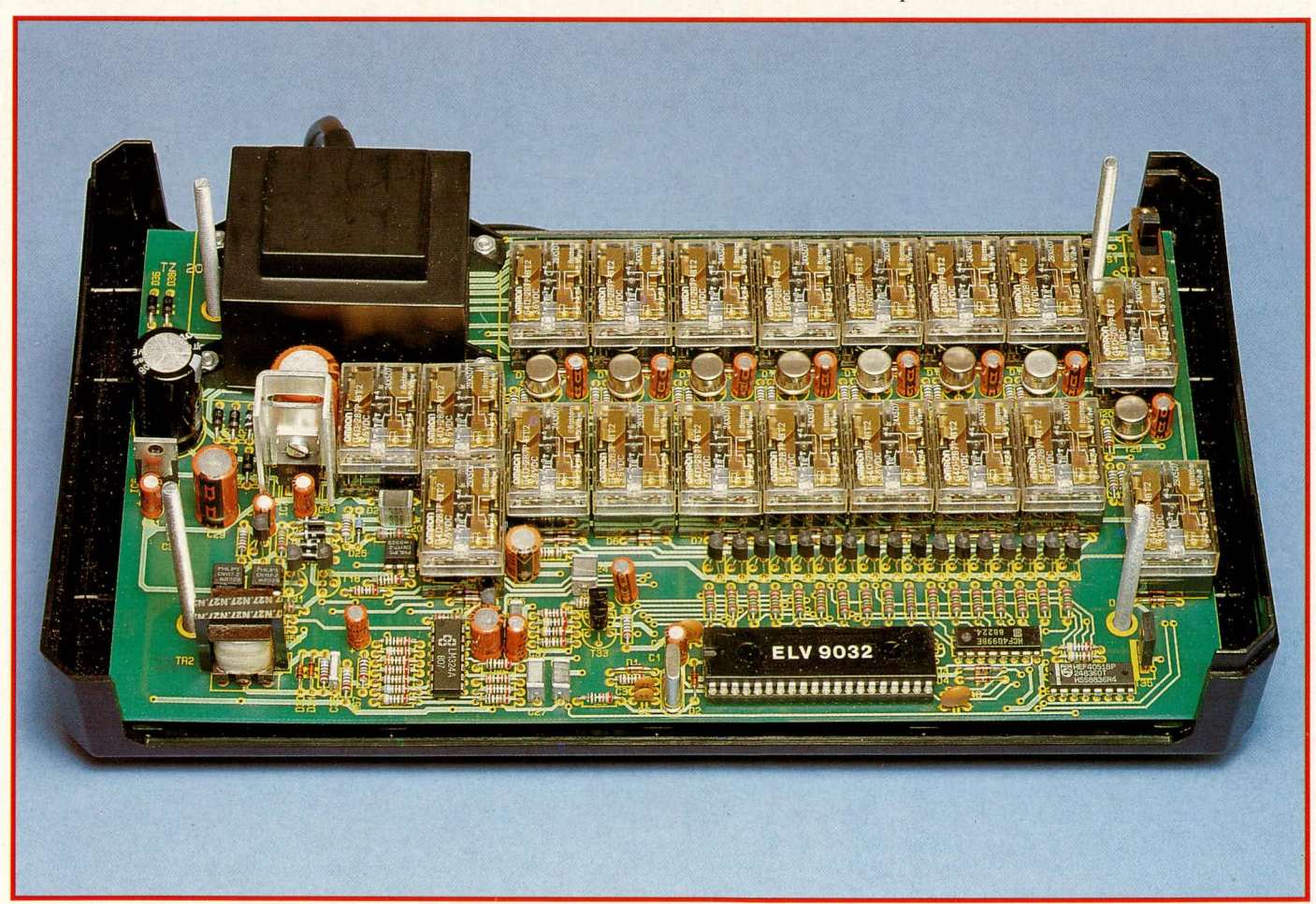

körper verbessert den Wärmeübergang, ist jedoch nicht unbedingt erforderlich. Der Kühlkörper soll so orientiert sein, daß sich sein Langioch oberhaib des ICs befindet, d. h. dessen Gehäuse unten etwa 2 mm übersteht. Der Einbau der Spannungsregler-ICs erfoigt so, daB zwischen Piatinenoberseite und IC-Gehäuse ein Abstand von Ca. 5 mm besteht. Eine zusätzliche mechanische Befestigung dieser beiden aufrechtstehenden Bauelemente ist nicht erforderiich, da die Beinchen eine ausreichende Steifigkeit besitzen.

Auf die korrekte Einbauiage der gepoiten Bauelemente ist besonders zu achten (Dioden, Transistoren, Elkos, ICs).

Bei den Reiais ist ebenfalis auf die korrekte Einbaulage zu achten, da diese von der mechanischen Konfiguration her auch gedreht einsetzbar sind, eiektrisch jedoch nur eine Lage korrekt ist. Hier müssen die Reiaisanschiüsse I und 8 in Richtung der zugehörigen Freilaufdioden weisen, d. h. zum zentralen Mikroprozessor zeigen.

Der Übertrager für die Amtsanschaltung TR 2 weist mit seinen Anschlüssen Pin 1 und Pin 3 zum Netztrafo. Obwohi es sich um einen 1 : 1-Übertrager handelt, würde ein gedrehter Einbau funktionslosen FehianschiuB bewirken.

Der Schiebeschaiter S I wird von oben auf die Bestückungsseite der Leiterplatte geiotet, d. h. seine AnschluBstifte ragen nicht in die zugehörigen Bohrungen hinein. Unter Zugabe von ausreichend Lötzinn erfolgt dann die elektrische und mechanische Verbindung zwischen S I und Leiterpiatte.

Die Schraubklemmleiste zum AnschluB der externen Komponenten (Telefone, Türsprechstelle, Türöffner) wird vor dem Einbauen aus 14 Zweierblöcken zusammengesteckt, so daB sich insgesamt 28 Schraubanschlüsse in einer Reihe liegend ergeben. Danach wird diese Klemmleiste in die zugehörigen Bohrungen gemäß dem Bestückungsplan eingesetzt und wie alle anderen Kornponenten *auf* der Platinenunterseite verlötet. Der Quarz zur Erzeugung des Prozessortaktes wird mit Ca. 1 mm Abstand zur Leiterplatte eingelötet.

AbschlieBend 1st der Netztransformator auf die Platine zu setzen und mit 4 Schrauben mechanisch zu befestigen. Hierzu werden die 5 mm langen Schrauben von der Leiterplattenunterseite aus dutch die zugehörigen Bohrungen gesteckt und mit je einer Mutter M 3 auf der Bestückungsseite festgezogen. Erst jetzt sind die Transformatoranschlüsse zu verlöten. Der Austritt der Netzzuleitung mit angesetzter Knickschutztülle und Zugentlastung erfolgt gemäß der Abbildung auf der Bausteinrückseite.

Wenn die Platine der PTZ 7000 vollständig bestückt ist, sollte noch einmal eine eingehende Überprüfung der Arbeiten auf etwaige Lötbrücken, Bestuckungsfehier, korrekte Einbaulage der gepolten Bauelemente usw. erfoigen. Auch iangjährigen Schaltungsprofis kann durchaus einmal ein Irrtum bei der Bestückung unterlaufen, so daB die Bedeutung einer in aller Ruhe durchgeführten optischen Platinenkontrolle ganz erheblich ist.

#### **Erste Inbetriebnahme**

Nachdem die Platine die Sichtprüfung bestanden hat, wird sie auf eine isolierte Unteriage geiegt und der Netzstecker mit der 230 V-Wechselspannung verbunden.

Wie bereits erwähnt, besteht durch den hier verwendeten Spezial-Netztrafo eine zuverlässige galvanische Trennung zur lebensgefährlichen Netzwechselspannung, jedoch 1st trotzdern die nötige Vorsicht geboten, da auch die in der Schaltung der PTZ 7000 auftretende 60 V- Klingelwechseispannung nicht uneingeschränkt harmlos ist. Die Sicherheits- und VDE-Bestimmungen sind zu beachten.

Unmittelbar nach dem Aniegen der Versorgungsspannung empfiehlt es sich, die nachfoigend aufgelisteten Spannungsüberprüfungen vorzunehmen.

Hierzu wird ein digitales Spannungsmeßgerät zunächst in einen entsprechenden WechselspannungsrneBbereich gebracht und dann wie folgt überprüft:

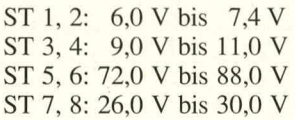

Bei diesen wie auch den folgenden Messungen sind keine externen Komponenten (Telefone o.ä.) an die PTZ 7000 angeschlossen, d. h. die Schraubkiemmleiste ist unbeschaltet. Für die nachfolgenden, weiteren Messungen wird das Spannungsmeßgerät nun in den entsprechenden Gleichspannungsmel3bereich gebracht. Der negative MeBspannungseingang wird mit der Schaltungsmasse verbunden (ein günstiger AnschluBpunkt ist z. B. der U-Kühlkörper des IC 7). Mit dem positiven AnschluB wird nun eine Reihe von MeBpunkten angefahren und dort die richtige Spannungslage überprüft.

Sollte bei einer Messung ein Spannungswert auBerhalb der angegebenen Toleranz festgestellt werden, so ist die Schaltung sofort vom Netz zu trennen und der Ursache auf den Grund zu gehen.

Zu niedrige Spannungswerte deuten auf Überlastungen, etwa Kurzschlüsse, hin, während Abweichungen der Nennspannung nach oben auf Unterbrechung oder nicht angeschlossene Bauteile schlieBen lassen.

Doch kommen wir nun zu den Meßwerten:

Pin I des IC 6: 8,5 V his 12,7 V Pin 3 des IC 6: 4,75 V bis 5,25 V<br>Pin 2 des IC 6: 0 V bis -2 mV  $0V$  bis -2 mV Minuspol von C 28 oder Verbindungspunkt von D 36/D38: -1 V bis -3 V<br>Pin 1 des IC 7: 30 V bis 40 V Pin 1 des IC 7: 30 V bis 40 V<br>Pin 3 des IC 7: 23 V bis 25 V Pin  $3$  des IC 7: Pin 40 des IC 1: 4,75 V his 5,25 V Pin 26 des IC 1: 4,75 V his 5,25 V Pin 20 des IC 1: 0 V bis 10 mV

Sind die Überprüfungen soweit zur Zufriedenheit ausgefallen, empfiehlt es sich, einen ersten Funktionstest mit angeschalteten Telefonapparaten vorzunehmen.

An die Kiemmen KL 3 und KL 4 wird der erste Telefonapparat angeschlossen und an KL 5,6 der zweite. Die Polarität der Anschaltung spielt dabei keine Rolle. Dem Telefon 1 ist die Rufnummer ,,2", dern Telefon 2 die Rufnummer ,,3" zugeordnet, bis hin zum achten Telefonapparat, der über die Rufnummer "9" erreichbar ist. Aus Störsicherheitsgründen ist die Ziffer 1 ungenutzt.

Wird nun der Hörer von Telefon 1 abgehoben und die Rufnummer ,,3" gewahlt, muB der 2. Telefonapparat ein Klingelsignal abgeben. In ähnlicher Weise können die Funktionen der weiteren Telefonapparate einer ersten Überprüfung unterzogen werden.

Auf die detallierte Anschaltung der verschiedenen extemen Komponenten gehen wir unter dem Kapitel ,,AnschluB der cxternen Komponenten" noch separat ausführlich ein. Zunächst beschreiben wir den Einbau des betriebsfertigen Bausteins in das Gehäuse.

#### **Der Gehäuseeinbau**

Zum Endeinbau des betriebsfertigen Bausteins der Prozessor-Telefonzentrale PTZ 7000 werden zunächst die 4 äußeren Montagesockel der unteren Flalbschale mit Schrauben in 4 x 70 mm bestückt. Danach wird die Halbschale auf eine Ca. 10 mm starke Unterlage (z.B. Taschenbuch, 2 BIeistifte o.ä.) gestellt, an der die 4 Schraubenköpfe ungestört vorbeireichen und also auf der Arbeitsplatte aufliegen.

Über die 4 ins Gehäuseinnere ragenden Schrauben wird nun zunächst je eine Scheibe  $\phi$  10 x 1,5 mm gesetzt, gefolgt von je einem Abstandsröllchen mit einer Länge von 5 mm. Das Lüftungsgitter der unteren Halbschale weist zur Gehäusefrontseite hin. Nun wird die Platine der PTZ 7000 über die 4 ins Gehäuseinnere hineinragenden Schrauben gesetzt und langsam abgesenkt.

1st dies bewerkstelligt, foigt auf die Schraubenenden je eine Abstandsrolle mit einer Länge von 55 mm. Hierdurch wird die erforderliche lichte Innenhöhe des Gehäuses von 63 mm gewahrleistet.

Durch die anfangs beschriebene Unter-

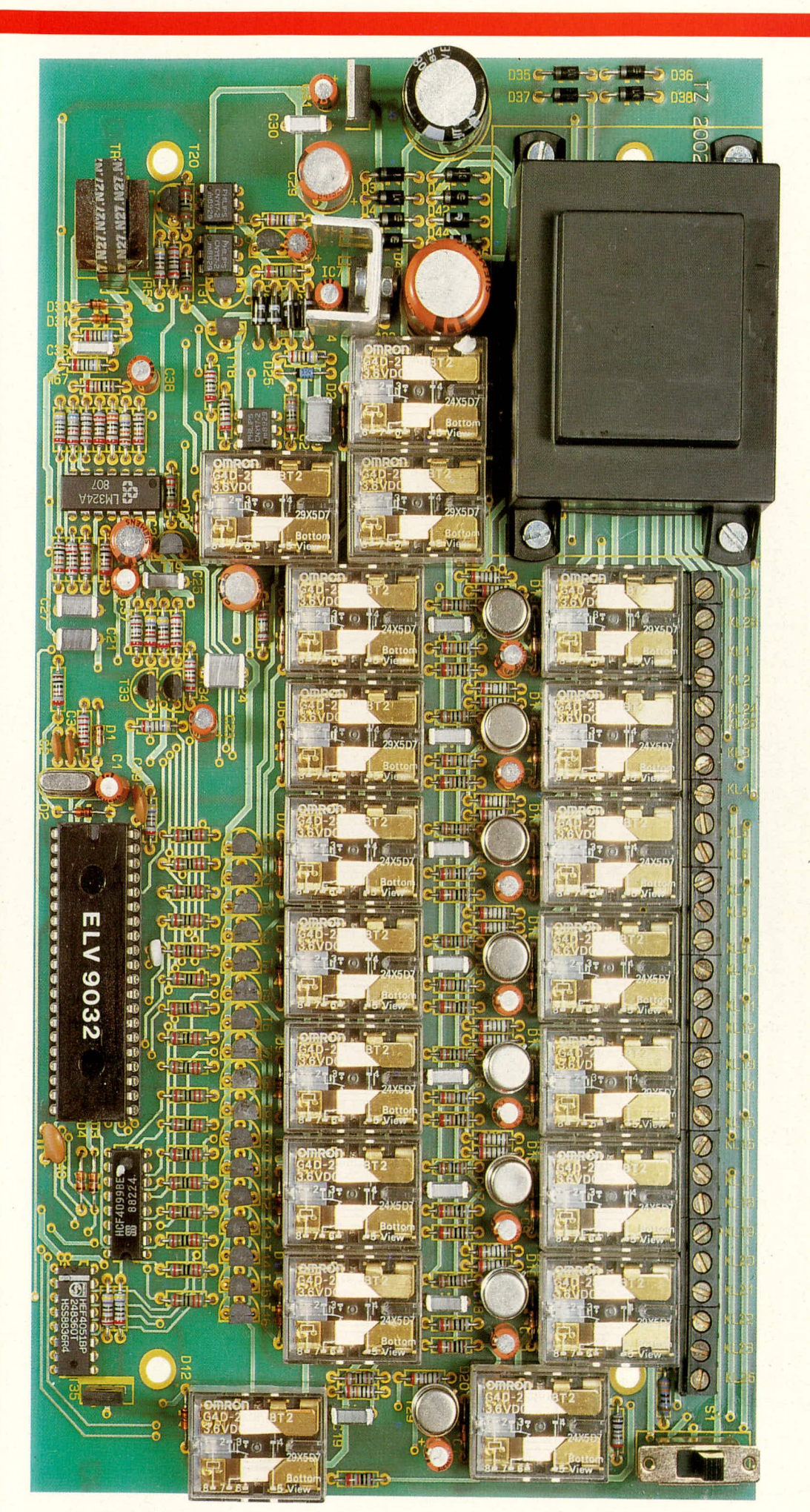

**Ansicht der** kinstein der<br>komplett<br>bestückten<br>doppelseitigen, durchkontaktier-<br>ten Leiterplatte der Prozessor-**Telefon-Zentrale PTZ 7000** 

Bestückungsseite der Platine der Prozessor-**Telefon-Zentrale PTZ 7000** (Leiterbahnverlauf der Platinenunterseite: gelb Leiterbahnverlauf auf der Bestückungsseite: hellblau)

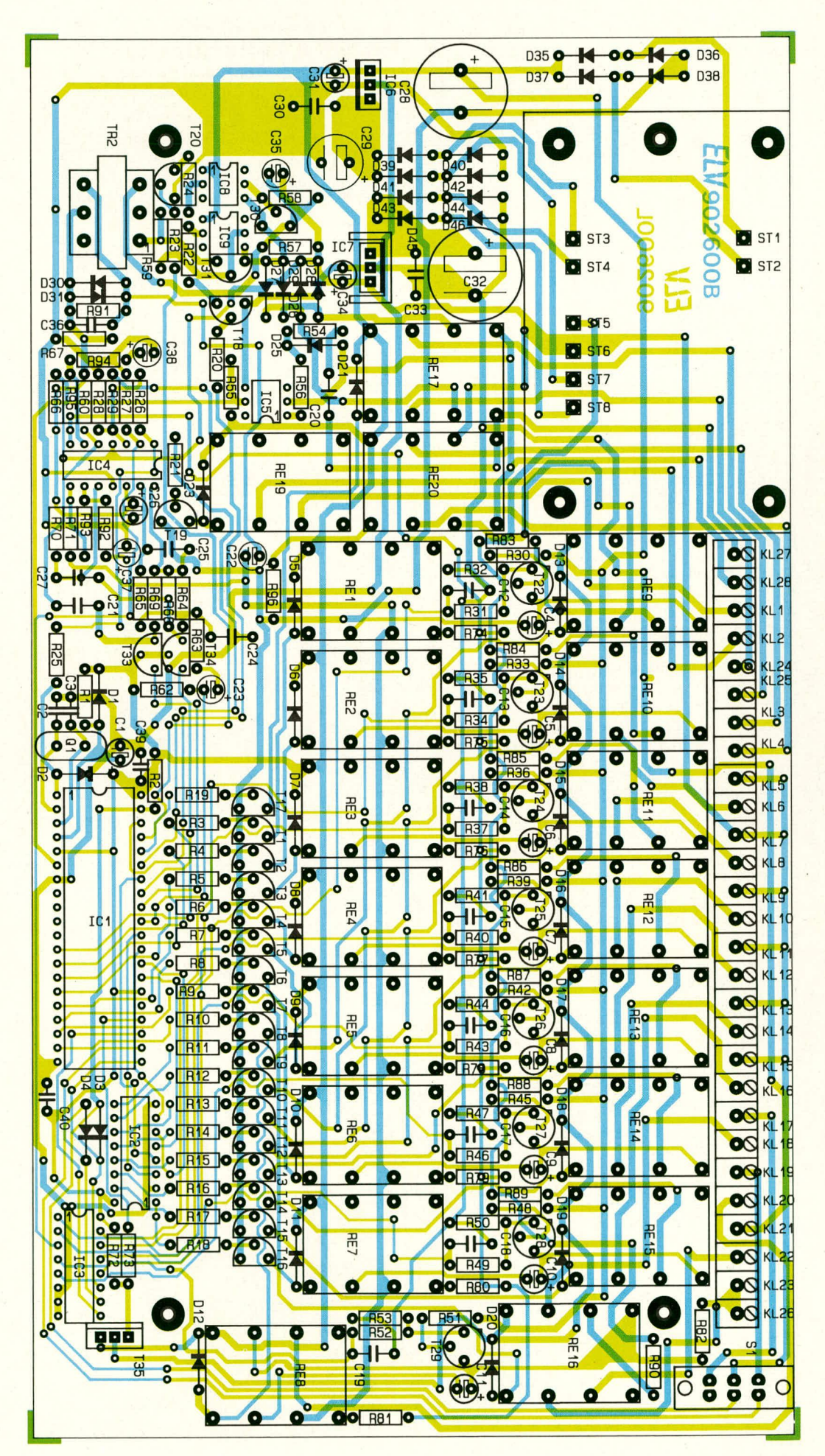

lage werden die Abstandsrollen oben nun auf etwa 10 mm Tiefe offen sein, was die elegante Montage des Gehäuseoberteils über Hilfs-Zentrierstifte möglich macht. Diese Stifte (z.B. überzählige Schrauben M 4 x 70 mm, kurze Drahtstifte o.ä.) werden von außen durch die 4 Montagebohrungen der oberen Gehäusehalbschale gesteckt und dann in die oben offenen Abstandsrollen geführt, während die Halbschale in entsprechender Position über die Schaltung gebracht wird. Das Lüftungsgitter dieser oberen Halbschale weist hierbei zur Gehäuserückseite. Vor dem endgültigen Aufsetzen des Gehäuseoberteils sind Front- und Rückplatte in ihre Aufnahmenuten der unteren Halbschale zu setzen, worauf das Oberteil langsam abgesenkt wird.

Die Verschraubung erfolgt von der

Unterseite aus, indem das Gehäuse mit einer Ecke über die Tischkante hervorgezogen und die entsprechende Schraube durch die Bohrung der oberen Halbschale hindurch hochgedrückt wird. Der eingesetzte Hilfs-Zentrierstift fällt oben heraus, und eine Mutter M4 kann aufgelegt und angezogen werden. Ist dies für alle 4 Montageschrauben bewerkstelligt, werden Fuß- und Abdeckmodule eingedrückt. Die Fußmodule sind zuvor mit den Gummifüßchen zu bestücken, die sich unter Drehung in die entsprechenden Aufnahmebohrungen einpressen lassen. Die Abdeckmodule sind nur dann zu bestücken, wenn kein weiteres 7000er-Gerät aufgesetzt werden soll. Abschließend sind die beiden Abdeckzylinder bündig in die freigebliebenen mittleren Montageöffnungen der oberen Halbschale

### Stückliste: Prozessor-Telefon-Zentrale PTZ 7000

#### Widerstände

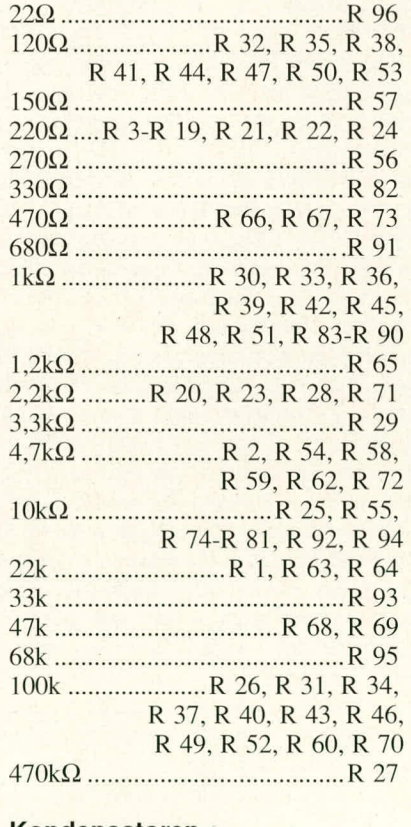

#### Kondensatoren

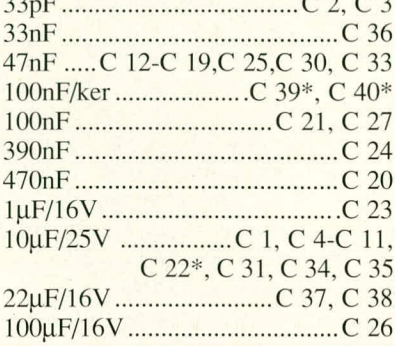

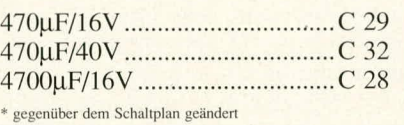

#### **Halbleiter**

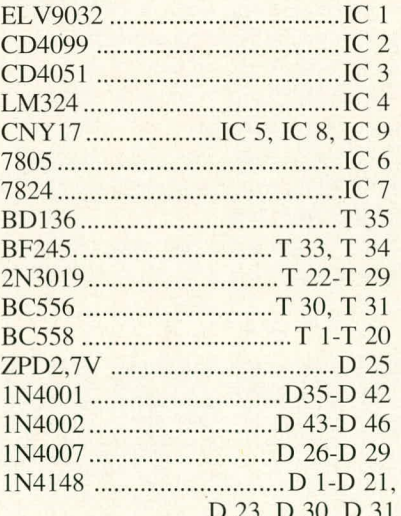

#### **Sonstiges**

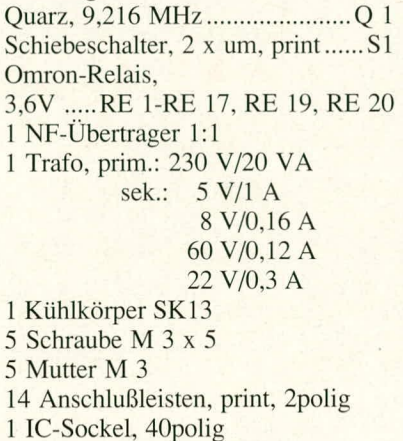

einzudrücken, womit die Gehäusemontage abgeschlossen ist.

#### Anschluß der externen Komponenten

Bevor das Gehäuseoberteil aufgesetzt und verschraubt wird, sind die externen Komponenten anzuschließen.

Hierzu besitzt die PTZ 7000 im hinteren Leiterplattenbereich rechts neben dem Netztransformator eine 28polige Schraubklemmleiste, die wie folgt zu beschalten ist:

- Der erste Telefonapparat mit der Rufnummer "2" wird an die Klemmen KL3, 4 angeschlossen, wobei die Polarität keine Rolle spielt. Dieses Telefon dient sowohl als Hauptstelle als auch für spezielle Programmierungen sowie als Not-Apparat während eines Netzspannungsausfalls.

Die Telefone 2-8 werden an die Klemmen KL 5 - KL 18 angeschlossen.

Eine Türsprechstelle kann an die Klemmen KL 19 - KL 21 angeschaltet werden, wobei dann der achte Telefonapparat nicht zu benutzen ist. Ein erdfreier Klingeltaster wird mit KL 19 (Doppelbelegung) und KL 26 angeschlossen.

Der potentialfreie Relaiskontakt für die Betätigung des Türöffners ist an den Klemmen KL 22 und KL 23 herausgeführt.

Ein Anrufbeantworter kann, falls gewünscht, mit den Klemmen KL 27, 28 verbunden werden.

Der Anschluß an eine private Nebenstellenanlage oder ans Postnetz erfolgt über KL 24 ("a") und KL 25 ("b"). Der Betrieb der PTZ 7000 am bundesdeutschen Postnetz ist jedoch nicht gestattet.

Mit dem Schiebeschalter S 1, der sich in der hinteren rechten Platinenecke befindet, wird zwischen achtem Telefonapparat (Rufnummer 9) und Türsprechstelle umgeschaltet. Weist der Schalter zur Platinenrückseite, ist der Modus "Türsprechstelle" aktiviert. Hierbei ist es gleichgültig, ob der achte Telefonapparat angeklemmt bleibt oder entfernt wird, da er über den Schalter S 1 im Falle des Türsprechstellen-Modus ohnehin einseitig abgeklemmt ist. Wird der Schiebeschalter in Richtung Gerätefrontseite gebracht, ist umgekehrt die Türsprechstelle und Türklingel desaktiviert und der achte Telefonapparat in Betrieb, d.h. kann in gleicher Weise benutzt werden wie die Apparate 2 - 7. Bei oder nach Umstellen von S 1 muß die PTZ 7000 kurzzeitig ausgeschaltet sein, damit die geänderte Schalterstellung beim Neuinitialisieren korrekt erkannt wird.

Bevor das Gerät seinen vorgesehenen Dienst aufnimmt, ist das Gehäuse ordnungsgemäß in der beschriebenen Weise zu verschrauben. Den Betrieb dieser anspruchsvollen mikroprozessorgesteuerten Telefonzentrale steht damit nichts mehr im **ELV** Wege.

## **ELV-DOSBATCH**

Mit diesem einfach anwendbaren, sehr komfortablen, netzwerkfähigen PC-Programm können für bis zu 80 Einzelprogramme Menü-Nummern zum tastensparenden Kurzaufruf sowie differenzierte Zugangsberechtigungen vergeben werden. Der Speicherplatzbedarf im Rechner ist dabei äußerst gering.

#### **Allgemeines**

Festplatten gehören inzwischen schon fast zur Standardausrüstung eines Computers. Dieser Artikel stellt einen Menü-Manager für Festplatten vor, der den Umgang mit der gespeicherten Vielzahl von Programmen auf sehr komfortable Art unterstützt. Lauffähig ist das Programm auf allen IBM-PC-XT/AT sowie dazu kompatiblen Computern.

Für bis zu 80 Einzelprogramme können Menü-Nummern vergeben werden, über die sie dann jederzeit sofort zu starten sind. Diese 80 Menüpunkte sind über einen integrierten Editor frei definierbar. Im ersten Moment mag diese Zahl sehr hoch erscheinen, aber der erfahrene Anwender weiß die Reserve zu schätzen.

ELV-DOSBATCH bietet außerdem die Möglichkeit der Programmabsicherung mit Codewörtern, wodurch eine differenzierte Zugangsberechtigung zu bestimmten Programmen erteilt werden kann! Durch die Einrichtung eines Mastercodes kann man

verhindern, daß ein Anwender Änderungen vornimmt oder auf Betriebssystemebene gelangt. Der Aufruf von Programmen anderer Laufwerke ist aber selbstverständlich möglich. Nach Beendigen des Programms kehrt DOSBATCH immer in das Hauptmenü zurück. Diese Vorteile lassen sich im Netzwerk besonders gut nutzen.

Bei der Entwicklung wurde Wert auf eine leichte Bedienbarkeit gelegt, so daß auch Anwendern ohne große Computerkenntnisse der Einsatz ermöglicht ist. In den letzten Jahren sind die Anwendungsprogramme erheblich größer geworden und gehen inzwischen schon oft über 500 kB Speicherbedarf hinaus. Viele Menü-Manager belegen selbst soviel Speicher, daß ein Aufruf von großen Programmen nicht mehr möglich ist. Bei der Konzeption des ELV-DOSBATCH wurde daher Wert auf minimalen Speicherbedarf (ca. 3 kB im RAM, plus 30 kB auf der Festplatte) und auf die Vermeidung von speicherresidenten Programmteilen gelegt.

Das Programm wurde unter der Federführung der ELV UK LTD und der Fa.

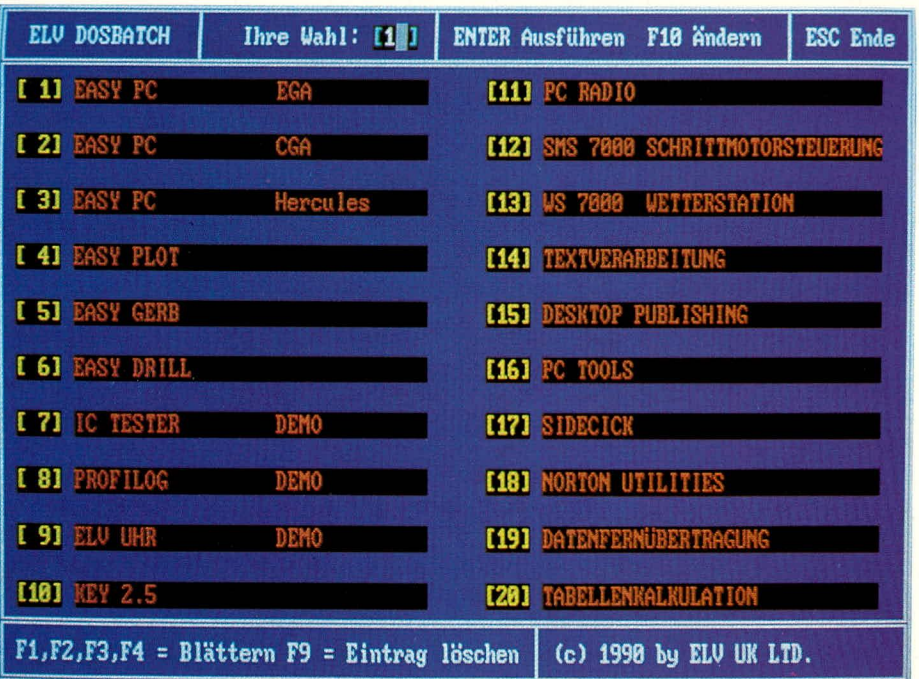

Düsi-Software in Lorch entwickelt. Einsetzbar in der Einplatzanlage zu Hause oder im Computer in Schule und Büro, kann das Programm selbst in Netzwerken und größeren Anlagen arbeiten. Zur Abrundung unserer bekannten technischen Software und als Hilfe für unsere Leser werden wir dieses Programm in Zukunft allen ELV-Programmen kostenlos beifügen.

#### **Installation**

Durch ein sehr komfortables Installationsprogramm wird dem Anwender das leidige Hantieren mit DOS-Befehlen abgenommen.

Nach dem Einlegen der Installationsdiskette in das Laufwerk A wird lediglich der Befehl <INSTALL> eingegeben und mit <RETURN> bestätigt. Dann sind nur noch die Fragen des Programms nach Sprache (englisch, französisch, deutsch) und Unterverzeichnis zu beantworten. Werden die Defaultwerte bestätigt, legt das Programm auf der Festplatte C ein Unterverzeichnis "ELV" an und richtet DOSBATCH dort ein. Alle anderen ELV-Programme werden in dieses Unterverzeichnis kopiert.

Dieser Weg wurde bewußt gewählt, da die Festplatte C auf den meisten Anlagen vorhanden ist und wir in dem Menü-Manager schon Menüpunkte mit Befehlen belegt haben. Werden die Programme in einem anderen Unterverzeichnis oder auf einer anderen Festplatte installiert, so sind die Pfadnamen in den Menüpunkten entsprechend abzuändern.

Das Installationsprogramm fragt nach Erlaubnis, die Datei autoexec.bat zu überschreiben. Dies dient der Erweiterung des PATH-Befehles und der Hinzufügung einer neuen Zeile, wodurch der Menü-Manager nach jedem Einschalten des Computers automatisch geladen wird. Diese Abfrage sollte bejaht werden. Bei einer Verneinung darf nicht vergessen werden, die Datei manuell zu laden. Einige Menüpunkte sind mit DOS-Befehlen belegt. Diese sind auf einen PC-AT bezogen. Bei einem Computer mit einem anderen Prozessor sind die Menüpunkte und die Batch-Dateien entsprechend abzuändern.

#### Codewörter

Der ELV-Menü-Manager kann auf zwei Ebenen durch Codewörter abgesichert werden. Die erste Absicherung ist ein Mastercodewort, dessen Eingabe nicht zwingend ist. Bei der Auslieferung des Programms sind weder Mastercode noch Codewörter angelegt. Mit dem Manager kann man arbeiten, ohne Codeabfragen beantworten zu müssen, und mit der <ESCAPE>-Taste ist die Rückkehr auf Betriebssystemebene möglich.

Mit dosbatch.bat wird das Programm geladen, wenn die autoexec.bat nicht geändert wurde. Mit der Taste <F 8> kann ein Mastercode angelegt werden. Das Programm fragt dann bei Änderungen oder Löschen der Menüpunkte oder bei Betätigung der <ESCAPE>-Taste vor Ausführung das Mastercodewort ab. Eine Änderung des vorhandenen Mastercodes wird ebenfalls über <F 8> vorgenommen. Das Programm schreibt Codewörter und Menüpunktbelegungen in die Datei dosbatch.dat und verschlüsselt diese. Eine nachträgliche Änderung ohne Mastercode ist nicht möglich! Bei Verlust des Codewortes sind die eingegebenen Daten verloren, und das Programm muß neu installiert werden. Von der Installationsdiskette ist die Datei mit dem Befehl <copy a:\dosbatch.dat c:\elv> wieder in das Unterverzeichnis der Festplatte zu kopieren. Damit ist der Ursprungszustand wiederhergestellt.

Im DOSBATCH-Editor kann für jeden Menüpunkt ein Codewort vergeben werden. Bei Anwahl des Menüpunktes wird vor Programmstart dieses definierte Codewort abgefragt. Ist kein Mastercode vorhanden, fragt das Programm bei Änderungen des Menüpunktes das dort hinterlegte Codewort ab. Eine Rückkehr über <ESCAPE> auf Betriebssystemebene ist

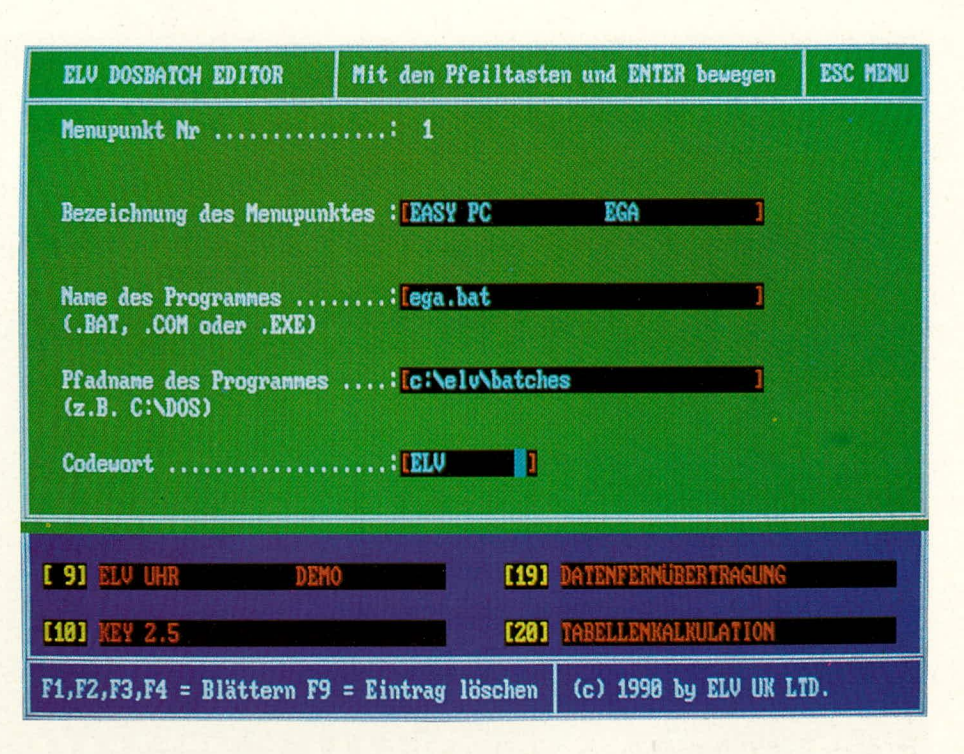

möglich. Bei einem vorhandenen Mastercode wird dieser zwingend abgefragt- auch bei Betätigung von <ESCAPE> oder <F 9> (Löschen eines Menüpunktes).

Im Netzwerkbetrieb sind verschiedene Möglichkeiten vorhanden. Einmal kann ELV-DOSBATCH im Hauptverzeichnis des Servers installiert werden, und nach dem login können Programme gestartet werden, von denen das in der Menüzeile definierte Codewort bekannt ist. Es empfiehlt sich, für den Programmaufruf Batch-Dateien einzurichten und einen nur dem Supervisor bekannten Mastercode einzurichten. Ist ein Security-Server installiert, muß DOS-**BATCH** auf einem umgeleiteten Laufwerk installiert werden, auf das alle User Zugriff haben. Für jeden User kann DOSBATCH in einem Unterverzeichnis eingerichtet und nur von diesem genutzt werden. Die Batch-

#### Programmdaten

- 80 frei definierbare Menüpunkte auf vier Bildschirmseiten
- Mehrsprachige Installation in deutsch, englisch oder französisch möglich
- Mastercodewort-Funktion für alle Änderungen. Verhindert, daß ein nicht autorisierter Anwender Änderungen vornehmen kann.
- Jeder Menüpunkt kann durch ein Codewort abgesichert werden
- Netzwerkfähig
- Integrierter Editor zum Ändern der einzelnen Menüpunkte
- Aufruf von Batch-Dateien oder Programmen mit Parametern möglich.
- Aufruf von Programmen auf anderen Laufwerken auch in Unterverzeichnissen
- Kein Kopierschutz
- Geringer Platzbedarf auf der Festplatte (ca. 30 kB)
- Minimaler Platzbedarf im Speicher., keine speicherresidenten Programmteile Sehr hohe Verträglichkeit mit anderen Programmen, die ins Betriebssystem ein greifen (z.B. speicherresidente Hilfsprogramme)
- Benötigt PC/MS-DOS 3.2 oder höher
- Festplatte C erforderlich, da das Programm dort installiert wird

dateien für den User sind dann in dem gleichen Unterverzeichnis abzulegen.

#### **DOSBATCH-Editor**

Das Einrichten von Menüpunkten ist durch den integrierten Editor sehr einfach. Durch Anwahl des gewünschten Menüpunktes und Betätigung von <F 10> gelangt man nach Beantwortung der etwaigen Codeabfrage in den Editor. Die Menüpunktnummer wird zur Information angezeigt. Durch <ENTER> kommt man jeweils in die nächste Zeile. In die Zeile "Bezeichnung des Menüpunktes" wird der Name eingetragen, der später im Menü erscheinen soll. In der nächsten Zeile ist der Name des Programms mit Endung einzugeben. Hier können ebenfalls Parameter mit hinterlegt werden, aber ein Aufruf über eine Batchdatei ist sinnvoller. Der Pfadname des Programms wird in der nächsten Zeile hinterlegt. Abgeschlossen wird das Editieren durch die Eingabe des Codewortes. Der Editor kann dann mit <ENTER> verlassen werden.

Nach dem Einschalten des Computers wird ELV-DOSBATCH geladen (wenn die Datei autoexec.bat angepaßt wurde). Mit <F 1> bis <F 4> kann in den Bildschirmseiten geblättert werden. Nach einiger Zeit sind die Menüpunkte bekannt und können direkt durch Zifferneingabe angewählt werden, auch wenn die entsprechende Bildschirmseite nicht angezeigt wird.

Mit <F 8> kann, wie beschrieben, ein Mastercode angelegt oder geändert, mit <F 9> ein Menüpunkt von autorisierten Codewortbesitzern gelöscht werden. Bei einem vergebenen Mastercode wird dieser bei jeder Änderung abgefragt, ansonsten **ELV** das Codewort des Menüpunktes.

#### **Software -**

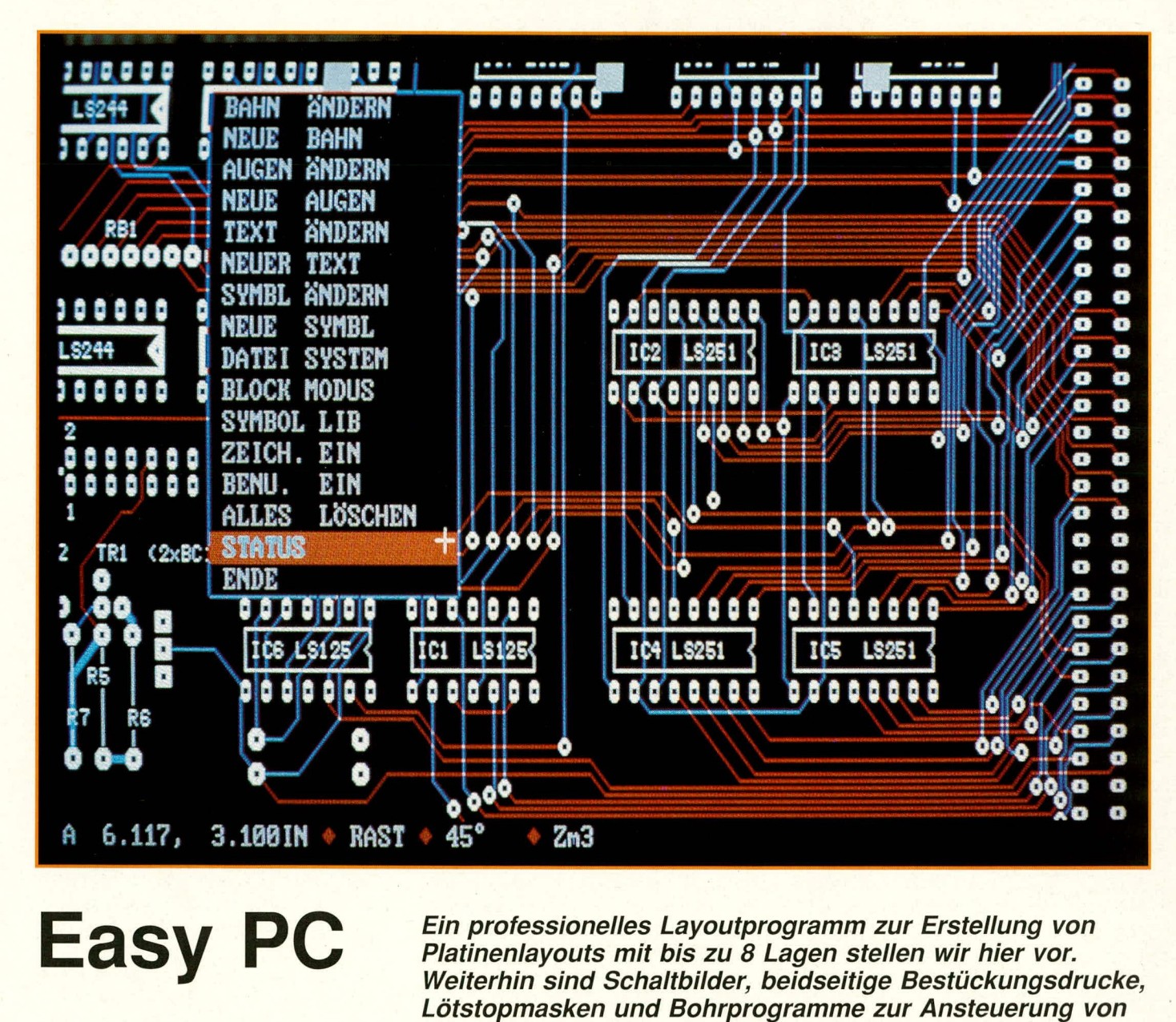

**Platinenlayouts mit bis zu 8 Lagen stellen wir hier vor.** Weiterhin sind Schaltbilder, beidseitige Bestückungsdrucke, **Lätstopmasken und Bohrprogramme zur Ansteuerung von NC-Maschinen sowie Ausdruoke auf Matrixdruckern, Plottern und Gerber-Fotoplottern generierbar. Das Programm 1st Iauffahig im CGA- und EGA-Modus und sogar auf Herculeskarten.**

#### **Ailgemeines**

Seit deni Erscheinen des ELV journal sind die beigehefteten Platinenfolien bei unseren Lesern sehr hcliebt, sind sic doch oft der Einsticg in die eigene Herstellung von gedruckten Schaltungen. Schon oft wurden wir aus Leserkreisen aufgefordert. ein Layoutprogramm zu entwickeln, das in der Leistung professionell ist, aber vom Preis her erschwinglich bleibt, so daB auch eigene Layouts erstellt werden können.

Bis vor kurzem waren die hierfür tauglichen Programme für die meisten nicht-professionellen Entwickler um mehr als eine Größenordnung zu teuer.

Mit diesem Artikel stellen wir EASY PC vor, ein Programm, das, wie ein Blick auf die technischen Daten zeigt, zu einem sehr günstigen Preis eine Vielzahl an Features bietet.

Wir wollen hier einen Einblick in die vielfältigen Möglichkeiten dieses Programmes geben. Für Interessenten halten wir eine ausfiihrliche DEMO-Version bereit.

#### **EASY PC**

Bei der Entwicklung des Programms durch die Number One Systems LTD, einem Softwarehaus in Mittelengland, wurde Wert auf Geschwindigkeit und eine einfache Bedienung gelegt. Daher ist EASY PC in Assembler geschrieben und sowohl über

die Tastatur als auch uber eine Maus zu bedienen. Die Entwickler wurden für ihre Arbeit mit dem **British Design Award 1989** ausgezeichnet. einer Anerkennung der hervorragenden Entwicklungsarbeit durch die englische Regierung.

#### **Voraussetzungen**

EASY PC benötigt als Minimum 512 kB Speicher und PC- oder MS-DOS 2.0 oder höher auf IBM-PC-XT/AT oder 386 oder dazu voll kompatiblen Computern. Ein Co-Prozessor ist nicht erforderlich. Selbst auf einem XT erfolgt der Bildschirmaufbau einer Euro-Karte in weniger als 3 Sekunden. Beim Einsatz eines AT oder eines 386-PCs 1st das Programm noch erheblich schneller.

#### **Leistungsdaten**

Bei einer maximalen Größe der Platinen von 430 x 430 mm können bis zu 1.500 ICs und 5.000 Leiterbahnen in bis zu 12.000 Segmenten verarbeitet werden, wobei bis zu 100 verschiedene Symbole verwendet werden dürfen. Zur Abrundung sind pro Platine bis zu 6.000 Textzeichen möglich.

Die Bildschirmanzeige erfolgt jederzeit maßstabsgerecht. Leiterbahnen und Lötaugen werden in voller Größe angezeigt.

Es bestehen 128 Auswahlmöglichkeiten zwischen 0,05 und mehr als 12 mm Strukturbreite, wobei pro Platine maximal 8 Leiterbahnengrößen und 16 Lötaugengrößen zulässig sind. Die Lötaugen können rund, oval, quadratisch, rechteckig, mit oder ohne Bohrung sowie mit Eckkontakten dargestellt werden.

Das Programm ist in der Lage, bis zu 8 Lagen darzustellen. Zusätzlich können beidseitige Lötstopmasken, Bohrschablonen und Bestückungsdrucke generiert werden.

Leiterbahnen können auch in verschiedene Lagen gelegt und entweder manuell oder automatisch durch die "auto via"-Funktion verbunden werden. Die Leiterbahnwinkel sind auf 90° oder 45° einstellbar oder frei definierbar.

Über eine Gummibandfunktion kann vor dem festen Legen einer Leiterbahn der geeigneteste Weg gesucht werden. Anderungen der Bahnen sind überall sowohl hinsichtlich ihrer Länge und Breite als auch in der Plazierung vornehmbar. Zur Unterstützung der genauen Plazierung der Bahnen kann ein flächendeckendes Hilfsraster von 2,54 mm oder eine Linealleiste als Bildrand eingeblendet werden.

Ein sogenanter Magnetmodus, der auch aus den DTP-Programmen bekannt ist, erleichtert die genaue Plazierung, da die Bahn wie durch einen Magneten in das vorgewählte Rastermaß gezogen wird.

Bei der Erstellung von Schaltbildern arbeitet das Programm wie im Layoutmodus; lediglich die Anwahl einer Lage ist hier nicht möglich.

Als Defaultwert ist bei einem Vergrößerungsfaktor von kleiner als 3 ein Wert von 0,25 mm vorgegeben. Dieser Wert ist auf die Hälfte oder ein Viertel reduzierbar.

Aul3crdem kann mit einer Freihand- sowie ciner ,,nahe-Punkt'-Funktion gearbeitel werden. Die "nahe-Punkt"-Funktion erlaubt es. ein Löiauge oder einen Leiterbahnknoten als Referenz zu nehmen.

#### **Nullpunkt**

Bei der Erstellung von Layouts ist es wichtig, die Relation der Cursorposition zu einem definierten Punkt auf dem Arbeitsblatt als X- und Y-Achse zu wissen. Zu diesem Zweck definiert man bei Programmen dieser Art einen absoluten Koordinaten-Nullpunkt und zeigt die Cursorstellung als Koordinaten zu diesem Punkt an. Als absoluter Nullpunkt der X- und Y-Koordinaten ist die linke untere Ecke des Arbeitsblattes definiert. Oft ist aber der Abstand zu einem Bauteil oder einer Leiterbahn sehr wichtig; daher kann an jeder beliebigen Stelle des Blattes ein relativer NUllpunkt definiert werden. Die Anzeige in der Statuszeile am unteren Bildschirmrand wech-

selt bei Anwahl dieser Funktion von "A" auf "R". Ein Wechsel der Maßstäbe vom metrischen zum Zollsystem ist durch Umschalten möglich, wobei jedoch die Raster und Lineale im Zollmaßstab verbleiben.

Das Programm verfügt über sehr komfortable Möglichkeiten der Arbeitsvereinfachung. Durch die Betätigung einer Taste kann wiederholt, rotiert, gespiegelt und gelöscht werden. Mit der Auswahl eines trei definierbaren Ausschnittes können komplexe Abschnitte des Layouts bearbeitet oder in andere Vorlagen kopiert werden.

Layoutsymbole und Schaltzeichen sind in mitgelieferten Bibliotheken in großer Auswahl vorhanden und sind aus dem Programm heraus anwählbar. Neue Symbole oder Schaltzeichen können jederzeit angelegt oder vorhandene modifiziert oder als Grundlage für neue Zeichen verwendet werden.

#### **Automatische Sicherung**

Layoutarbeit kann je nach Größe und Dichte sehr zeitaufwendig sein. In der Hektik der Arbeit wird das Sichern oft vergessen, und ein Spannungsausfall oder eine Störung des Computers läßt die Arbeit von Stunden verlorengehen. Easy PC verfügt daher über ein Sicherungssystem, wodurch dieses verhindert wird. In cinstellbaren Zeitintervallen fragt das Programm mit einem dezenten Ton und einer Anzeige, ob gesichert werden soIl. Die Voreinstellung im Menü **Benutzereinstellungen** sollte 10 Minuten nicht überschreiten. Diese Einstellung ist von "risikofreudigen" Anwendern abschalthar.

#### **Drucken**

Zum Ausdruck der erstellten Vorlagen sind sehr umfangreiche Möglichkeiten

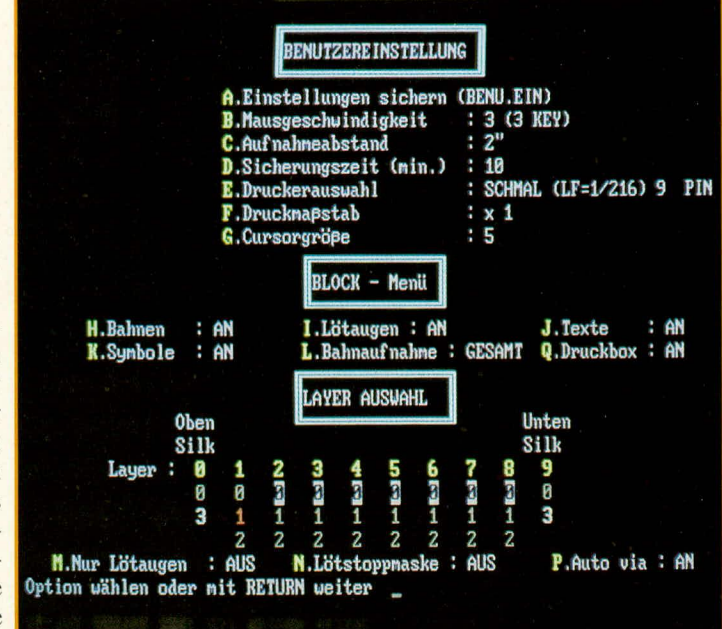

#### Auswahlmenü für die Benutzereinstellungen

vorhanden. Aus dem Programm heraus sind Matrixdrucker ansteuerbar, und mit aufführbarem Zusatzprogrammen kann die erstellte Vorlage auf Plottern oder Gerber-Fotoplottern ausgegeben werden.

Nach der Anwahl der Blockfunktion ist die zu druckende Fläche zu bestimmen. Diese kann das gesamte Arbeitsblatt oder nur einen Ausschnitt davon umfassen. Im mittleren Menü kann zwischen einem Entwurfdruck, gedacht als Kontrolldruck, sowie einem normalen und einem fetten Druck gewählt werden. Danach springt das Programm in die Benutzereinstellung. Hier wird die Druckerart und der Druckmaßstab vorgegeben.

Das Programm überprüft, ob dervorgegebene Drucker in der Lage ist, die Vorlage in der gewählten Größe zu verarbeiten. 1st dies nicht der Fall, wird der Druckbefehl abgelehnt und eine erneute Auswahl verlangt. Weiterhin muß die zu druckende Lage bestimmt werden.

Der Entwurfsdruck besitzt eine geringere Qualität als die beiden anderen Druckarten, während der Fettdruck eine Qualität liefert, die als Filmvorlage im Hobbybereich oder der Prototypenherstellung durchaus genutzt werden kann. Für den professionellen Einsatz ist ein Plotter oder Gerber-Fotoplotter sicherlich vorzuziehen.

#### **Handhabung des Programms**

Ein nur zeitweiser Nutzer weiß die Hilfe der Pop-Down-Menus zu schätzen, während der geübte Anwcnder die Steuerung des Programmes über die Tastatur vornehmen wird. Für die Belegung der F-Tasten 1st ciii **Streifen für MF-Tastaturen** beigelegt, der über diese Tasten zu legen ist. Auf diese Weise hat man jederzeit die Tasten-

#### **Technische Daten**

- Mehrfachlagen-Platinen mit his zu 8 verbundenen Lagen, zweiseitigem Bestückungsdruck, Bohrschablone und Lötstopmasken
- bis zu 430 mm x 430 mm große Platinen
- his zu 1.500 ICs auf einer Platine
- bis zu 5.000 Leiterbahnen in bis zu 12.000 Segmenten
- his zu 100 verschiedene Symbole pro Platine
- bis zu 6.000 Textzeichen in einem Schaltbild
- Umsiellung von metrischen MaBen auf Zoll
- 128 verschiedene Leiterbahnbreiten von 0,05 mm bis zu mehr als 12 mm (maximal 8 Breiten pro Platine)
- 128 verschiedene Lötaugengrößen von 0,05 mm bis zu mehr als 12 mm (maximal 16 Größen pro Platine)
- Lötaugenformen mit Eckenkontakten, rund, oval, quadratisch, rechteckig mit oder ohne Löcher
- hervorragende Änderungsmöglichkeiten der Leiterbahnen. Vorhandene Bahnen können irgendwo auf ihrer Länge sowohl in der Breite als auch in ihrer Lage modifiziert werden
- Raster von 2,54 mm, mit Magnetmodus von 2,54 mm, 1,27 mm oder 0,635 mm. Lötaugen und Leiterbahnen können ohne Raster bis zu einer Auflösung von 0,05 mm (nom.) gelegt werden
- Auto-Via-Möglichkeit (wählbar) für automatische Verbindungen zwischen Lagen
- **L**  Wiederholen, Bewegen. Rotieren , Spiegeln und Löschen sowie Blockfunktionen. Komplexe Leiterbahnenabschnitte, Lötaugen und Symbole können mit einem

einzigen Tastendruck wiederholt werden

- Leiterbahnen- und Linienwinkel können auf 45° oder 90° für "schöne" Layouts oder Schaltbilder festeingestellt oder aber frei definiert werden, wodurch eine maximale Dichte erhalten wird
- umfassende Bibliothek für Schaltzeichen und Layoutsymbole mit der Möglichkeit der Änderung mitgelieferter oder der Erstellung neuer Symbole
- Gummibandfunktion, relative Nullpunktsetzung, absoluter Nullpunkt sowie automatische Sicherungsfunktionen mit einstellbaren Zeitintervallen
- Probeausdrucke und Vorlagendrucke können in Maßstäben von 1 : 4, 1 : 2, 1 : 1, 2 : 1 oder 4 : 1 auf 9- oder 24-Nadel-Druckern erfolgen
- mit Zusatzprogrammen kann auf HPGL-Plottern oder Gerber-Fotoplottern ausgedruckt, mit einem Bohrprogramm können NC-Maschinen angesteuert werden
- EASY PC ist sehr schnell und leicht zu lernen! Mit Pop-Down-Fenstern für den zeitweisen Nutzer und Tastensteuerung für den täglichen Gebrauch ist die Bedienung sehr variahel
- außergewöhnlich schnelles Programm. Vergrößern und Springen in 2-3 Sekunden (Eurokarte), auch auf XTs. Erheblich schneller auf ATs und 386-PCs
- kein Co-Prozessor erforderlich
- ständige WYSIWYG-Bildschirmdarstellung (what you see is what you get): Leiterbahnen und Lötaugen sind immer in voller, maßstabsgerechter Größe dargestellt

belegungen vor Augen und muß nicht jedesmal im Handbuch nachlesen. Die Belegung der Buchstabentastatur wird auf einem Beiblatt in Kurzform mitgeliefert.

Für numerische Eingaben sind nur die Zifferntasten über der Buchstabentastatur zu verwenden. Der numerische Block auf der rechten Seite der Tastatur diem zur Steuerung des Cursors, wenn ohne Maus gearbeitet wird, und erfüllt sonst keine Funktion. Es ist darauf zu achten, daß die Taste **NumLock** ausgeschaltet ist.

Nach der Auswahl des Menüpunktes "1" zeigt das Programm den Hauptbildschirm. In der Bildmitte erscheint ein relativ kleines Rechteck sowie ein als *Kreuz* dargestellter Cursor. Am oberen Bildschirmrand sind drei weiBe Quadrate zur Anwahl der Pop-Down-Menüs und am unteren Bildschirmrand eine Statuszeile zu sehen.

Die Statuszeile gibt von links nach rechts gesehen Auskunft über den eingestellten Nullpunkt, die derzeitigen X- und Y-Koordinaten des Cursors in Relation zum gewählten Nullpunkt sowie in der gewählten Maßeinstellung. Als Maß kann zwischen dem metrischen und dem Zollsystem gewählt werden.

Nach dem Erststart sind die Benutzereinstellungen vorzunehmen. Dieses Menü ist mit **SHIFT**  $\leq$ **F** 2 $>$  oder über das linke Menü auszuwählen. Hier können alle für den Benutzer wichtigen Auswahlen getroffen und ahgespeichert werden.

Von der Mausgeschwindigkeit und der Anzahl der Maustasten, der Cursorgröße sowie der Sicherungszeit bis hin zur Auswahl der Lagen und dem Ein- oder Ausschalten von Zusatzfunktionen werden die Grundeinstellungen vorgenommen.

Mit dem Menü Zeichnungseinstellungen **(SHIFT <F 1>** oder aus dem linken Pop-Down-Menü) werden die Leiterbahnbreiten von 0,05 mm bis zu über 12 mm mit 128 Auswahlmöglichkeiten eingestellt. Außerdem kann die Lötaugengröße im gleichen Auswahlbereich bestimmt werden.

Dem Programm werden Beispieldateien mitgeliefert, die einen leichten Einstieg in die Handhabung ermöglichen. Die Datei **Iaser.pcb** ist eine Europlatine und eignet sich zum ersten Kennenlernen besonders gut, da einige wichtige Funktionen leicht nachvollzogen werden können.

Durch Auswahl des Ladebefehls wird nach der zu ladenden Datei gefragt. Das Programm erkennt, in welchem Modus es sich befindet, und erwartet nicht die Eingabe der Endungen. Bei Eingabe des Dateinamens laser und dem Abschluß mit <RETURN> erscheint auf der Arbeitsfläche ein kleiner, unscheinbarer Kasten, in dem nicht viel wahrnehmbar ist. Damit auf

dem Bildschirm die Vorlage in der notwendigen Größe und im richtigen Ausschnitt erkennbar ist, verfügt Easy PC über die Möglichkeiten der Vergrößerung und Verkleinerung sowie des Springens.

Über das rechte Menü oder die numerischen Tasten 1 - 7 kann die Größe gesteuert werden, wobei 1 die größte Darstellungsart ist. Mit dem Menü ist jeweils nur stufenweise zu vergrößern oder zu verkleinern, während mit den Tasten jede beliebige Darstellungsgröße gewählt werden kann.

Will man auf dem Arbeitsblatt schnell an eine andere Stelle kommen, fährt man alit dciii **Cursor** auf den gewunschten Punkt und wählt aus dem rechten Menü den Befehl **springen.** Die Vorlage wird nun mit der vorher gewählten Cursorstellung im Bildschirmmittelpunkt dargestellt. Eine Kombination von Vergrößern und Verkleinern in Verbindung mit springen gibt eine sehr bequeme Möglichkeit, sich schnell auf dem Arbeitsblatt zu bewegen.

Auf ähnliche Weise lassen sich alle Funktionen des Programmes schnell und leicht, je nach Erfahrungsstand per Tastatur oder Menü, ausführen.

#### **Das Programmpaket**

Ausgeliefert werden 4 Disketten (360 kB, 5 1/4") mit folgenden Programmen und

den dazugehörigen Dateien:

- ELV-DOSBATCH
- EASY PC
- EASY PLOT
- EASY GERB
- EASY DRILL
- VASTSCREEN
- DEMO
- Installationsprogramm

#### **ELV DOSBATCH**

Diese Software ist ein sinnreiches Aufruf- und Verwaltungsprogramm für Festplatten, welches darüber hinaus die Möglichkeit zur Vergabe differenzierter Zugangsberechtigungen zu den gespeicherten Programmen eröffnet. Es ist ausführlich beschrieben in ELV journal 3/90.

#### **EASY PLOT**

Dieses Unterprogramm erstellt HPGL-Druckdateien für einen Plotter oder druckt direkt aus. Nach dem Start des Programmes wird die zu plottende Datei abgefragt, wobei hier die Endungen - "PCB" für Platinen und "SCH" für Schaltbilder - mit einzugeben sind. Wenn es sich um eine EASY-PC-Datei handelt, wird diese eingelesen; sonst erscheint eine Fehlermeldung. Beim Einlesen wird die Datei analysiert, und die Parameter Platinengröße, Anzahl der Leiterbahnen, Lötaugen, Textzeichen, Symbole und Bohrungen werden im Hauptmenü angezeigt. Für den Ausdruck sind dann die Ausgabeparameter einzustellen. Es kann sowohl über eine parallele oder serielle Schnittstelle gedruckt als auch eine Datei für einen späteren Druck abgespeichert werden. Die Druckdatei wird mit der Endung ".001" in dem Unterverzeichnis abgelegt, aus dem heraus EASY PLOT gestartet wurde.

#### **EASY GERB**

Mit dieser Funktion wird eine Druckdatei für einen Gerber-Fotoplotter erstellt. Sie arbeitet ähnlich wie EASY PLOT. Bei der Eingabe des Dateinamens braucht die Endung nicht mit eingegeben zu werden, da "PCB" automatisch angefügt wird. Im Gegensatz zu EASY PLOT können hier alle zu druckenden Layer sowie die Bestückungsdrucke gleichzeitig angewählt werden. Außerdem kann eine Lötstopmaske für alle Layer mitgedruckt werden, wobei der Abstand der Masken-Grenzen zu den Bohrungen bestimmt werden kann. Die Abspeicherung der Datei erfolgt wie beschrieben, wobei der Dateiname jedoch nur 6 Zeichen haben darf. EASY GERB fügt als vorletztes und letztes Zeichen die Art der Datei an; z.B. für die Datei laser.pcb heißt die Druckdatei für den oberen Bestückungsdruck laser-0.001 und für die Lage 8 laser-8.001. Zur Abspeicherung auf Disketten sind ausreichend viele formatierte Disketten bereitzuhalten.

#### **EASY DRILL**

Diese Software erzeugt eine Datei zur Ansteuerung von NC-Bohrautomaten und arbeitet wie die vorher beschriebenen Programme. Beim Einlesen der EASY-PC-Datei wird diese analysiert und die Größe der Platine, die Anzahl der Bohrungen und die Anzahl der zu verwendenden Bohrer angezeigt. Die Anzahl der Bohrungen wird getrennt nach Bohrungen auf einer Lage und nach Bohrungen für alle Lagen ausgewertet. Zur Auswertung benutzt das Pro-

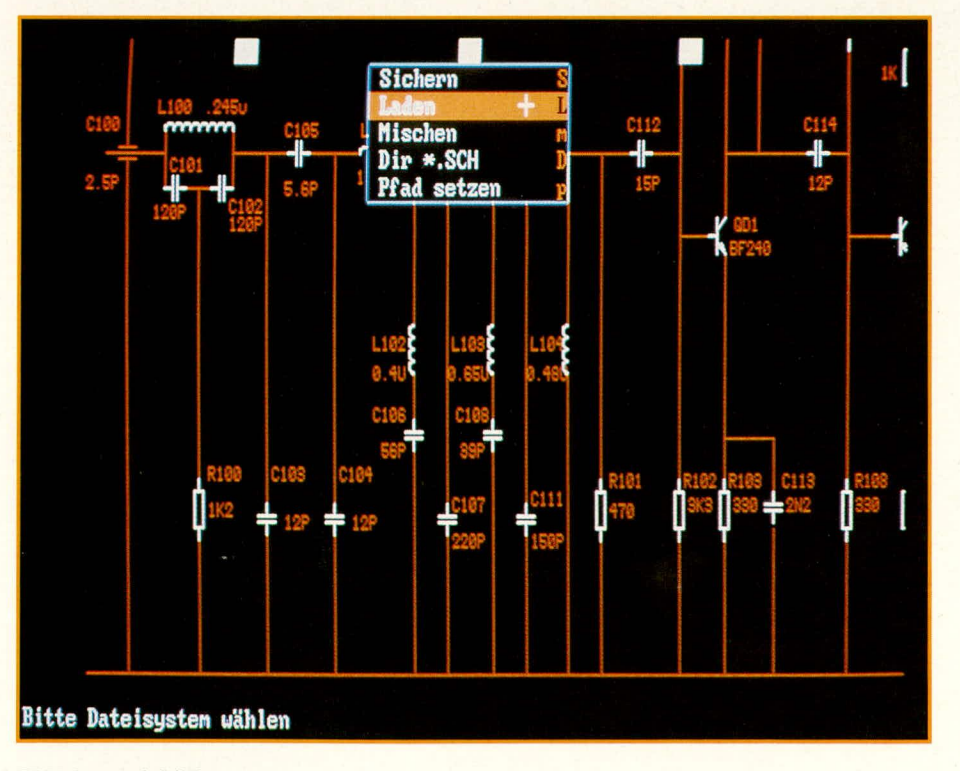

gramm die Anzahl der Lötaugen auf allen Lagen und nimmt den Durchmesser des inneren Auges als Maß für die Bohrwerkzeuge. Die Ausgangsdatei darf ebenfalls maximal 6 Zeichen lang sein, da das vorletzte und letzte Zeichen sowie die Endung vom Programm benötigt werden.

#### **VASTSCREEN**

EASY PC läuft auf CGA- und EGA-Karten. Dies ist notwendig, weil verschiedene Lagen farblich anders dargestellt werden sollen. Wir wissen aber, daß viele Anwender nur über Herculeskarten verfügen, und haben dieses Problem mit Hilfe der Firma DAWICONTROL in Göttingen gelöst. VASTSCREEN, ein unter der Leitung des Dipl.Ing. Wilde entwickeltes Programm, emuliert den CGA-Modus auf Herculeskarten. Es ist vollständig in Assembler geschrieben und belegt nur etwa 3 kB Speicher.

In dem ELV-Menü-Manager (ELV-DOSBATCH) sind für die verschiedenen Bildschirmkarten Menüpunkte belegt. Hier kann entsprechend gewählt werden, und das Programm startet dann in der richtigen Konfiguration.

Mit DEMO kann ein Blick in andere ELV-Programme geworfen werden

#### Installation

Das Installationsprogramm ermöglicht ein einfaches Einrichten der Programme auf einer Festplatte, die auf jeden Fall vorhanden sein sollte, damit ein günstiges Laufzeitverhalten erzielt wird. Die Programme arbeiten auch auf einem Computer mit zwei Diskettenlaufwerken.

Nach dem Einlegen der Installationsdiskette in das Laufwerk A, der Eingabe von <INSTALL> und der Bestätigung mit <RETURN> wird das komfortable Installationsprogramm gestartet. Während der Installation fragt das Programm einige Parameter, wie Laufwerk und Unterverzeichnis, ab, die entsprechend einzugeben sind. Nach Möglichkeit sollten die Defaultwerte übernommen werden. Das Programm legt auf der Festplatte C ein Unterverzeichnis "ELV" an und kopiert alle Programme dort hinein. Nach erfolgreicher Installation wird der mitgelieferte Menü-Manager ELV-DOSBATCH geladen. Falls die Defaultwerte bei der Installation geändert wurden, sind die Menüpunkte des Managers entsprechend abzuändern.

Mit EASY PC wird dem Anwender ein sehr schnelles und leicht erlernbares Layout- und Schaltbildprogramm mit einem äußerst günstigen Preis in die Hand gege-**ELV** ben.

#### Meßgeräte

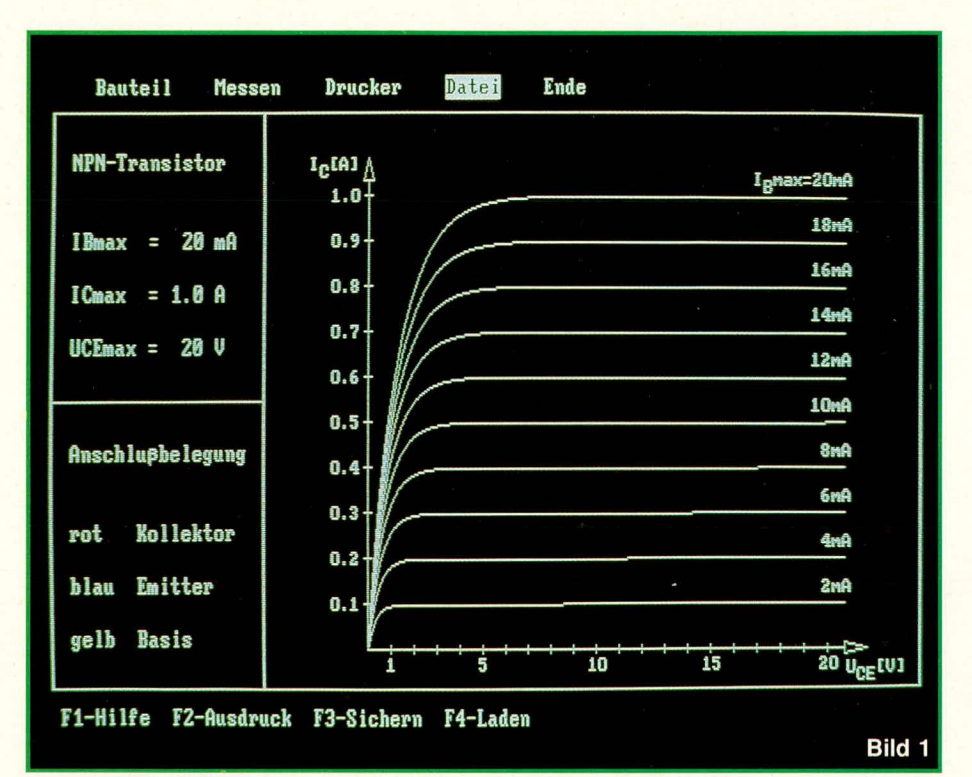

### **PC-Transistortester PC-TT 90** Teil 1

Mit diesem komfortablen, in Verbindung mit einem PC arbeitenden Testgerät können die für Transistoren, FETs, Dioden, LEDs, Z-Dioden, Triacs und Thyristoren charakteristischen Kennlinien auf einem PC-Bildschirm in übersichtlicher und repräsentativer Form dargestellt werden. Somit ist ein aussagekräftiger Test aller wesentlichen in der Elektronik vorkommenden diskreten Halbleiterbauelemente möglich.

#### **Allgemeines**

Diskrete Halbleiter und allen voran natürlich die Transistoren nehmen eine wichtige Stellung in der Elektronik ein. Zum besonders komfortablen und rationellen Testen dieser Bauelemente wurde von ELV der PC-Transistortester PC-TT 90 entwikkelt, der in Verbindung mit einem IBM-PC-XT/AT oder dazu kompatiblen Rechner arbeitet. Das Gerät wurde in Anlehnung an den in großer Stückzahl verbreiteten ELV-PC-IC-Tester konzipiert, der in ELV journal Nr. 58 vorgestellt wurde.

Neben NPN- und PNP-Transistoren können mit diesem neuen Transistortester auf einfache Weise FETs, Dioden, LEDs, Z-Dioden, Triacs und Thyristoren geprüft werden. Ein kompletter Testdurchlauf benötigt hierbei nur rund eine Sekunde, und auf dem Bildschirm des PCs erscheint das komplette Kennlinienfeld (mit bis zu 10 repräsentativen Einzelkennlinien).

Alle erforderlichen Hardwarekomponenten des PC-TT 90 sind auf einer einzigen PC-Einsteckplatine untergebracht, die in einen freien Slot des PCs eingesteckt wird. Auf der Rückseite treten die 3 farbigen, ca. 1 m langen Prüfzuleitungen aus, an welche die zu testenden Transistoren oder anderen Halbleiterkomponenten anzuschließen sind. Zum schnellen und problemlosen Anschluß sind die Leitungsenden mit Meß-Krokoklemmen versehen.

Eine komfortable Anwendersoftware ermöglicht es auf höchst einfache Weise, sämtliche interessanten diskreten Halbleiterkomponenten umfassend zu prüfen. Die Tests sind besonders aussagekräftig, da z. B. bei Transistoren ein komplettes Kennlinienfeld mit bis zu 10 repräsentativen Einzelkennlinien aufgezeichnet wird. Der Meßablauf erfolgt hierbei vollautomatisch, d. h. Transistor anschließen, Typ (d. h. NPN oder PNP) anwählen, maximalen Kollektorstrom festlegen und Testablauf starten. Nach rund einer Sekunde erscheint auf dem

Bildschirm die Kurvenschar mit dem dazugehörigen Koordinatenkreuz. Alle weiteren Einstellungen, wie Auswahl des optimalen Meßbereichs und der korrekten Basisströme, Skalenfaktoren des Koordinatenkreuzes usw., werden vollautomatisch vorgenommen. Hierbei ist zuverlässig gewährleistet, daß die angeschlossenen Bauelemente nicht durch Überlastungen oder anderweitig zerstört werden.

Bei Transistoren wird z. B. der Kollektorstrom Ic (auf der Y-Achse) über der Kollektor-Emitter-Spannung Uce (auf der X-Achse) in Abhängigkeit von 10 verschiedenen Basisströmen IB dargestellt, wie dies auch in Abbildung 1 zu sehen ist.

Bevor wir auf die Bedienung und grundsätzliche Funktionsweise des PC-TT 90 im einzelnen eingehen, wollen wir uns zunächst mit einigen wichtigen Grundlagen der zu testenden Bauelemente befassen.

#### Grundlagen

Diskrete Halbleiterbauelemente gibt es in vielen verschiedenen Ausführungs- und Funktionsformen - mehr, als bisweilen angenommen wird. Neben den NPN- und PNP-Transistoren sind die Feldeffekt-Transistoren, kurz FETs genannt, inzwischen recht weit verbreitet. Diese Transistorart allein wird in 6 Grundtypen aufgeteilt - von den unterschiedlichen Leistungsstufen einmal ganz abgesehen. Dioden gibt es ebenfalls in zahlreichen Spezialausführungen - wie z. B. Kapazitäts-, Schottky-, Speicher-, Schalt-, PIN-, Tunnel-, Backward-, Feldeffekt-, Vierschicht-, Trigger- sowie die Standard-, Foto-, Laser- und Leuchtdioden. Weit verbreitet und mit dem PC-TT 90 ebenfalls testbar sind außerdem Thyristoren und Triacs.

Alle diskreten Halbleiterbauelemente zu beschreiben, würde den Rahmen dieses Artikels erheblich überschreiten, so daß wir uns im folgenden auf die am häufigsten eingesetzten diskreten Halbleiterbausteine konzentrieren wollen.

#### **Dioden**

Dioden sind Bauelemente, die einen Strom in der einen Richtung nahezu ungehindert passieren lassen, während sie ihn in der entgegengesetzten Richtung absperren. So kann mit Hilfe einer Diode und eines nachgeschalteten Siebkondensators, wie allgemein bekannt, aus einer Wechselspannung eine Gleichspannung erzeugt werden.

In Abbildung 2 sind die beiden gleichspannungsmäßigen Betriebszustände einer Diode aufgezeichnet. Links (2a) ist die in Durchlaßrichtung betriebene Diode zu sehen. Die an ihr abfallende Spannung Up wird mit Flußspannung oder auch Durchlaßspannung bezeichnet. Bei einem Zehntel des jeweils maximal zulässigen Durch-

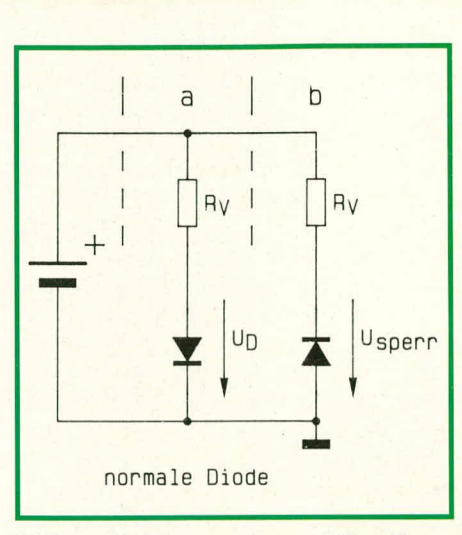

#### Bild 2: Gleichspannungsmäßige Betriebszustände einer Diode

laßstromes liegt die Höhe dieser Spannung bei Germanium-Dioden im Bereich von 0,2 V bis 0,4 V und bei Silizium-Dioden zwischen  $0.5$  V und  $0.8$  V.

In Abbildung 2b sehen wir die gleiche Diode, jetzt in Sperrichtung betrieben. Im erlaubten Betriebsspannungsbereich liegen die Sperrströme (= in Sperrichtung fließende Ströme) von Kleinleistungs-Dioden bei Germanium im µA-Bereich und bei Silizium im nA-Bereich. Wird die zulässige Sperrspannung überschritten, kann der durch die Diode hindurchfließende Sperrstrom auf Werte ansteigen, die in der Größenordnung des Durchlaßstromes liegen. Für "normale" Dioden ist dies jedoch kein zulässiger Betriebszustand, da lokale Erwärmungen zu Zerstörungen führen können.

In Abbildung 3 ist die Kennlinie einer "normalen" Diode dargestellt.

Für den Test der Dioden mit Hilfe des PC-TT 90 werden nur die beiden Emitter-Kollektor-Meßleitungen benötigt, während die gelbe Basis-Meßleitung unbenutzt bleibt. Die Diode wird in Durchlaßrichtung angeklemmt (rote Krokoklemme an die Anode und blaue Krokoklemme an die Katode der Diode) und der Meßvorgang bei vorheriger Festlegung des maximal zulässigen Stromes gestartet. Aufgezeichnet wird nun die Durchlaßkennlinie der Diode mit automatischer Begrenzung beim festgelegten Maximalstromwert.

#### Z-Dioden

Beim Überschreiten der maximalen Sperrspannung steigt bei Dioden der Sperrstrom lawinenartig an. Diese Eigenschaft wird bei den Z-Dioden zur Spannungsstabilisierung in Verbindung mit einer Strombegrenzung (z. B. Vorwiderstand) genutzt. Der Sperrstrom teilt sich hierbei gleichmäßig auf den Halbleiterkristall auf, so daß keine partiellen Temperaturextreme auftreten, was zur Zerstörung führen könnte. Solange die in der Z-Diode entstehende

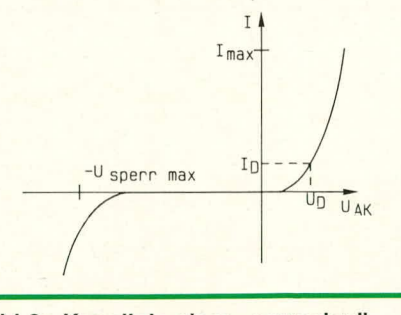

#### Bild 3: Kennlinie einer "normalen" **Diode**

Verlustleistung bei einem Betrieb in Sperrrichtung nicht größer wird als die maximal zulässige Verlustleistung in Durchlaßrichtung, handelt es sich um einen erlaubten Betriebszustand. Die Spannung, bei welcher der Sperrstrom plötzlich stark ansteigt, heißt Z-Spannung Uz.

In Abbildung 4a wird der Betrieb einer Z-Diode in Durchlaßrichtung gezeigt. Hierbei ist das Verhalten praktisch identisch mit dem einer "normalen" Diode. Abbildung 4b zeigt die übliche Betriebsart einer Z-Diode. Bei ausreichend hoher Versorgungsspannung, die über einen entsprechenden Vorwiderstand Rv zugeführt wird, kann an der Z-Diode die Z-Spannung gemessen werden. In Abbildung 5 ist die entsprechende Kennlinie zu sehen.

In Durchlaßrichtung können die Z-Dioden in gleicher Weise geprüft werden, wie dies unter dem Kapitel "Dioden" bereits beschrieben wurde.

Für den Test der Stabilisierungsspannung

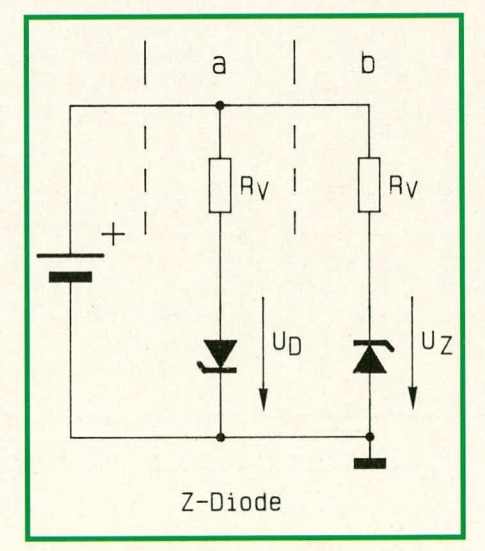

Bild 4: Gleichsspannungs-Betriebszustände einer Z-Diode

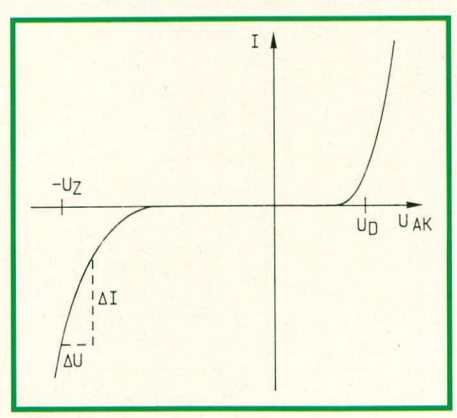

Bild 5: Kennlinie einer Z-Diode

Uz wird die Z-Diode in Sperrichtung gepolt und angeschlossen, d. h. in ihrer vorgesehenen Betriebsweise. Zu beachten ist hierbei, daß die nun zulässige Strombelastbarkeit deutlich geringer sein kann als in Flußrichtung, so daß erforderlichenfalls eine neue Einstellung des Maximalstromes vorgenommen werden muß. (Während der Soll-Z-Strom i. a. spezifiziert ist (z. B. 5 mA), läßt sich der maximal zulässige Grenz-Z-Strom leicht ermitteln, indem die erlaubte Verlustleistung durch die Z-Spannung dividiert wird.) Nach Starten des Meßzyklus' wird dann die Stabilisierungskennlinie der Z-Diode aufgezeichnet und dargestellt.

Besondere Schutzmaßnahmen, z. B. das Einfügen eines Vorwiderstandes, sind nicht erforderlich, zumal ein Vorwiderstand auch die Kennlinie verfälschen würde. Die Z-Diode wird also direkt zwischen die rote und die blaue Meßleitung geschaltet.

#### **Transistoren**

"Wird die Bezeichnung "Transistor gebraucht, so ist damit üblicherweise ein Bipolar-Transistor gemeint. Spezielle Varianten wie Feldeffekt-Transistoren usw. werden im allgemeinen ausdrücklich als solche gekennzeichnet.

Transistoren sind Halbleiterbauelemente mit 3 Elektroden, die zum Verstärken oder Schalten von elektrischen Signalen dienen. Am Beginn der Halbleiteraera standen die Germanium-Transistoren, doch wurden diese mit zunehmendem Entwicklungsstand weitgehend (jedoch nicht vollständig) von Silizium-Transistoren abgelöst. Von beiden Typen gibt es sowohl PNP- als auch NPN-Ausführungen.

Wesentliches Merkmal eines Bipolar-Transistors ist sein stromverstärkendes Verhalten. Ein in die Basis hineinfießender Strom IB wird intern mit dem Verstärkungsfaktor multipliziert und führt zum Kollektorstrom Ic. Die Stromverstärkung B ist also definiert als Verhältnis von Kollektorstrom zu Basisstrom.

Das Verhalten von Bipolar-Transistoren ist bei unterschiedlichen Spannungen und Strömen keineswegs linear, so daß es zur näheren Beschreibung sinnvoll ist, ihre Kennlinienfelder darzustellen.

In Abbildung 6 ist als Beispiel das typische Kennlinienfeld eine NPN-Kleinsignal-Transistors aufgezeichnet. Auf der waagerechten Achse ist die Kollektor-Emitter-Spannung UCE von 0 V bis 20 V aufgetragen, während die Vertikalachse den Kollektorstrom Ic zeigt. Die abgebildeten Kennlinien 1 bis 10 beschreiben bei einem ganz bestimmten Basisstrom den Zusammenhang zwischen Kollektor-Emitter-Spannung und Kollektorstrom. Die erste Kurve läßt erkennen, daß bei einem konstanten Basisstrom von I $B = 10 \mu A$  ein

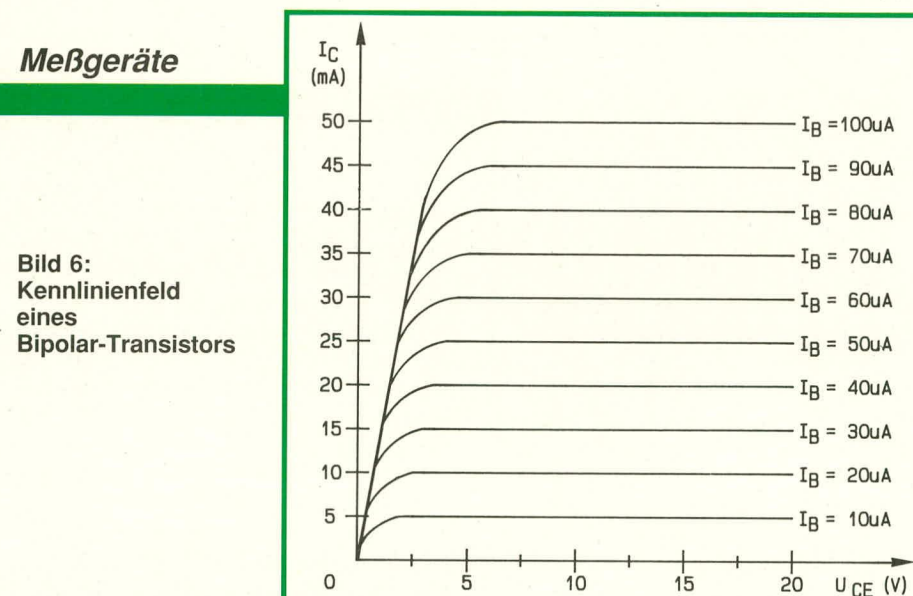

Kollektorstrom von 5 mA fließt, und zwar im Bereich von 2.5 V bis 20 V. Unterhalb 5 V fällt dieser Strom bis auf Null ab.

Je größer der eingeprägte Basisstrom wird, desto größere Werte nimmt auch der Kollektorstrom an. Wesentliches Merkmal ist hierbei, daß sich der Kollektorstrom als ein bestimmtes Vielfaches vom Basisstrom einstellt. Ein konstanter Basisstrom bewirkt somit auch einen Kollektorstrom, der in weiten Bereichen (ungefähr zwischen 5 V und Maximum) konstant ist. Lediglich bei

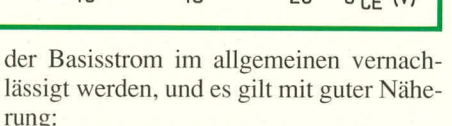

Kollektorstrom  $I_c$  = Emitter-Strom I<sub>E</sub>.

Das in Abbildung 6 gezeigte Kennlinienfeld wird erhalten, indem ein konstanter Strom in die Basis des zu prüfenden Transistors eingespeist und gleichzeitig die Kollektor-Emitter-Spannung von Null auf Maximum (hier: 20 V) innerhalb einer bestimmten Zeitspanne (hier: 100 ms) heraufgefahren wird. Gleichzeitig, während

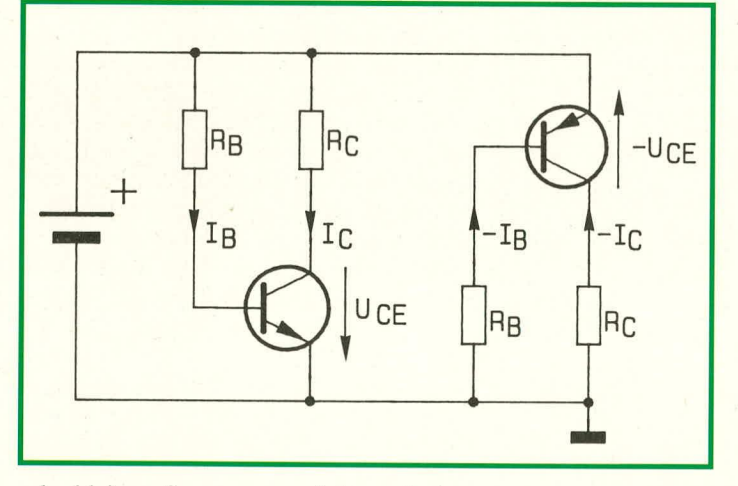

Bild 7: Anschlußschema von **Transistoren** (links NPN, rechts PNP)

Bild 8: Übersicht der 6 Feldeffekt-**Transistor-**Grundtypen

des Herauffahrens der Spannung, wird der Kollektorstrom gemessen und die daraus entstehende erste Kennlinie angezeigt. Anschließend wird der Basisstrom um eine Stufe erhöht und auf diesem erhöhten Wert wiederum konstant gehalten. Anschließend wird erneut die Kollektor-Emitter-Spannung wiederum von 0 V beginnend bis auf Maximum gefahren und der Kollektorstrom gemessen. Hierdurch entsteht eine weitere Kennlinie, usw.

Dieses Verfahren des schrittweise Erhöhens und Konstanthaltens des Basisstromes bei gleichzeitiger Steuerung der Kollektor-Emitter-Spannung von jeweils 0 V bis Maximum und Messens des Kollektorstromes wird so oft wiederholt, bis die gewünschte Anzahl der Kennlinien durchfahren, aufgezeichnet und abgespeichert wurde. Ein wesentlicher Vorteil in Verbindung mit einem PC liegt hierbei in der Abspeicherung der aufgezeichneten Werte, so daß jede Kennlinie nur einmal zu durchfahren ist, wodurch sich die thermische Belastung des Transistors auf einen kurzen Zeitraum begrenzt und Kühlmaßnahmen im allgemeinen selbst bei Leistungstransistoren beim Betrieb des PC-TT 90 nicht erforderlich sind.

#### Feldeffekt-Transistoren

Feldeffekt-Transistoren, auch kurz FETs genannt, sind aktive, diskrete Halbleiterbauelemente, die über ein elektrisches Feld leistungslos gesteuert werden. Ihre Arbeitsweise wird daher in diesem Punkt zu Recht häufig mit derjenigen von Röhren verglichen.

Insgesamt unterscheidet man 6 verschiedene Feldeffekt-Transistor-Grundtypen, deren Schaltsymbole in Abbildung 8 zusammengestellt sind. Das Gate (G) ist die Steuerelektrode, mit dem sich der Widerstand zwischen Drain (D) und Source (S) steuern läßt. Die Steuerspannung wird mit UGS

sehr kleinen Spannungen sinkt auch der Kollektorstrom in Richtung Null ab.

In Abbildung 7 ist das Anschlußschema von NPN- und PNP-Transistoren dargestellt. Die linke Hälfte zeigt einen NPN-Transistor in Emitter-Schaltung. Über den Vorwiderstand R<sub>B</sub> wird ein konstanter Strom Is in die Basis eingespeist. Dieser Basisstrom wird mit dem Stromverstärkungsfaktor des Transistors multipliziert, und es ergibt sich der Kollektorstrom Ic, der über den im Kollektorkreis liegenden Widerstand Rc in den Kollektor des Transistors fließt. Kollektor- und Basisstrom zusammen verlassen den Transistor gemeinsam am Emitter-Anschluß.

Die Stromverstärkungsfaktoren von Kleinsignal-Transistoren liegen im Bereich von 100 bis 1000 und von Leistungstransistoren immerhin noch um 50. Bei der Berechnung des Emitter-Stromes kann daher

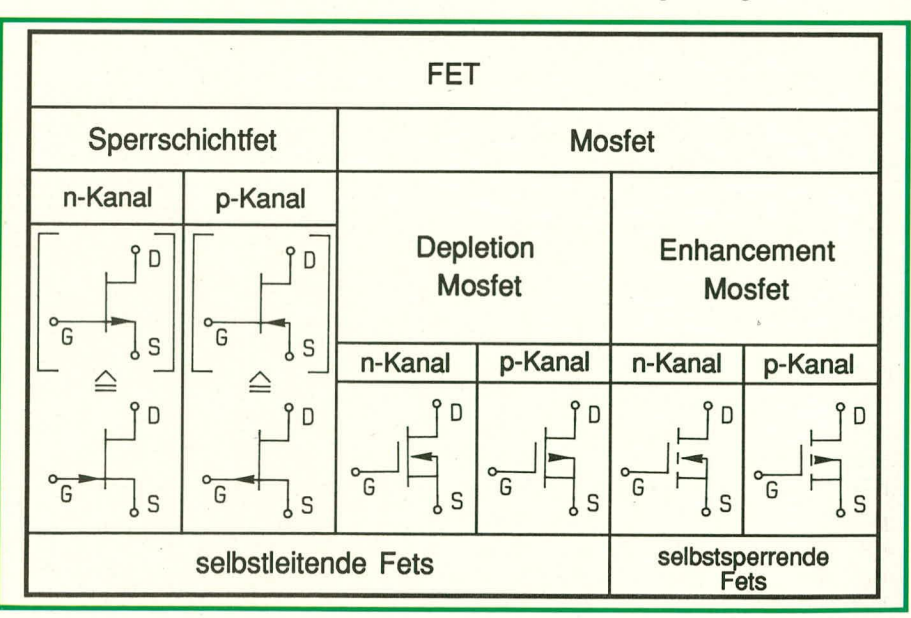

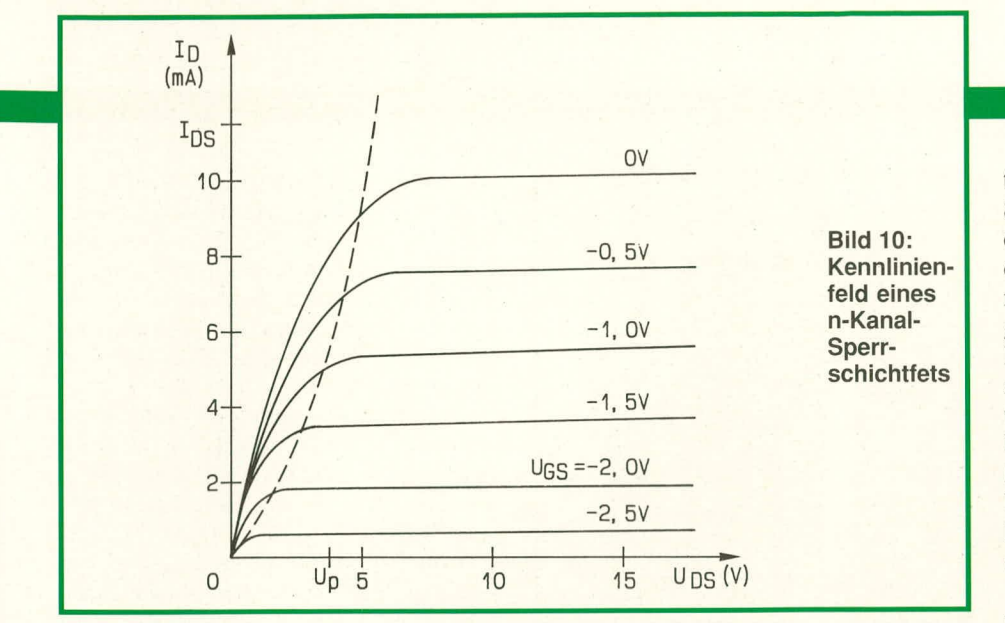

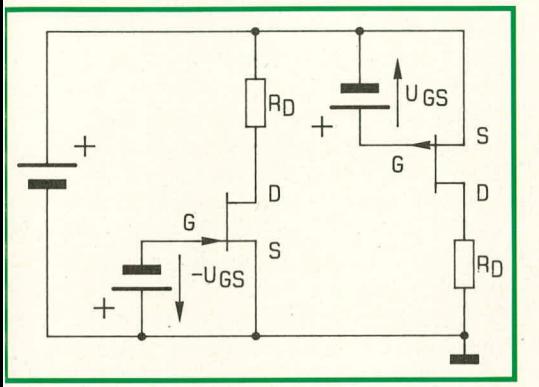

#### **Bild 9: Prinzipieller Anschluß von n-Kanal-(Iinks) und p-Kanal-FETs (rechts)**

bezeichnet und zwischen Gate und Source angeiegt. Die Eingangswiderstände der FETs sind extrem hoch und hewegen sich bei Sperrschichtfets im Bereich von 10<sup>10</sup> bis  $10^{13} \Omega$  und bei Mosfets von  $10^{13}$  bis  $10^{15} \Omega$ .

Analog zu den NPN- und PNP-Transistoren unterscheiden wir n-Kanai- und p-Kanal-FETs. In Abbildung 9 ist der Betrieb von n-Kanal- (links) und p-Kanai-Sperrschichtfets (rechts) dargestellt. Diese Typen zeichnen sich unter anderem dadurch aus, daß sie bei  $U_{GS} = 0$  V leitend sind, d. h. zur Gruppe der selbstieitenden FETs zählen.

Am Beispiel des in Abbildung 9 links dargestellten n-Kanal-Sperrschichtfets, zu denen auch der Typ BF 245 zählt, soll die Funktionsweise näher betrachtet werden. Auch bier ist ähnlich wie bei einem Bipolar-Transistor der Drainstrom, entsprechend dem Kollektorstrom, oherhaib von ca. 5 V bis zum Maximum annähernd konstant. Angesteuert wird das Gate (entsprechend der Basis eines Bipolar-Transistors) hier jedoch nicht mit einem Steuerstrom, sondern mit einer Steuerspannung (UGS), welche für die GröBe des Drainstromes maBgebend ist. Eine Steuerspannung am Gate (bezogen auf Source) von 0 V steuert den n-Kanal-Sperrschichtfet voll durch. Je negativer die Steuerspannung wird, desto hochohmiger steilt sich der Drain-Source-Kanal dar, d. h. der Strom sinkt.

In Abbildung 10 ist das Kennlinienfeld

eines entsprechenden n-Kanal-Sperrschichtfets aufgezeichnet.

P-Kanal-Sperrschichtfets werden im Gegensatz zu den n-Kanal-Typen mit positiy en Steuerspannungen, auf den Source-Anschluß bezogen, beaufschlagt. Wie aus Abbildung 9 ersichtlich, liegt hier Source an der positiven Versorgungsspannung, und der Drainanschluß ist darauf bezogen negativ.

Ein ähnliches Verhalten wie Sperrschichtfets zeigen die Depletion-Mosfets (Verarmungstypen). Wie bei Mosfets allgemein kennzeichnend, trennt eine dünne Isolierschicht, bestehend aus Si02, das Gate vom Drain-Source-Kanal, woraus der extrern hohe Eingangswiderstand resultiert. Ansteuerverhalten und Kennlinienfelder sind direkt den Sperrschichtfets vergleichbar, wobei Depletion-Mosfets bevorzugt für besonders hochfrequente sowic digitale Anwendungen eingesetzt werden.

Enhancement-Mosfets hingegen (Anreicherungstypen), zu denen auch die Power-Mosfets zählen, sperren bei einer Gate-Source-Ansteuerspannung von 0 V. Sic werden daher auch als selbstsperrend bezeichnet. Bei n-Kanal-Enhancement-Mosfets fließt erst ein Drainstrom, wenn UGS einen bestirnmten positiven Wert uberschrei - tet, wobei der Drain-Anschluß gegenüber Source positiv ist. Bei p-Kanal-Typen sind die Spannungsverhältnisse genau umgekehrt, d. h. der Drain AnschluB ist gegenuber Source negativ, und es wird mit einer ebenfalls negativen Gate-Source-Spannung angesteuert. Daneben gibt es einige Sonderformen, die zwischen den Enhancement- und Depletion-Mosfets angesiedelt sind und z. B. bei  $U$ <sub>Gs</sub> = 0 V einen mittleren Drainstrom fließen lassen, d. h. die Ansteuerspannung kann, hezogen auf den Source-Anschlul3, je nach Betriehszustand sowohl positive als auch negative Werte annehmen.

Zu erwähnen ist bei Mosfets noch ein vierter AnschluB, der mit dem Substrat verbunden ist. In den meisten Fällen wird dieser Anschluß nicht separat herausgeführt und ist mit dem Source-Anschluß verbunden. Sofern als vierter AnschluB herausgeführt, besitzt diese Elektrode eine ähnlich steuernde Wirkung wie das Gate, ist jedoch nur durch **eine** Sperrschichi vom Drain-Source-Kanal isoliert. Bezeichnet wird der Anschlul3 mit S (Substrat) oder B (Bulk).

AhschlieBend wollen wir die Power-Mosfets, die zu den Enhancement-Typen zählen, noch näher betrachten.

Hierbei handelt es sich um Leistungs-Mosfets, die hohe Verlustleistungen verarbeiten können und in der Lage sind, hohe Spannungen und Ströme zu schalten vergleichbar mit hipolaren Leistungstransistoren. Das Ansteuerverhalten entspricht jedoch dem von selbstsperrenden Mosfets.

N-Kanal-Typen werden, bezogen auf den Source-AnschluB, mit einer positiven Steuerspannung beaufschlagt, wobei der Drain-Anschluß gegenüber Source positiv ist. Die Höhe der Ansteuerspannung liegt im Bereich zwischen 0 bis 20 V je nach Betriebsfall. In Abbildung 11 ist ein entsprechendes Kennlinienfeld dargestellt.

Das Typenspektrum ist bei n-Kanal-Typen gegenüber den p-Kanal-Versionen umfang-

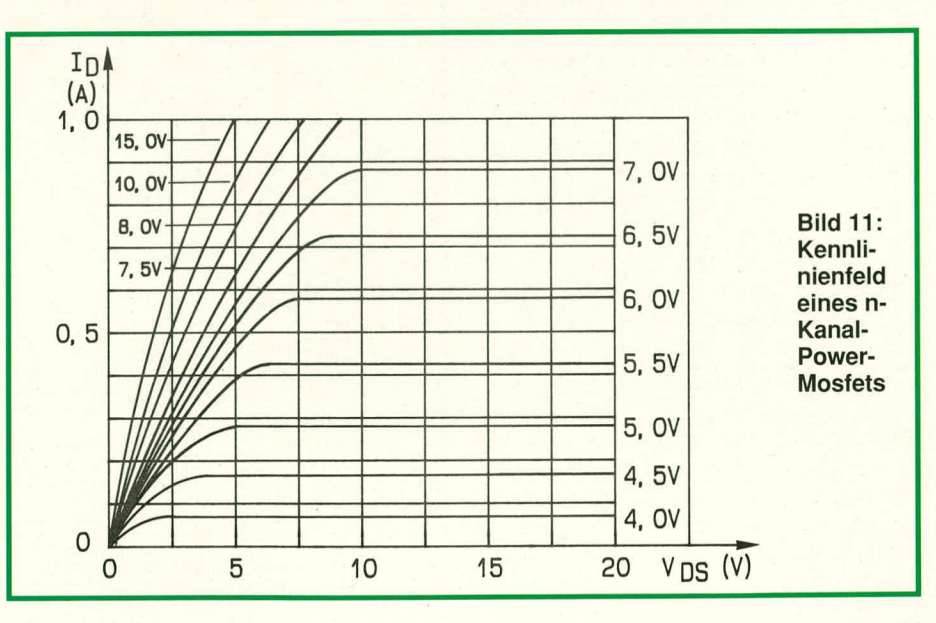

reicher. Die Ursache liegt an der physikalisch bedingten besseren Leitfähigkeit eines n-Kanals. Power-Mosfets gleicher Sperrspannung und Chipfläche weisen in der p-Kanal-Version einen doppelt so hohen Drain-Source-On-Widerstand auf wie entsprechende n-Kanal-Typen. Darüber hinaus steigt bei p-Kanal-Typen der Fertigungsaufwand an, wodurch sich das Preis-Leistungs-Verhältnis zu Gunsten des n-Kanal-Typs verschiebt.

Für den Test von Feldeffekt-Transistoren wird der betreffende Menüpunkt angewählt (z. B. n-Kanal-Sperrschichtfet/Depletion-Mosfet) und der maximale Drain-Source-Strom vorgegeben. Auf dem Bildschirm des PCs erscheint nun die Angabe über die Zuordnung der drei farbigen Meßleitungen zu den Anschlüssen des Fets  $(rot = Drain, blau = Source, gelb = Gate).$ Alle weiteren Einstellungen, selbstverständlich auch unter der Berücksichtigung, daß Fets mit Spannungen und nicht mit Strömen an ihrem Gate angesteuert werden, übernimmt der PC-TT 90 vollautomatisch.

Ist nicht bekannt, um welchen Fet-Typ es sich beim Test handelt, kann der Menüpunkt 7 "unbekannter FET" angewählt werden. Nach der Eingabe des maximal zulässigen Drain-Source-Stromes erscheint auf dem Bildschirm wiederum die Zuordnung der Meßleitungen zu den Fet-Anschlüssen. Die gelbe Zuleitung wird an das Gate angeschlossen. Sind Drain und Source bekannt, erfolgt bei n-Kanal-Fets der Anschluß der roten Zuleitung an den Drain-Anschluß und der blauen an den Source-Anschluß. Bei p-Kanal-FETs ist die Anschlußfolge bei Drain und Source umgekehrt. Ist der Typ nicht bekannt, werden Drain und Source willkürlich angeklemmt. Der Gateanschluß muß jedoch unbedingt von vornherein korrekt belegt werden.

Nach dem Start des Testzyklus' begrenzt der PC-TT 90 den Drain-Source-Strom zunächst auf den niedrigsten verfügbaren Wert von 10 mA und tastet sich nun langsam bis zu positiven und negativen Steuerspannungen von 5 V an ein mögliches Kennlinienfeld heran. Sobald eine eindeutige Aussage über die Funktionsweise des Prüflings vorliegt, wird das komplette Kennlinienfeld unter Angabe des FET-Typs aufgezeichnet. Gelingt dies nicht, erscheint auf dem Bildschirm die Aufforderung, die Meßklemmen an den Drain-Source-Anschlüssen zu vertauschen und den Meßablauf erneut zu starten.

Auf diese Weise besteht die Möglichkeit, auch unbekannte FETs und die eingangs erwähnten Misch-Typen umfassend zu testen, wobei nach dem ersten Test mit minimalem Strom anschließend das komplette Kennlinienfeld bis hin zu dem vom Anwender eingegebenen maximalen Drain-Source-Strom aufgezeichnet wird.

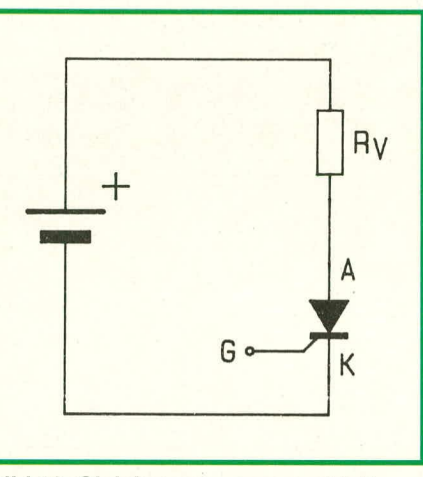

Bild 12: Gleichspannungsanschluß eines Thyristors

#### **Thyristoren**

In Abbildung 12 ist das Schaltsymbol eines Thyristors dargestellt. Im Ruhezustand ist die Anoden-Katoden-Strecke gesperrt, und durch den Vorwiderstand Ry kann kein Strom fließen. Wird an den Gate-Anschluß (G) eine positive Spannung UGK angelegt, die in der Größenordnung von 1 V liegt, fließt ein Strom über die Gate-Katoden-Strecke. Dieser Gatestrom wird auch mit Zündstrom Iz bezeichnet und ist sowohl von der Anoden-Spannung als auch von den auftretenden Anodenströmen unabhängig. Sobald Iz einen bestimmten Wert überschreitet, zündet der Thyristor, und die Anoden-Katoden-Strecke wird leitend. Dieser Zustand bleibt erhalten, auch wenn kein Zündstrom mehr fließt. Voraussetzung dafür ist allerdings, daß der Anoden-Haltestrom I<sub>H</sub> nicht unterschritten wird. In Abbildung 13 ist eine Transistorschaltung wiedergegeben, die recht gut der Wirkungsweise eines Thyristors entspricht.

In Sperrichtung verhält sich ein Thyristor wie eine ebenfalls in Sperrichtung

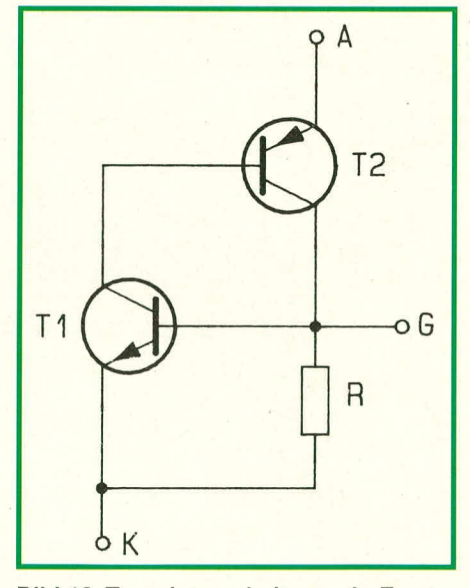

**Bild 13: Transistorschaltung als Ersatz** für einen Thyristor

gepolte Gleichrichterdiode.

Neben der maximal zulässigen Sperrspannung, die bei Thyristoren im allgemeinen recht hoch liegt und mit dem PC-TT 90 deshalb nicht erfaßbar ist, sind als markante Bauteildaten die Durchlaßkennlinie und insbesondere der Zündstrom von Bedeutung.

Die rote Meßklemme wird mit der Anode und die blaue Meßklemme mit dem Katoden-Anschluß des Thyristors verbunden. Die gelbe Klemme ist mit dem Gate-Anschluß zu verbinden. Der PC-TT 90 fährt nun die Anoden-Katoden-Spannung herauf und erhöht bei jedem Durchlauf den Zündstrom um eine Stufe. Sobald der Thyristor zündet, wird die betreffende Durchlaßkennlinie aufgezeichnet und der Zündstrom angegeben. Da es sich hierbei um den kleinsten Ansteuerstrom handelt, bei dem der Thyristor zündet, sollte in der Praxis selbstverständlich ein hinreichender Sicherheitszuschlag für den Betrieb dieses Bauteils gewählt werden, damit auch bei unterschiedlichen Betriebsbedingungen (Temperaturen usw.) ein sicheres Zünden gewährleistet ist. In der Praxis stellt der doppelte Wert ein Minimum dar, während das 5fache sicherlich sinnvoll ist, sofern der laut Datenblatt maximal zulässige Zündstrom nicht überschritten wird.

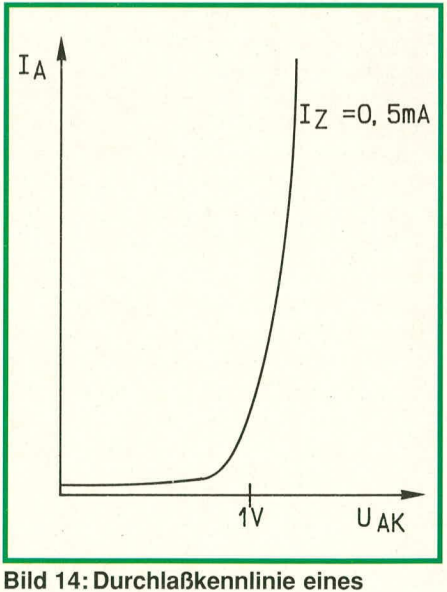

**Thyristors** 

#### **Der Triac**

Bei einem Triac handelt es sich um 2 antiparallel geschaltete Thyristoren, allerdings mit nur einem Steueranschluß. Das Schaltsymbol des Triacs ist in Abbildung 15 gezeigt.

Bei einer positiven Anodenspannung (bezogen auf die Katode) kann der Triac genau wie der Thyristor mit einem positiven Gatestrom gezündet werden. Auch hier wird die Zündspannung zwischen Gate und Katode angelegt. Im Gegensatz zum Thy-

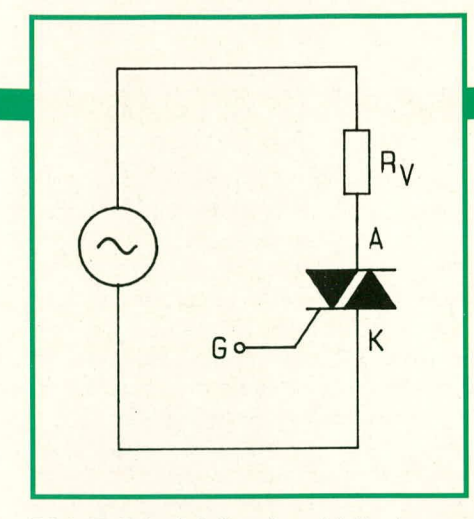

#### **Bild 15: Prinzipielles Anschlußschema** eines Triacs

ristor kann bei einem Triac der Zündvorgang auch mit einer negativen Gatespannung ausgelöst werden. Weist die Betriebsspannung ein umgekehrtes Vorzeichen auf, d. h. ist die Anode, bezogen auf die Katode, negativ gepolt, kann der Triac auch hier sowohl mit einer negativen als auch mit einer positiven Gatespannung gezündet werden. Ein Triac ist somit als Wechselspannungsschalter einsetzbar, und Ansteuerimpulse, die in allen 4 Quadranten angesiedelt sein können, lösen den Zündvorgang aus. Häufig benötigen Triacs dann ihren geringsten Zündstrom, wenn die Gate-Spannung das gleiche Vorzeichen aufweist wie die Anoden-Spannung, während sich der ungünstigste Fall (erhöhter Zündstrombedarf) dann einstellt, wenn die Gate-Spannung positiv und die Anoden-Spannung negativ ist. Daraus folgt, daß bei einem Wechselspannungsbetrieb und Gleichstrom-Impulsansteuerung diese Impulse, bezogen auf die Katode, negativ gerichtet sein sollten, damit man mit möglichst geringen Zündströmen auskommt.

Interessant für die Darstellung von Triac-Kennlinien ist nun zum einen die Durchlaßkennlinie und zum anderen die Information, bei welchem Gate-Zündstrom der Triac durchschaltet. In Abbildung 16 ist eine entsprechende Darstellungsform gezeigt.

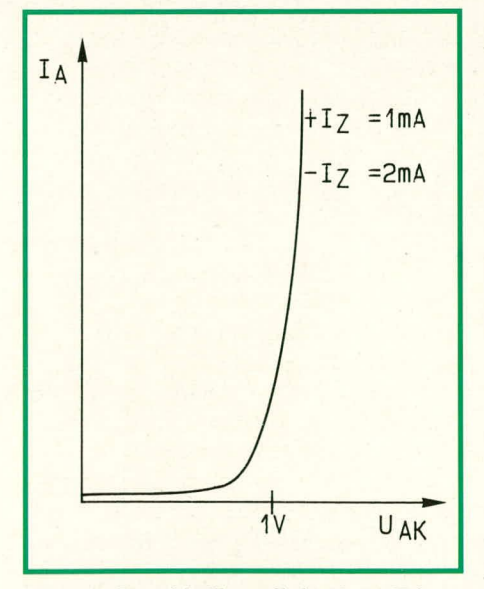

**Bild 16: Durchlaßkennlinie eines Triacs** ELV journal 3/90

Die rote Meßklemme wird mit der Anode und die blaue Meßklemme mit der Katode des Triacs verbunden. Die gelbe Klemme wird an den Gate-Anschluß gesetzt. Der PC-TT 90 fährt nun die Versorgungsspannung langsam hoch bei schrittweiser Erhöhung des Zündstromes. Sobald der Triac zündet, wird die Durchlaßkennlinie aufgezeichnet und der dafür erforderliche Zündstrom angezeigt. Anschließend wiederholt sich der Vorgang mit umgekehrter Polarität des Zündstromes, wobei eine erneute Aufzeichnung nicht erfolgt, da die Kennlinien im gezündeten Zustand identisch sind. Lediglich der nun erforderliche Zündstrom wird als zusätzliche Information angezeigt.

Wird auch das Verhalten bei umgekehrter Polarität von Anode und Katode gewünscht, so sind die beiden Meßleitungen zu vertauschen, und der Vorgang ist zu wiederholen. Auf dem PC-Bildschirm können somit aussagekräftige Eckdaten in Verbindung mit der Durchlaßkennlinie des Triacs abgelesen werden.

Nachdem wir uns ausführlich mit den wesentlichen diskreten Halbleiterbauelementen, deren Funktionsweise und Testmöglichkeiten befaßt haben, wollen wir im folgenden Kapitel auf die höchst einfache Bedienung des PC-Transistortesters PC-TT 90 eingehen.

#### **Bedienung**

Wie eingangs bereits erwähnt, ist die Bedienung des PC-TT 90 denkbar einfach, da der Testablauf in Verbindung mit der komfortablen Anwendersoftware weitgehend automatisch abläuft. Zunächst muß das Testgerät im PC installiert werden.

#### **Hardware-Installation**

Alle Hardware-Komponenten sind auf einer einzigen doppelseitigen, durchkontaktierten Leiterplatte untergebracht, die mit ihrer Kontaktleiste in einen freien Slot des PCs eingesteckt wird. Grundsätzlich können alle Rechner des Typs IBM-PC-XT/ AT und dazu Kompatible für den Betrieb mit dem PC-TT 90 eingesetzt werden, wobei natürlich ein AT, zudem mit Festplatte ausgerüstet, Vorteile bietet.

Die 3 ca. 1 m langen Testleitungen werden auf der Geräterückseite herausgeführt und die an den Leitungsenden angeordneten Meß-Krokoklemmen gut zugänglich plaziert, damit die Prüfobjekte (Transistoren, Dioden...) leicht angeklemmt werden können.

#### Software-Installation

Die umfangreiche Anwendersoftware besteht aus mehreren Dateien und wird auf einer 5 1/4"-360 k-Standard-Diskette geliefert. Lauffähig sind die Programme auf allen Standardkarten, wie z. B. Hercules, EGA oder VGA. Beim Start des Programms sucht die Software automatisch die installierte Karte heraus, so daß sich der Anwender darum nicht zu kümmern braucht.

In diesem Zusammenhang ist anzumerken, daß auch die Software des Transistortesters zusätzlich mit dem Verwaltungsmenü "ELV-DOSBATCH" geliefert wird, d. h. die verschiedenen abgespeicherten Programme können durch Aufrufen des Menüs und Eingeben einer Ziffer auf höchst komfortable Weise gestartet werden, ohne daß weitere Prozeduren durchgeführt werden müssen.

Zunächst wird die Programmdiskette in Laufwerk A eingeschoben.

Steht keine Festplatte zur Verfügung oder soll ein Kopieren auf die Festplatte nicht erfolgen, wird jetzt das Verwaltungsmenü durch Eingeben der Tastenfolge <DOS-BATCH> aufgerufen. Das Verwaltungsmenü startet und erscheint auf dem Bildschirm. Unter dem ersten Menüpunkt ist das Programm des Transistortesters hinterlegt. Durch Eingeben der Ziffer <1> und <RETURN> wird das Programm aufgerufen, und unmittelbar darauf bietet der PC-TT 90 dem Anwender seine Dienste an. Auf dem Bildschirm erscheint ein Menübalken, der die Eingabe verschiedener Eckdaten erlaubt. Hierzu mehr im weiteren Verlauf dieses Artikels unter dem Kapitel "Testablauf".

Kommen wir jetzt noch zur Beschreibung der Installation auf der Festplatte.

Nach Einlegen der Programmdiskette in Laufwerk A wird die Tastenfolge <INSTALL> eingegeben und mit <RETURN> bestätigt. Danach sind nur noch die Fragen des Programms nach der Sprache (englisch, französisch, deutsch) und dem Unterverzeichnis zu beantworten. Werden die Defaultwerte bestätigt, legt das Programm auf der Festplatte C ein Unterverzeichnis "ELV" an und richtet DOSBATCH dort ein. Auch alle anderen ELV-Programme werden in dieses Unterverzeichnis kopiert. Nach Abschluß dieser Prozedur erscheint das Menü DOSBATCH auf dem Bildschirm. Der weitere Ablauf erfolgt, wie vorstehend bereits beschrieben, durch Eingabe von <1> und <RETURN>, wodurch das Programm des Transistortesters aufgerufen wird.

#### Programmaufruf

Wurde die Anwendersoftware des Transistortesters in Verbindung mit dem Programm ELV-DOSBATCH in der vorstehend beschriebenen Weise auf die Festplatte C kopiert, ist der Start besonders einfach und läuft wie folgt ab:

Nach Einschalten des Rechners wird zunächst das Verwaltungsprogramm durch Eingabe <DOSBATCH> und <RETURN> aufgerufen. Es erscheint das Auswahlmenü auf dem Bildschirm. Unter dem ersten Menüpunkt ist die Anwendersoftware des Transistortesters hinterlegt. Durch Eingabe von <1> und <RETURN> wird dieses Programm aufgerufen, das sich mit dem Erscheinen des Menübalkens für die Eingabe der verschiedenen Eckdaten meldet. Jetzt kann mit dem Test der diskreten Halbleiterbauelemente, wie im folgenden Kapitel näher beschrieben, begonnen werden.

#### Der Testvorgang

Nachdem das Programm aufgerufen wurde und sich mit dem Erscheinen des Menübalkens auf dem Bildschirm gemeldet hat, können die Dienste des PC-TT 90 in Anspruch genommen werden (Abbildung 17).

Der in der oberen Bildhälfte erscheinende Menübalken zeigt 10 verschiedene grundsätzliche Testmöglichkeiten an, beginnend mit dem Punkt 0, "NPN-Transistor", bis hin zu Punkt 9, "Triac". Die Auswahl kann entweder über die Cursortasten > und fl erfolgen, bei Abschluß mit <RETURN>, oder durch direkte Anwahl mit Eingabe einer der Ziffern 0 bis 9 (ohne Abschluß mit <RETURN>). Unmittelbar darauf wird die betreffende Testfunktion farbig markiert (bei einem Farbbildschirm) oder durch Hinterlegung (bei einem monochromen Bildschirm).

Unterhalb des Menübalkens erscheint die Abfrage nach dem maximal zulässigen Stromfluß (bei Transistoren: Ic). Hier kann in 7 Bereichen von 10mA bis 1000 mA gewählt werden (10, 20, 50, 100, 200, 500, 1000 mA). Die Auswahl erfolgt entweder über die Cursortasten î und ↓ bei Abschluß mit <Return> oder durch direkte Eingabe der Auswahlziffer (ohne Abschluß

mit <Return>).

In der unteren Bildschirmhälfte erscheint nun eine Informationszeile, welche die Zuordnung der 3 Meßleitungen (Rot, Blau, Gelb) zu den Anschlüssen des zu testenden Halbleiters angibt. Bei einem NPN-Transistor würde folgende Zuordnung gelten:

**Blau:** Emitter

Gelb: Basis

Rot: Kollektor

Grundsätzlich steht an der roten Meßleitung eine positive Spannung gegenüber der blauen Meßleitung an, während die gelbe Zuleitung als Steuerleitung dient und verschiedene Polaritäten bei unterschiedlichen Bezugspunkten aufweisen kann. Dies wird jedoch grundsätzlich auf dem Bildschirm angezeigt.

Sobald das zu testende Bauteil (z. B. NPN-Transistor) entsprechend den Bildschirmvorgaben angeschlossen wurde, kann durch Betätigen der Leerschritt-Taste der Meßvorgang gestartet werden. Nach rund einer Sekunde erscheint dann das komplette Kennlinienfeld des zu prüfenden Transistors in optimierter Darstellung auf dem Bildschirm mit sämtlichen dazugehörigen relevanten Parametern.

Über die komfortable Ablaufsteuerung wird dabei vollautomatisch das optimale Koordinatenkreuz mit den Skalenfaktoren gewählt, werden die Basisströme zu dem jeweiligen Transistor unter Berücksichtigung des maximalen Kollektorstromes ausgesucht usw. Der maximale Basisstrom ist auf 10 % vom zulässigen Kollektorstrom

> **Bild 17: Bildschirmdarstellung des** Auswahlmenüs zum PC-TT90

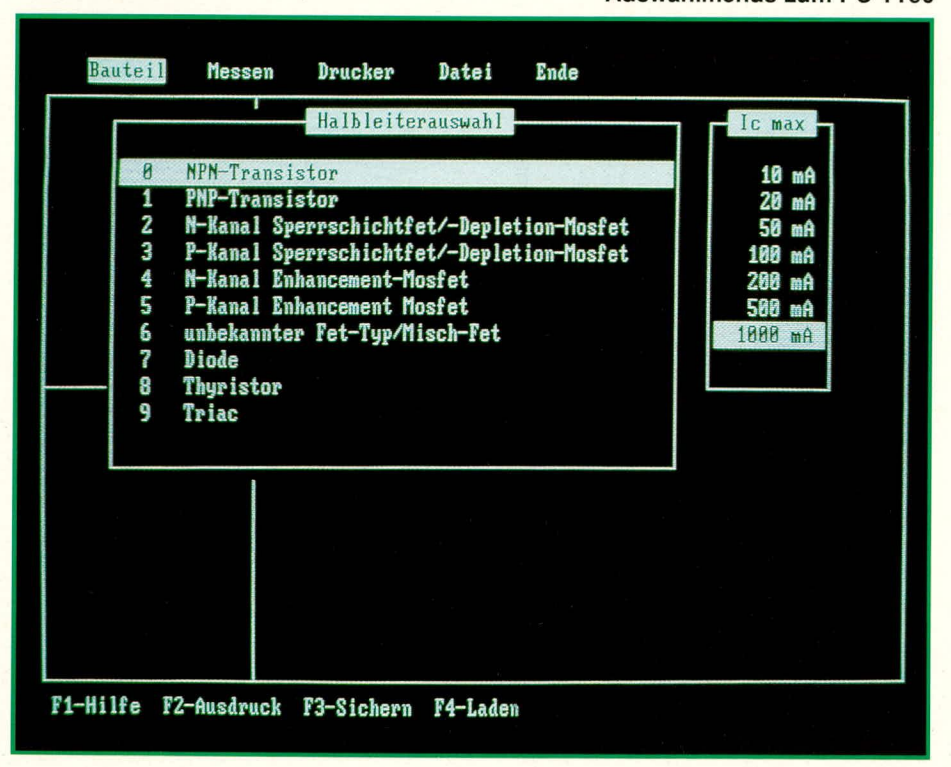

festgelegt und die Kollektor-Emitter-Spannung auf 20 V begrenzt. Sollen hier kleinere Werte vorgegeben werden, so ist vor dem Start des Meßvorgangs (durch Betätigung der Leerschritt-Taste) zunächst die Taste <RETURN> zu betätigen, und es wird ein Untermenü eingeblendet, das die Maximalwerte für Basisstrom und Kollektor-Emitter-Spannung abfragt. Dies wird jedoch nur in Ausnahmefällen erforderlich sein, wobei der anschließende Test auch hier mit der Leerschritt-Taste gestartet wird.

Auf dem Bildschirm erscheint eine Kennlinienschar, die aus bis zu 10 Einzelkennlinien besteht, wobei eine vollautomatische Optimierung der Kennlinienaufteilung in Verbindung mit Ansteuer-Basisströmen und maximalem Kollektorstrom erfolgt. Daraus ergibt sich, daß je nach Schwankung der Verstärkungsfaktoren einzelner Transistortypen grundsätzlich auch weniger Kennlinien dargestellt werden, nämlich dann, wenn z. B. der kleinste sinnvoll meßbare Kollektorstrom bei einem Basisstrom von 1 mA auftritt und der maximale Kollektorstrom bereits bei einem Steuerstrom von 6 mA erreicht wird. In diesem Fall wären lediglich sechs Kennlinien auf dem Bildschirm darstellbar (mit den Basisströmen 1, 2, 3, 4, 5, 6 mA als Parameter). Grundsätzlich können folgende Basisstromendwerte mit jeweils 10facher Unterteilung eingespeist werden:

10, 20, 50, 100, 200, 500 µA sowie 1, 2, 5, 10, 20, 50, 100 mA, d. h. der kleinste Bereich überstreicht 1 µA, 2 µA, 3 µA, 4 µA... bis 10 µA, während der nächste Bereich bei 2 µA beginnt und bei 20 µA endet usw..

Sobald ein Testablauf abgeschlossen wurde, kann die Kennlinienschar prinzipiell beliebig lange auf dem Bildschirm erhalten bleiben, ohne daß der Testhalbleiter angeschaltet bleiben muß. Soll die Messung wiederholt oder ein weiterer Halbleiter des gleichen Typs getestet werden, ist lediglich die Leerschritt-Taste erneut zu betätigen.

Der kürzestmögliche Abstand zwischen 2 Messungen beträgt hierbei 4 s. Bei Leistungshalbleitern ist zusätzlich darauf zu achten, daß bei Mehrfachmessungen keine Überhitzung des zu testenden Bauteils auftritt und im Bedarfsfall eine längere Pause von z. B. 10 s (oder mehr) einzulegen ist.

Soll ein anderer Halbleitertyp geprüft werden, d. h. sind andere Grundeinstelldaten erforderlich, ist die Taste <ESC> zu betätigen, womit das Hauptmenü auf dem Bildschirm erscheint, und in eingangs beschriebener Weise zu verfahren.

An allen wichtigen Stellen des Programms besteht die Möglichkeit, durch die Betätigung der Taste <F1> ein Hilfemenü auf den Bildschirm zu rufen. Hier sind zu den verschiedenen Schritten weitere Informa-

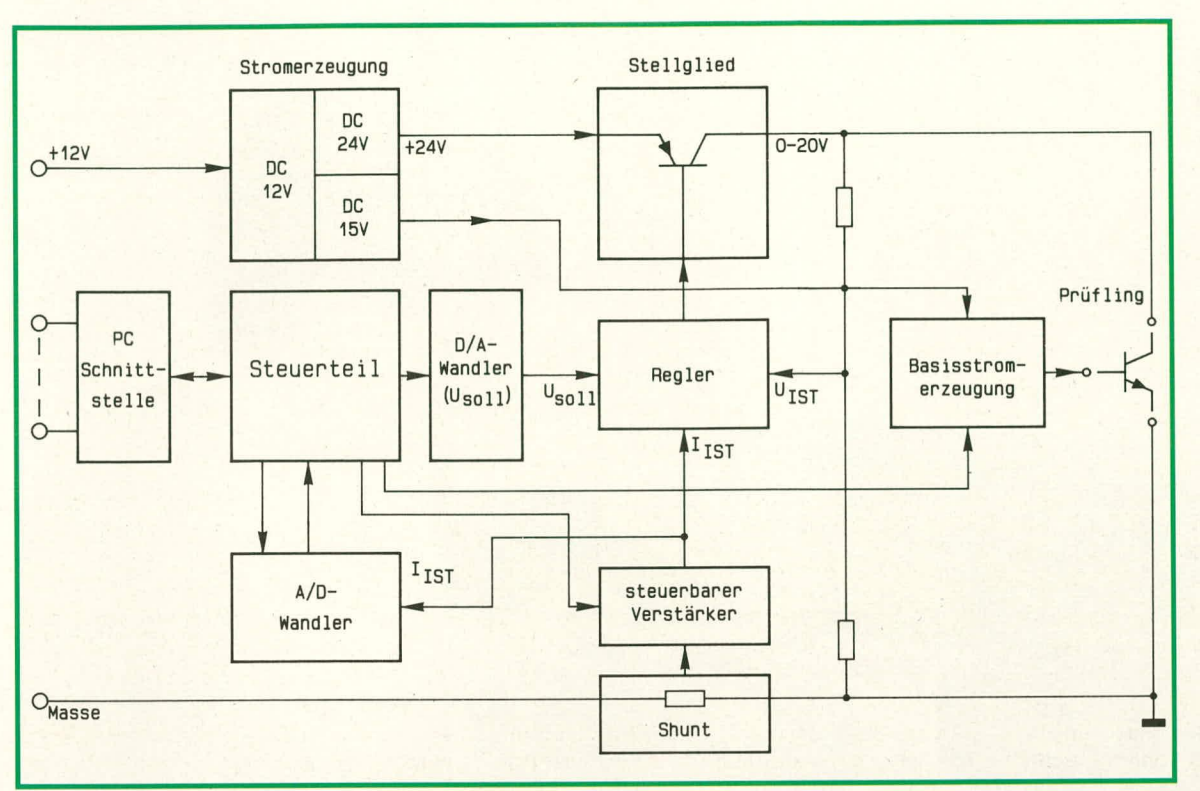

**Bild 18: Blockschaltbild** des Komfort-**Transistortesters PC-TT 90** 

tionen hinterlegt, wodurch sich eine besonders komfortable und einfache Bedienung ergibt. Durch Betätigung der Taste <ESC> kehrt das Programm in den zuvor verlassenen Status zurück.

Zum Verlassen des Programms wird die Taste <ESC> 2 x hintereinander betätigt, "DOS-womit wir uns im Hauptmenü "DOS-BATCH" befinden.

#### Bildschirmausdruck/Speicherung

Als besonderes Feature besteht die Möglichkeit, die auf dem Bildschirm angezeigten Kennlinien auf einem Epson-Standard-Matrix-Drucker auszugeben. Hierzu ist lediglich die Taste <F2> zu betätigen.

In manchen Fällen kann es sinnvoll sein, eine vorliegende Kennlinie auf Diskette abzuspeichern. Hierzu wird die Taste<F3> betätigt, und auf dem Bildschirm erscheint die Anfrage nach dem gewünschten Dateinamen, unter dem diese Kennlinien abgespeichert werden sollen. Ist die Eingabe erfolgt und mit <RETURN> abgeschlossen, erfolgt die Abspeicherung des Bildschirminhaltes.

Ein späteres Lesen der betreffenden Datei erfolgt durch Betätigung der Taste <F4>, und auf dem Bildschirm erscheint wiederum die Frage nach dem Dateinamen. Sobald dieser erfaßt und mit <RETURN> abgeschlossen wurde, erscheint die zuvor abgespeicherte Datei auf dem Bildschirm.

#### I/O-Basisadresse

Standardmäßig ist die I/O-Basisadresse für den PC-TT 90 auf 300 H festgelegt. Soll die PC-Einsteckkarte in einem anderen Bereich angesprochen werden, so ist das Programm mit <TRTEST Adresse> und <CR> aufzurufen. Die Adresse ist hier in hexadezimaler Form einzugeben, wobei die betreffende Änderung auf der PC-Karte selbst hardwaremäßig über die Codierbrükken erfolgen muß. Näheres dazu ist unter der Datei <README> hinterlegt.

#### **Das Blockschaltbild**

Abbildung 18 zeigt das Blockschaltbild der Hardware des PC-Transistortesters PC-TT 90.

Zunächst wird aus der positiven 12 V-Versorgungsspannung des PC-Netzteils mit Hilfe eines Schaltreglers die Haupt-Versorgungsspannung des Transistortesters von 24 V gewonnen, deren Belastbarkeit ca. 1,2 A beträgt. Es schließt sich ein Stellglied in Form eines Längstransistors an, das, gesteuert von einem Regler, daraus die Kollektor-Emitter-Spannung der Prüflinge von 0 bis 20 V generiert. Die Ist-Spannung wird über den Spannungsteiler dem Regler zugeführt, während die Soll-Spannung von einem D/A-Wandler kommt, der seine digitale Steuerinformation über PC-Slot-Schnittstelle und Steuerteil direkt vom PC erhält. Auf diese Weise kann vom PC vorgegeben die Kollektor-Emitter-Spannung für die verschiedenen Testabläufe exakt den jeweiligen Erfordernissen entsprechend hochgefahren werden.

Der Kollektorstrom wird über einen Shunt-Widerstand erfaßt, verstärkt und dem A/D-Wandler zugeführt, der in Verbindung mit dem Steuerteil seine Informationen an den PC weitergibt. Es steht somit die Information "Kollektor-Emitter-Spannung" in

Verbindung mit dem Kollektorstrom an jedem beliebigen Punkt der Kennlinie zur Verfügung.

Der für die Spannungseinstellung zuständige Regler besitzt neben seiner Aufgabe der Spannungssteuerung und -regelung zusätzlich die Funktion der Überstromabschaltung. Sobald die Information des Sollstromes I<sub>IST</sub> einen bestimmten Wert überschreitet, wird das Stellglied der Endstufe gesperrt, d.h. die Abschaltung erfolgt hardwaremäßig extrem schnell, so daß angeschlossene Prüflinge normalerweise keinen Schaden nehmen können. Bei welchem Strom die Abschaltung erfolgt, wird über den Steuerteil in Verbindung mit dem steuerbaren Verstärker, welcher der Stromerfassung nachgeschaltet ist, festgelegt.

Was jetzt noch fehlt, ist die Basisstromerzeugung. Hierzu besitzt der integrierte Schaltregler eine separate, galvanisch getrennte Wicklung, die in Verbindung mit der nachgeschalteten Regelelektronik eine potentialfreie 15 V-Betriebsspannung erzeugt. Diese Spannung wird dem Schaltungsteil der Basisstromerzeugung zugeführt, indem die zusätzlichen vom Steuerteil kommenden Informationen verarbeitet und in die betreffenden Basis-Steuerströme umgesetzt werden.

Alles in allem findet die recht übersichtliche Gesamtschaltung auf einer einzigen doppelseitigen, durchkontaktierten Platine Platz, die in einen Slot des PCs eingesteckt wird.

In der kommenden Ausgabe des ELV journal stellen wir Ihnen die detallierte Schaltung, gefolgt von Nachbau und Inbe-**ELV** triebnahme, ausführlich vor.

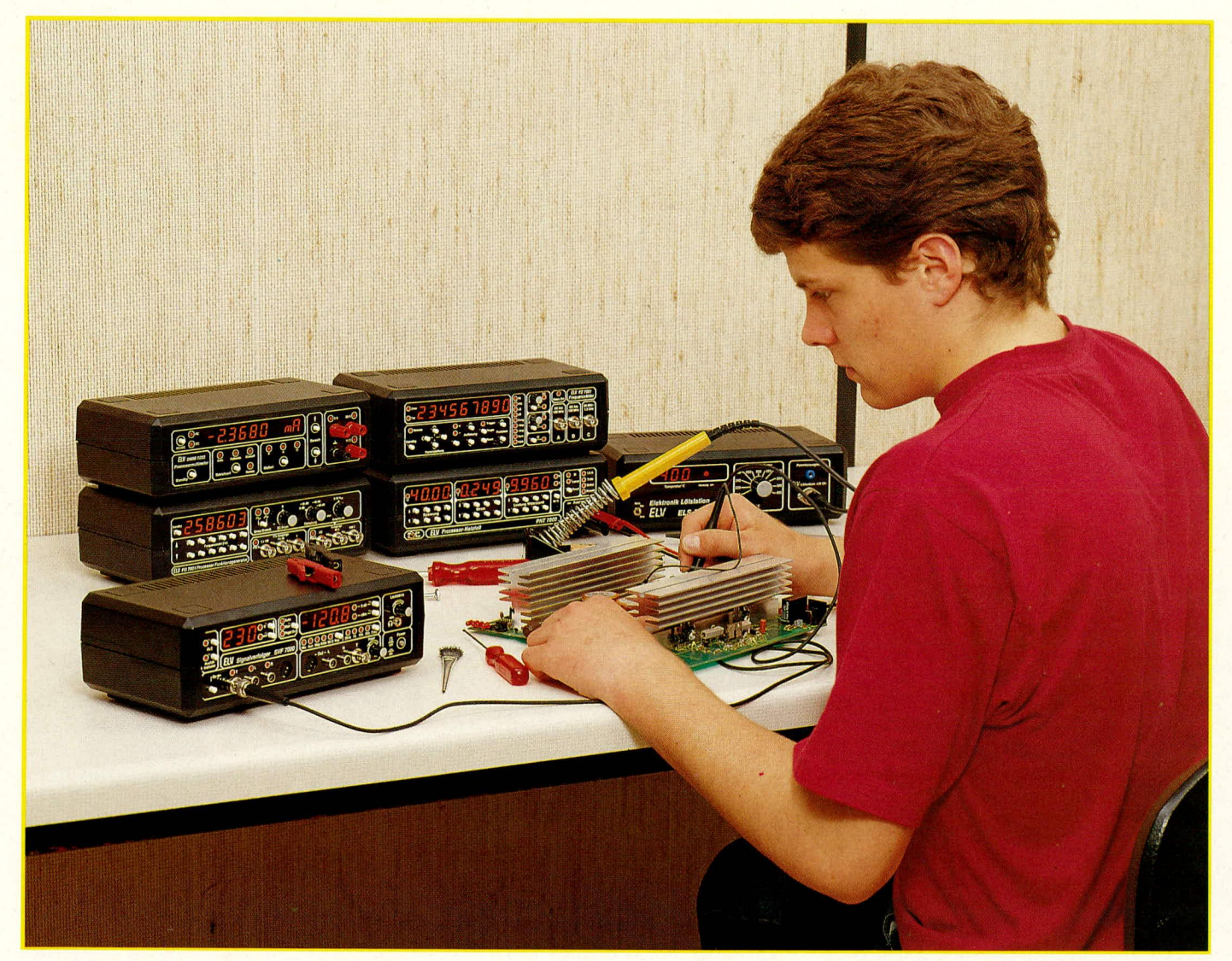

# **Komfort-Signalverfolger SVF 7000** Teil 1

**Signalverfolger, Signalgenerator, Ausfallindikator und mV-/Voltmeter mit echter Effektivwertmessung in einem Gerät - das sind die Eckdaten des mi kroprozessorgesteuerten SVF 7000, der zudem vergleichsweise einfach selbstaufgebaut werden kann.**

#### **Aligemeines**

In Zusammenarbeit mit führenden Zulieferern der Radio- und Fernsehindustrie wurde von ELV ein Signalverfolger/Signalinjektor der Spitzenklasse entwickelt.

Verschiedene quarzgenaue Sinus-Testfrequcnzen mit wihlharen. normgerechten Ausgangsimpedanzen werden dem zu prifenden Gerät angeboten. Nach Durchlaufen des Testgerätes erfolgt die Wiedergabe wahlweise über einen internen oder extemen Lautsprecher oder über Kopfhorer. Hierbei wird die Lautstärke vollautomatisch angepaBt und auch bei extremen Pegelunterschieden optimiert.

Ein integrierter Ausfall-Indikator ermöglicht das sichere Erkennen von Pegeleinbrüchen, z. B. aufgrund von Wackelkontakten.

Zur präzisen Messung der NF-Pegel stehen 2 getrennte Digital-Displays zur Verfugung. Hiermit können sowohl Absolutpegel als auch Verstärkungsfaktoren (in dB), bezogen auf einen frei wählbaren Bezugspegel, abgelesen werden. Die MeBbereiche werden dabei mikroprozessorgesteuert im Sekundenbruchteil vollautomatisch den Erfordernissen angepaBt.

Darüber hinaus ist dieses anspruchsvolle Gerät auch als extrem breitbandiges NFmV-/Voltmeter einsetzhar, und zwar in einem Bereich von mehr als 7 Dekaden (!). Der größte Meßbereich beträgt 256 V, d.h. auch die 230 V-Wechselspannung ist noch meBbar, während der kleinste Mel3bereich mit 2,56 mV eine Auflösung von 0.01 mV besitzt.

Ein weiteres Feature, das zwar nicht unbedingt zu einem Signalverfolger gehört, aber trotzdem im Audio-Bereich rechi interessant und nützlich ist, stellt die Pseudo-Wattmeterfunktion des SVF 7000 dar. In diese Meßart gebracht, zeigt das Gerät auf dem linken Display den Spitzenwert und auf dem rechten Display den Momentanwert der dem Lautsprecher zugefuhrten Leistung an, bezogen auf einen vorher zu erfassenden Innenwiderstand.

Alles in allem stelli der SVF 7000 em Audio-Meßgerät mit einer überragenden Leistungsvielfalt dar, das, erst einmal in Gebrauch, wohl kaum ein Servicetechniker missen möchte.

Bevor wir uns der aufwendigen und dennoch gut selbst nachbaubaren Schaltung widmen, wollen wir zunächst im ersten Teil dieses Artikels die kompletten Leistungsmerkmale anhand der Bedienung des Gerätes beschreiben, gefolgt von der Erläuterung des Blockschaltbildes.

#### **Bedienung**

Die Versorgung des ELV-Signalverfolgers SVF 7000 erfolgt aus der 230 V-Netzwechselspannung über den eingebauten Netztransformator. Mit dem auf der Frontplatte rechts unten angeordneten Schalter wird das Gerät aktiviert.

Die folgende Beschreibung ist nach den 5 Funktionsblöcken, die der SVF 7000 dem Anwender bietet, geordnet:

- 1. Generatorteil/Signalinjektor
- 2. Akustische Signalverfolgung
- 3. Ausfall-Indikator
- 4. NF-Pegelrnessung
- 5. Wattmeter-Funktion

#### **Generatorteil I Signalinjektor**

Der integrierte NF-Generator stellt 4 markante, quarzgenaue, klirrarme Sinus-Frequenzen zur Verfügung für die Einspeisung in das zu testende Audiogerät. Mit dem Taster **Freq** kann zwischen 20Hz, I kHz, 10 kHz und 20 kHz gewählt werden.

Mit dem links daneben angeordneten Impedanz-Taster **Imp** wird sowohi der Innenwiderstand als auch die maximale Pegelhöhe des Ausgangssignals vorgegehen. Es kann zwischen **Mic** (Mikrofon), Aux (Auxilary/Universal), Mag (Tonabnehrner magnetisch), Krist (Tonabnehrner Kristall) sowie einem  $50\Omega$ -Ausgang gewählt werden. Bei jeder Tastenbetätigung schaltet die Leuchtdiodenanzeige um eine Position weiter.

Unterhalb von Frequenz- und Impedanzschalter sind die Ausgangsbuchsen sowie der Pegelregler angeordnet. Links ist die Spolige, norrngerecht beschaltete Stereo-DIN-Buchse zu finden, rechts daneben die beiden Cinch-Buchsen für den linken und rechten Ausgangskanal und wiederum daneben eine BNC-Buchse. Mit dem ganz rechts angeordneten Pegelregler kann die Ausgangs-Pegelhohe zwischen Null und Maximum stufenlos eingestellt werden, wobei automatisch der Maximal-Pegel in Verbindung mit der gewahiten Impedanz dem jeweiligen Anwendungsfall entsprechend optimiert wird. Folgende im Audiobereich üblichen Signale stehen zur Verfügung:

- 1. Mikrofonpegel mit max.  $10 \text{ mV}$  an  $600 \Omega$
- 2. Aux mit max.  $1,4$  V an  $47$   $k\Omega$
- 3. Tonabnehmer- Magnetsystem mit max.  $100$  mV an  $47$  k $\Omega$
- 4. Tonabnehmer-Kristallsystem mit max.  $1.4$  V an  $100$  k $\Omega$
- 5. Niederohmiger Ausgang mit max. 1.4 V an 50 $\Omega$

Zusätzlich kann der eingestellte Ausgangspegel auf den beiden Digitalanzeigen abgelesen werden, wenn der betreffende MeBbereich mit dem Auswahltaster (zwischen den beiden Digitalanzeigen angeordnet) eingestellt wurde (Pegel Out). Die linke Anzeige weist den Meßwert in mV aus, während die rechte Anzeige den zugehörigen dB-Wert ausgibt. Hierauf gehen wir im weiteren Verlauf dieses Artikels jedoch noch näher ein.

#### **Akustische Signalverfolgung**

Die wesentliche Aufgabe eines NF-Signalverfolgers ist, wie der Name schon sagt. die Verfolgung von Signalen innerhaib eines Audiogerätes. Hierbei können die dem Prüfling eingespeisten Signale sowohl aus einer externen Quelle (z.B. Musiksignale) herrühren als auch von einer Konstantsignal-Quelle kommen. Letzteres ist fur die Fehlersuche an Audiogeräten empfehlenswert, weshaib der SVF 7000 einen integrierten Generatorteil mit angepal3ten Ausgangspegeln besitzt.

Im linken Frontplattenbereich sind unten die Eingangsbuchsen für die Signaleinspeisung angeordnet. Hierzu stehen eine BNC-Buchse, etwa für den Anschluß eines Tastkopfes, wie er auch bei Oszilloskopen Verwendung findet, zur Verfügung sowie 2 Cinch-Buchsen für den linken und rechten Kanal sowie zur Vervollständigung eine dazu parallelgeschaltete, norrngerechte 5polige Stereo-DIN-Buchse.

Mit dem ganz links angeordneten Taster **In** kann wahiweise zwischen den Tastkopfeingang, linkem sowie rechtem Stereokanal (Cinch- und DIN-Buchse) umgeschaltet werden. Hierdurch sind vergleichende Messungen z.B. an Stereo-Verstärkern möglich, ohne daß die betreffenden Eingangsklemmen umgesteckt werden müssen. Der betreffende MeBmodus wird über die zugeordneten Leuchtdioden angezeigt.

Die Signalwiedergabe erfolgt wahlweise über den eingebauten Lautsprecher, eine auf der Geräterückseite anzuschließende externe Lautsprecherbox, die gleichzeitig den Innenlautsprecher abschaltet, oder über einen Kopfhörer. Letzterer wird an die 3,5 mm-Klinkenbuchse ganz rechts auf der Frontplatte angeschlossen und besitzt die höchste Priorität, d.h. ist der Kopfhörer eingesteckt, sind interner Lautsprecher und eine eventuell extern angeschlossene Box desaktiviert.

Der rechts angeordnete Lautstärkeregler crmoglicht die individuelle Einstellung der Signalgröße, wobei die maximale Ausgangsleistung auf ca. 2 W hegrenzt ist.

Ein Entzerrer für magnetische Tonabnehmersysteme wird automatisch zugeschaltet, sobald der Generatorausgang auf **Mag** geschaltet wird. Hierdurch erfolgt eine Linearisierung der Ubertragungskennlinie derartiger Tonabnehmersysterne.

Fir die akustische Signalverfolgung wird im allgemeinen eine möglichst konstante Ausgangslautstärke unabhängig von der Eingang-MeBsignalgrdBe gewünscht, da Lautstärkeschwankungen die Qualitätsbeurteilung eines NF-Signals i. a. sehr erschweren.

Hierzu steht dem Anwender eine in SVF 7000 integrierte automatische Lautstarkeregelung (ALC = automatic loudness control) zur Verfügung, die mit der ganz links oben auf der Frontplatte angeordneten Taste ALC zu aktivieren ist. Die links daneben angeordnete Kontroll-LED signalisiert diese Funktion. Durch erneute Betätigung der betreffenden Taste entfällt die Aussteuerungsautomatik. und Lautstärkeschwankungen innerhalb eines MeBberciches werden hörbar.

Soll auch keine automatische Meßbereichsumschaltung erfolgen, so ist mit der Funktions-Auswahltaste (zwischen den beiden Digitalanzeigen) der manuelle Betrieb anzuwahlen **(Man).** Im ailgemeinen ernpfiehlt es sich aber. den Ausgangspegel durch die MeBbereichswahlautomatik und die Aussteuerungsautomatik konstant zu halten. Dem Anwender stehen hier mit dem SVF 7000 jedoch alle individuellen Möglichkeiten offen.

Auf die Meßbereichsumschaltung gehen wird im weiteren Verlauf dieses Artikels noch detailliert ein.

#### **Ausfall-Indikator**

Ein im Audio-Servicebereich besonders nützliches Feature ist die automatische Detektierung von kurzzeitigen Aussetzfehlern bei den zu prüfenden Geräten. Hierzu wird der Eingang des Prüflings mit einem konstanten Signal beaufschlagt (z.B. 1 kHz von SVF 7000) und der Ausgang des Prüflings mit einem der Meßeingänge des SVF 7000 verhunden. Nun wird entweder manuell ein geeigneter Mel3bereich eingestellt oder die Meßbereichsautomatik aktiviert und anschließend der Ausfall-Indika-

tor durch Betätigen der zugehörigen Taste (links auf der Frontplatte) gesetzt: die hetreffende Kontroll-LED erlischt.

Sobald ein Signaleinhruch oder ein kompletter Aussetzer im Übertragungsweg detektiert wurde, leuchiet die Kontroll-LED des Ausfall-Indikators auf. Die LED bleibt auch dann gesetzt, wenn anschließend wieder ein konstantes Signal ansteht. Durch Betatigen der hetreffenden Taste erlischt die LED und ist für einen neuen Überwachungszeitraum bereit.

#### **NF-Pegelmessung**

Für die Messung von NF-Pegeln bietet der SVF 7000 drei verschiedene Möglichkeiten:

Auf dern linken Digitaldisplay wird das Meßsignal direkt in mV oder V angezeigt. Steht der Funktionswahlschalter auf **Auto,** werden die 6 Meßbereiche vollautomatisch geschaitet, und der optimale Bereich steht im Sekundenbruchteil zur Verfügung. In Stellung **Man** kann mit den heiden Tasten *ft* und *U* der gewunschte Bereich manuell

gang des SVF 7000 an denjenigen Testpunkt des Prüflings gebracht, dessen Pegel als Referenzpunkt (0 dB) dienen soil. Durch Betätigen der Taste 0 dB wird die dB-Anzeige auf **0.0** gesetzt. Werden nun mit der Mel3spitze verschiedene andere Punkte ahgetastet, erscheint auf der dB-Anzeige unmittelbar die Verstärkung, bezogen auf den individuell definierten Nullpunkt. Versiarkungen kleiner als I sind dabei mit einem Minuszeichen gekennzeichnet.

Unabhängig davon weist die linke Digitalanzeigc weiterhin den absoluten Spannungspegei aus. jedoch nach Art eines Voltmeters mit einem auf den NF-Bereich angepaßten großen Frequenzbereich.

Selbstverständlich kann auch die eigene Ausgangsspannung vom Generatorteil als Bezugspegel gewählt werden. Hierzu wird mit tier Funktionstaste der Bereich **Pegel** Out angewählt, und auf dem linken Display erscheint die NF-Ausgangsspannung in mV. Durch Betätigen des Tasters 0 dB diem jetzt der momentane Ausgangspegel des integrieten Generators als 0-dB-Punkt.

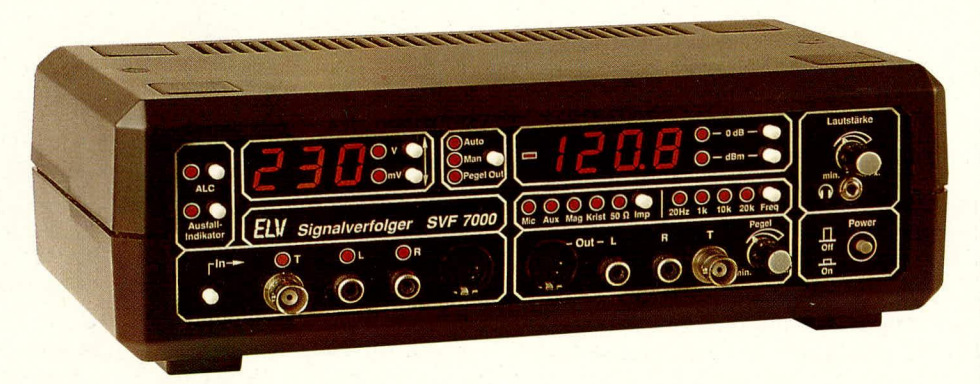

angefahren werden. Diese heiden Tasten befinden sich direkt rechts neben der linken Digitalanzeige.

Auf dem rechten Digitaldisplay erscheint der zu dem jeweiligen Meßwert gehörende NF-Pegel in dB, und zwar gleichzeitig zu der Spannungsangabe auf dern linken Display.

Die Anzeige des rechten Displays kann nun wahlweise in dBm erfolgen, d.h. bezogen auf den Norrnpegel von 775 mV (durch Betätigung der betreffenden Taste rechts neben der Kontroll-LED), oder alternativ dazu bezogen auf einen frei wählbaren Pegel.

Dieses Feature des SVF 7000 ist besonders nützlich, da z.B. der Pegel am Verstärkereingang mit 0 dB markiert werden kann und nun auf der Anzeige sofort die Verstärkung an jedem beliebigen Meßpunkt des Prüflings direkt in dB abgelesen werden kann, ohne daß umgerechnet werden mul3. Die genaue Vorgehensweise bei dieser Betriebsart läuft wie folgt ab:

Zunüchst wird in den Prüfling ein konstantes Signal eingespeist und der Meßein**Ansicht des betriebsfertigen Komfort-Signalverfolgers SVF 7000**

#### **Wattmeter-Funktion**

Gerade in Verbindung mit Verstärkern besteht vielfach der Wunsch, die Ausgangsleistung zu messen. Für eine exakte Messung ist ein Strommesser und ein Spannungsmesser erforderlich, der verknüpft über einen 4-Quadranten-Multiplizierer daraus die tatsächliche Ausgangsleistung des betreffenden Verstärkers ermittelt. Ist jedoch der Belastungswiderstand (z. B. der Innenw iderstand der angeschlossenen Lautsprecherbox) bekannt, reicht es näherungsweise, die Spannung zu messen und daraus unter Berücksichtigung der Anschluß-Impedanz die dem Lautsprecher zugeführte Leistung nach der Formal P =  $U^2/R$  zu errechnen. (Die bei Lautsprecherboxen auftretenden, relativ geringen Phasenverschiebungen zwischen Strom und Spannung bleiben also unberücksichtigt.)

Wie aus dieser Formel ersichtlich ist, geht der Widerstand (Lautsprecher-Impedanz) in das Ergebnis ein. Ist er bekannt und hinreichend konstant, so kann die Leistung allein aufgrund einer Spannungsmessung bestimmt werden. Da der Widerstandswert jedoch vom SVF 7000 nicht gemessen, sondern manuell eingegeben wird, bezeichnen wir diese Funktion als Pseudo-Wattmeter. Der Meßablauf sieht im einzelnen wie folgt aus:

Zunächst werden die beiden rechts neben dem linken Digitaldisplay angeordneten Tasten  $\hat{\parallel}$  und  $\hat{\Downarrow}$  zur manuellen Bereichswahl gleichzeitig betätigt. Auf dem Display erscheint die Nenn-Impedanz **4,0.** Dutch Betätigen der Taste **V** wechselt die Anzeige auf 2,0 und durch nochmalige Betätigung auf 1,6. Wird statt dessen die Taste  $\hat{\parallel}$ gedrückt, erscheinen nacheinander die Impedanzen 4,0  $\Omega$ , 5,0  $\Omega$ , 8,0  $\Omega$  und 16  $\Omega$ . Vier Sekunden nach der letzten Betätigung zeigt das linke Display die Spitzenleistung in Watt mit einer Auflösung von 1 W und das rechte Display die gemittelte Momentanleistung, ebenfalls in Watt mit einer Auflösung von 0,1 W, an.

Soll die Lautsprecher-Impedanz geändert oder eine neue Messung gestartet werden, so ist eine der eben genannten Auswahltasten zu betätigen, wobei die erste Betätigung nur die Impedanzanzeige aktiviert und erst die nächste Betätigung eine Anderung hervorruft.

Will man diesen Meßbereich wieder verlassen, sind die beiden Tasten wiederum gleichzeitig zu drücken.

Die Meßsignalzuführung erfolgt auch in der Wameter—Funktion uber eine der mit dem Taster In anwählbaren Eingangsbuchsen.

#### **MeBbereichsumschaltung**

Zum Abschluß der Bedienungsanleitung soll die Meßbereichsumschaltung separat noch näher betrachtet werden. Insgesamt stehen sechs Spannungsmeßbereiche mit folgenden Endwerten zur Verfügung:

- 1.  $2,56 \text{ mV}$ <br>2.  $25.6 \text{ mV}$
- 2.  $25,6 \text{ mV}$ <br>3.  $256 \text{ mV}$
- 3.  $256 \text{ mV}$ <br>4.  $2.56 \text{ V}$
- 4.  $2,56$  V<br>5.  $25.6$  V
- 5. 25,6 V<br>6. 256 V
- 256

Der kleinste Mel3bereich besitzt eine Auflösung von 0,01 mV, entsprechend  $10 \mu V$  (!), während der größte Meßbereich sogar die 230 V-Netzwechselspannung messen kann. Angezeigt werden jeweils die cchten Effektivwerte der Spannungen im gesarnten relevanten Audio-Frequenzbereich.

Mit der Funktionstaste zwischen den beiden Digitaldisplays kann wahlweise die sehr schnelle automatische Meßbereichsumschaltung angewählt oder auf manuelle Meßbereichswahl (mit den beiden links

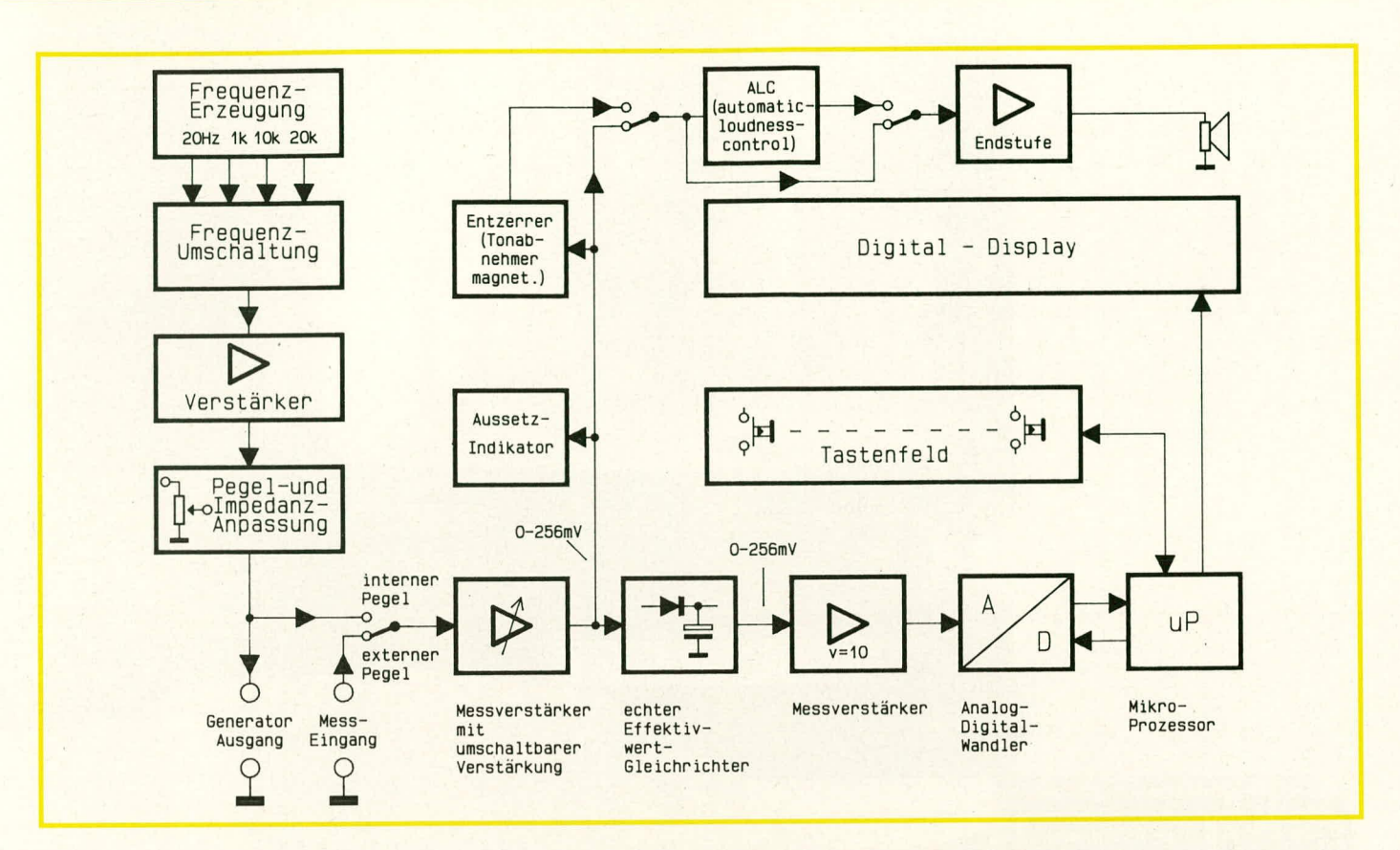

daneben angeordneten Tastern) geschaltet werden. Eine weitere Betätigung des Funktionstasters laBt die dritte LED **Pegel Out** aufleuchten, und auf dem Display erscheint der momentane Ausgangspegel des Generatorteils.

Auf dem rechten Digitaldisplay erscheint korrespondierend zur Spannungsanzeige der Meßwert in dB, und hier wahlweise bezogen auf den Normpegel von 775 mV oder auf einen individuell definierten Bezugspegel.

Damit der riesige Meßbereichsumfang von  $10 \mu V$  bis über 200 V abgedeckt werden kann, sind extrem hochwertige Vorverstarker in Verbindung mit einer mikroprozessorgesteuerten MeBbereichsumschaltung im SVF 7000 integriert, so daB tatsächlich eine Dynamik von rund 150 dB (!) erreicht wird. Bei der reinen Signalverfolgung braucht die automatische Aussteuerungsschaltung (ALC) lediglich in einem Bereich von rund 20 dB zu regeln, damit der Ausgangspegel zur akustischen Signalverfolgung weitgehend konstant bleibt.

Für Überprüfungen, bei denen es gilt, Lautstärkeunterschiede während der Signalverfolgung zu erkennen, empfiehlt es sich, zum einen die ALC zu desaktivieren und zum anderen auf manuelle MeBbereichswahl umzuschalten.

Nachdem wir uns ausführlich mit der Bedienung des SVF 7000 befaßt haben, kommen wir als nächstes zur Beschreibung der grundsatzlichen Funktionseinheiten, die anhand des Blockschaltbildes gut ersichtlich sind.

#### **Bild 1: Blockschaltbild des Komfort-Signalverfolgers SVF 7000 mit alien wesentlichen Funktionseinheiten**

#### **Das Blockschaltbild**

In Abbildung 1 ist das Blockschaltbild des ELV-Komfort-Signalverfolgers SVF 7000 dargestellt.

Links im Bild ist der Frequenzgenerator zu sehen mit seinen quarzgenauen Sinusfrequenzen von 20 Hz, I kHz, 10 kHz sowie 20 kHz. Es schließt sich die vom zentralen Mikroprozessor gesteuerte Frequenzumschaltung an, gefolgt von einern Verstärker. Im Ausgangskreis liegt eine ebenfalls vom Mikroprozessor kontrollierte Pegel- und Impedanz-Anpassungsschaltung, die dafür sorgt, daß die Impedanzen am Generatorausgang zu den eingestellten Pegeln korrespondieren.

Die vom zu prüfenden Audiogerät kommende Meßspannung gelangt über einen Schalter auf den Eingang des MeBverstärkers, der wahiweise auch den Pegel des integrierten Generators abfragen kann. Die Verstarkung wird auch hier vom zentralen Mikroprozessor den Erfordernissen entsprechend angepaßt.

Am Ausgang des Meßverstärkers steht die Mel3spannung an, normiert auf einen Meßbereichsendwert von 256 mVeff. An dieser Stelle erfolgt die Aufteilung zu verschiedenen Punkten des Signalverfolgers.

Zunächst wird die soweit aufbereitete Spannung auf einen echten Effektivwertgleichrichter gegeben, gefolgt von einem Zehnfach-MeBverstärker. AnschlieBend wird das Signal uber einen Analog-Digital-Wandler digitalisiert und dern Mikroprozessor zugeführt. Die komplexen Verarbeitungsroutinen steuern dann das Digital-Display so an, daß der betreffende Meßwert direkt abgelesen werden kann. Außerdem nimmt der Prozessor die Tastenfeld-Abfrage zur Funktions- und Meßbereichsumschaltung vor.

Daneben wiid die Ausgangsspannung des MeBverstiirkers auf den Aussetz-Indikator gegeben, mit dessen Hilfe Signaleinbruche und -unterbrechungen zuverlässig festgestelit werden können.

Darüber hinaus wird die MeBspannung über zwei elektronische Schalter auf den Eingang der NF-Endsiufe und von dort auf den integrierten Lautsprecher weitergeführt. Über die beiden eben erwähnten elektronischen Schalter besteht die Möglichkeit, sowohl einen Entzerrer für magnetische Tonahnehmersysteme als auch die automatische Lautstarkeregelung in den Signalweg einzuschleifen.

Die gesamte Funktions- und Ablaufsteuerung wird vom zentralen Mikroprozessor kontrolliert, der auch alle erforderlichen Umrechnungen und Normierungen vornimmt.

In der kommenden Ausgabe des ELV journal stellen wir Ihnen dann das komplette Schaltbild vor, gefolgt von Nachbau<br>und Inbetriebnahme. und Inbetriebnahme.

**Video/Fernsehtechnik** 

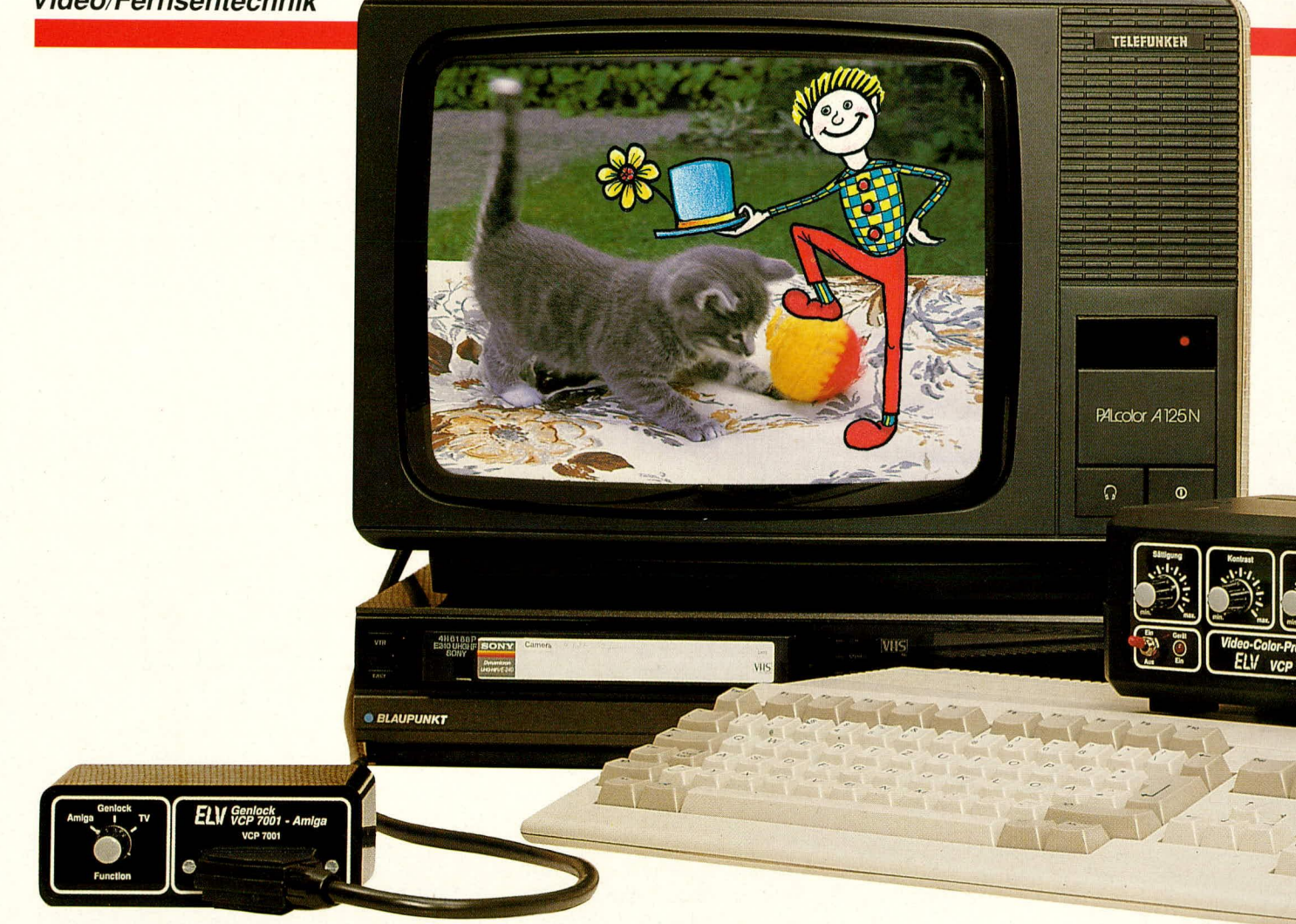

## **Amiga-Genlock für VCP 7001**

Zum Anschluß des Amiga-Computers der Firma Commodore an den ELV-Video-Color-Prozessor VCP 7001 wurde dieses Genlock entwickelt. Hierdurch ist es möglich, Computergraphiken in Videofilme einzublenden.

#### **Allgemeines**

Der im ELV journal 1/89 vorgestellte Video-Color-Prozessor VCP 7001 wurde von den Lesern des ELV journal vieltausendfach aufgebaut und eingesetzt. Das Gerät verbessert und optimiert Videoaufnahmen von Kameras oder Überspielungen von anderen Recordern. Neben der stufenlosen Korrektur von Farbsättigung, Kontrast und Helligkeit können mit dem VCP 7001 die Farbintensitäten Rot, Grün und Blau vollkommen getrennt voneinander optimiert werden.

Durch die Anschlußmöglichkeit eines externen Computers in Verbindung mit einem Genlock können nun Computergraphiken in die Videobilder eingeblendet werden. Je nach Leistungsfähigkeit des

verwendeten Rechners sind hierbei zum Teil erstaunliche Möglichkeiten gegeben.

Speziell für den Amiga der Firma Commodore stellen wir hier ein Genlock vor, das den Computer mit den Videosignalen synchronisiert. Der Amiga ist im Graphikbereich besonders leistungsfähig, so daß mit geeigneten Computerprogrammen sogar bewegte Graphiken in laufende Videobilder einblendbar sind.

Die "Krönung" dürfte hierbei die Verknüpfung einer bewegten Zeichentrickfigur mit einem Realfilm sein, wie dies z.B. aus dem Film "Mary Poppins" bekannt ist. Selbstverständlich sind auch einfachere Möglichkeiten realisierbar wie z.B. die Texteinblendung sowie Untertitelung.

Bevor wir detailliert auf die schaltungstechnische Ausführung des Amiga-

VCP 7001-Genlock eingehen, wollen wir zunächst die grundsätzliche Funktion, gefolgt von Anschluß und Bedienung, näher betrachten.

#### **Prinzipielle Funktion des Genlock**

Wird ein Videosignal von einer Kamera oder einem Videorecorder kommend auf einem zweiten Recorder aufgezeichnet, synchronisiert dieser die Aufzeichnung anhand der im Videosignal enthaltenen Vertikal- und Horizontal-Synchronimpulse. Im Normalfall können hierbei weder die Kamera noch der wiedergebende Recorder beeinflußt werden. Der aufzeichnende Recorder hingegen stellt sich systembedingt auf das Wiedergabegerät ein.

Soll jetzt in das bestehende Videosignal ein zweites, zunächst davon unabhängiges Signal eingeblendet werden, so ist es für die Funktion zwingend erforderlich, beide zur Mischung bestimmten Wiedergabesignale miteinander exakt zu synchronisieren.

Für die Verknüpfung eines Computersignals mit einem vom Videorecorder kommenden Signal besteht dafür eine vergleichsweise einfache Möglichkeit, indem die Taktfrequenz des Computers phasenstarr mit der Synchronimpulsfolge des wiedergebenden Recorders gekoppelt wird. Derjenige Geräteteil, der diese Funktion übernimmt, wird allgemein mit "Genlock" bezeichnet.

Die Schaltung des hier vorgestellten Amiga-VCP 7001-Genlock ersetzt den Systemtakt des Computers durch eine Steuerfrequenz von 28,375 MHz. Diese Frequenz wird von einem spannungsgesteuerten Oszillator erzeugt, der in einem PLL-Kreis arbeitet und soweit nachgesteuert wird, bis die horizontalen und vertikalen Synchronimpulse des Computers mit den Synchronimpulsen des Videosignals zeitlich übereinstimmen, d.h. phasenstarr miteinander verknüpft sind. Dies vorausgesetzt, können dann Graphiken vom Computer in das

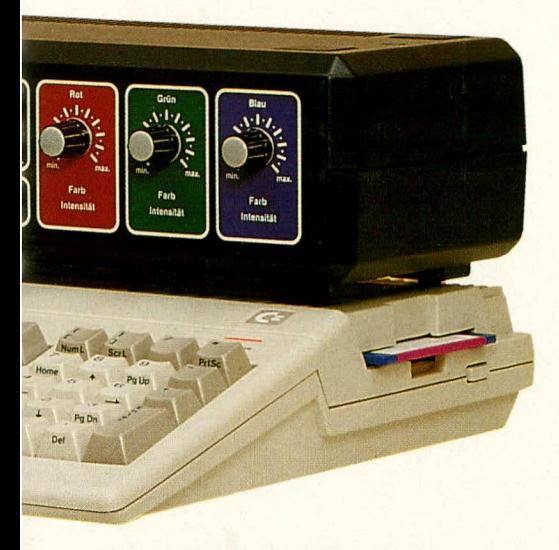

Videosignal eingeblendet werden.

Werden im Einschaltmoment des Amiga-Computers die H- und V-Sync-Anschlüsse (Pin 11, 12) mit externen Synchronimpulsen beaufschlagt, so arbeiten diese üblicherweise als Ausgänge fungierenden Anschlüsse jetzt als Eingänge. Das computereigene Videobild des Amiga wird nun mit den extern angelegten Impulsen synchronisiert, wobei die eingespeisten Signale TTL-Pegel aufweisen sollten. Die Synchronimpulse sind low-aktive, d.h. während des aktiven Synchronimpulses weist die Leitung Low-Potential auf.

#### **Der Anschluß**

Benötigt wird zum einen der Wiedergaberecorder oder ersatzweise eine Videokamera, der Amiga-Computer, das betreffende Genlock, der Video-Color-Prozessor VCP 7001, ein Aufnahmerecorder sowie ein Monitor zur Betrachtung des Mischergebnisses parallel zur Aufzeichnung.

Zunächst wird die Übertragungs- und Aufzeichnungsstrecke ohne den Computer in gewohnter Weise in Betrieb genommen. Eingangsseitig erfolgt der Anschluß des wiedergebenden Recorders oder alternativ dazu der Kamera an den S-VHS- oder FBAS-Eingang des VCP 7001. Als Ausgangssignale stehen sowohl ein FBAS-Signal zum Anschluß des aufnehmenden Videorecorders als auch RGB-Signale für die Ansteuerung eines Monitors zur Verfügung.

Es empfiehlt sich nun, diese Konstellation zunächst ohne angeschlossenen Computer in Betrieb zu nehmen, wobei die Bildqualität mit den 6 Einstellreglern des VCP 7001 individuellen Wünschen gemäß angepaßt werden kann.

Als nächstes wird das Genlock über den 23poligen Sub-D-Stecker an den Monitor-Port des Amiga angeschlossen. Die Scart-Ausgangsbuchse des Genlock wird über ein 21 poliges Scart-Kabel mit den RGB-Eingängen des VCP 7001 verbunden. Wichtig ist in diesem Zusammenhang, daß auch tatsächlich die RGB-Pins sowie die Anschlußpins 10, 14 und 16 des Scart-Kabels beschaltet sind (zahlreiche Scart-Verbindungsleitungen sind nicht voll belegt).

Erst jetzt wird der Amiga-Computer eingeschaltet, und auf dem Bildschirm erscheint die Workbench-Hand des Amiga im Videobild: die Einblendarbeit mit dem Computer kann beginnen.

#### **Der Abgleich**

Nach der ersten Inbetriebnahme ist zunächst ein Abgleich der Schaltung erforderlich, wobei es sich auch empfiehlt, beim Auftreten von Bildflattern o.ä. einen Nachabgleich in folgender Weise vorzunehmen:

Zunächst wird, wie im vorstehenden Kapitel beschrieben, die Hardware-Anordnung aufgebaut, wobei der Amiga noch nicht eingeschaltet ist. R 6 ist nun an den Linksanschlag zu bringen (entgegen dem Uhrzeigersinn gedreht). Dadurch ergibt sich die kleinste V-Sync-Impulsbreite. Nun ist der Amiga einzuschalten.

Bei der beschriebenen Einstellung von R 6 kann nun entweder das Bild durchlaufen, oder zumindest zeigt sich ein Jitter. R 6 wird jetzt so weit im Uhrzeigersinn gedreht, daß sich ein optimal sauberes, stehendes Bild ergibt. Wird R 6 zu weit im Uhrzeigersinn gedreht, kann der Rechner blockiert werden (z. B. läuft er nach dem Einschalten nicht wieder an). In diesem Fall ist R 6 wieder ein Stück zurück in Richtung Linksanschlag zu drehen.

Mit dem Trimmer R 5 kann die horizontale Lage des Computerbildes verändert werden.

Die 3 Trimmer R 17, R 21 und R 31 dienen zur Anpassung der 3 Primärfarben Rot, Grün und Blau des eingeblendeten Computerbildes. Sie sind über 3 kleine Bohrungen in der Gehäuserückwand mit Hilfe eines Justierschraubendrehers einstellbar, und zwar unabhängig von den Farben des Videobildes.

#### Bedienungshinweise zum VCP 7001

Bei der Einblendung des Computerbil-

des haben die 6 Einstellregler des VCP 7001 folgende Funktionen:

Die beiden Regler für Farbsättigung und Kontrast beeinflussen ausschließlich das Videobild, wobei die eingeblendete Computergraphik hierdurch nicht verändert wird.

Die Regler für Helligkeit sowie für die 3 Primärfarben Rot, Grün und Blau beeinflussen sowohl das Videobild als auch die Computereinblendung.

#### **Zur Schaltung**

Sämtliche vom Amiga verwendeten Clock- und Taktsignale werden von einem einzigen 28,375 MHz-Master-Clock-Oszillator abgeleitet. Dieser eigenständig arbeitende Oszillator schwingt nicht synchron mit den Synchronimpulsen eines separaten Videosignals und muß daher durch eine separate, mit dem Videosignal synchronisierte Frequenz gleicher Größe ersetzt werden. Hierzu wird die XCLKEN-Leitung (External-Clock-Enable: Pin 2 der Amiga-Monitor-Buchse) auf Low-Potential gelegt: der interne Clock-Oszillator ist desaktiviert. Ohne Clock-Signale kann der Computer selbstverständlich nicht arbeiten, so daß jetzt ein neues, mit dem separaten Videosignal synchronisiertes Taktsignal eingespeist werden muß. Hierzu wird an Pin 1 der Amiga-Monitor-Buchse (XCLK: External-Clock) das externe Taktsignal eingespeist. Da es sich um eine recht hohe Frequenz handelt, muß zur Vermeidung von Einstreuungen auf die korrekte Masse der Clocksignal-Abschirmung geachtet werden. Der amiga-interne Takt besitzt an der Monitor-Buchse als Massereferenz den Anschlußpin 13, der somit auch für das eingespeiste Taktsignal Verwendung finden muß.

Die Erzeugung der mit dem Videosignal synchronisierten und dem Amiga extern eingespeisten 28,375 MHz-Frequenz erfolgt mit dem VCO (spannungsgesteuerter Oszillator), der diese Frequenz an seinem Pin 4 (des IC 1) zur Verfügung stellt. Im IC 1 des Typs 74 HCT 4046 sind neben dem VCO noch die aktiven Komponenten für einen PLL-Regelkreis (phase-locked loop) integriert.

Die beiden Eingänge des Phasenkomparators des PLL-Regelkreises (Pin 13, 14 des IC 1) vergleichen nun die Phasenlage der beiden ihnen zugeführten Frequenzen, woraufhin der Ausgang des Phasenkomparators (Pin 13 des IC 1) in Verbindung mit den RC-Komponenten R 3, 4, 34 sowie C 3, 4 anschließend den VCO-Eingang (Pin 9) ansteuert, damit die an Pin 4 anstehende Ausgangsfrequenz die Bedingungen des Regelkreises erfüllt. In unserem Fall bedeutet dies eine Nachreglung der Ausgangsfrequenz, die in direkter Verbindung zur Eingangsfrequenz an Pin 3 steht, so daß sich daraus eine phasenstarre Kopplung mit der Referenzfrequenz an Pin 14 des IC 1 ergibt.

Im einzelnen sieht die Funktionsweise wie folgt aus: Die VCO-Ausgangsfrequenz (Pin 4 des IC 1) wird dem Amiga als Ersatz für sein internes Clock-Signal über ST 1 der Genlock-Platine und Pin 1 der Amiga-Monitor-Buchse zugeführt. Der Amiga generiert daraus ein 3,54 MHz-Taktsignal, wobei es sich um das invertierte CLK-Signal der im Amiga verwendeten Custom-Chips handelt. Diese Frequenz steht an Pin 15 der Amiga-Monitor-Buchse zur Verfügung. Die Bezeichnungen der Platinenanschlußpunkte des Genlock (ST 1 bis ST 23) sind dabei so gewählt, daß sie mit den Anschlußnummern der Amiga-Monitor-Buchse übereinstimmen.

Das 3,54 MHz-Taktsignal wird in IC 4 des Typs PAL20X10-AG der Firma AMD verarbeitet. Bei diesem IC handelt es sich um ein mit einem speziellen Programm versehenes, sehr schnell arbeitendes elektronisches Schaltwerk, das umfangreiche programmgesteuerte logische Verknüpfungen vornimmt.

Zum einen stellt das IC an seinem Ausgang Q 10 (Pin 14) die H-Sync-Signale für den Amiga zur Verfügung (an ST 11 der Genlock-Platine, entsprechend Pin 11 der Amiga-Monitor-Buchse), und zum anderen liegt am Ausgang Q 9 (Pin 15) die Vergleichsfrequenz für den im IC 1 integrierten Phasenkomparator (Pin 3) an. Dieses Signal wird nun mit den H-Sync-Impulsen, die vom Videosignal des VCP 7001 kommen, verglichen und entsprechend nachgeregelt, damit beide Signale phasenstarr miteinander verbunden sind. Der Ablauf stellt sich im einzelnen wie folgt dar:

Von der rechts im Schaltbild eingezeichneten Scart-Buchse (Pin 10) gelangen die Video-H-Sync-Impulse auf den negativen Eingang (Pin 5) des mit dem IC 3 B aufgebauten Mono-Flops. Der Ausgang Pin 7 wird direkt auf den Referenzeingang (Pin 14) des im IC 1 integrierten Phasendetektors gegeben. Die nachzuregelnde, an Pin 3 des IC 1 anstehende Frequenz kommt, wie bereits erwähnt, über ST 15 und IC 4 vom Amiga zurück. Durch den nunmehr geschlossenen Regelkreis stimmen Frequenz-

und Phasenlage der Horizontal-Synchronimpulse, die vom VCP 7001 kommen, exakt mit den entsprechenden Signalen vom Amiga überein, wodurch die Voraussetzungen zur Einblendung der Computergraphik in ein laufendes Videobild gegeben sind

Zusätzlich müssen jedoch auch die Vertikal-Synchronimpulse aus dem Videosignal aufbereitet und dem Amiga an Pin 12 seiner Monitor-Buchse (entsprechend ST 12 der Genlock-Platine) eingespeist werden. Dies wird folgendermaßen erreicht:

Die aus dem Videosignal des VCP 7001 gelieferten Vertikal-Synchronimpulse gelangen von der Scart-Buchse BU 1 (Pin 14) auf den negativen Eingang (Pin 11) des mit dem IC 3 B aufgebauten Mono-Flops. Der Ausgang Pin 9 steuert dann direkt den V-Sync-Eingang (Pin 12) des Amiga an. Der Ausgang Pin 10 des IC 3 B wird auf ein weiteres Mono-Flop geführt, das mit dem IC 5 B, C sowie R  $8$ , D 1 und C 9 aufgebaut ist. Mit Hilfe des nachfolgenden Tiefpasses, bestehend aus R 9, C 10, wird eine kurze Impulsverzögerung erreicht.

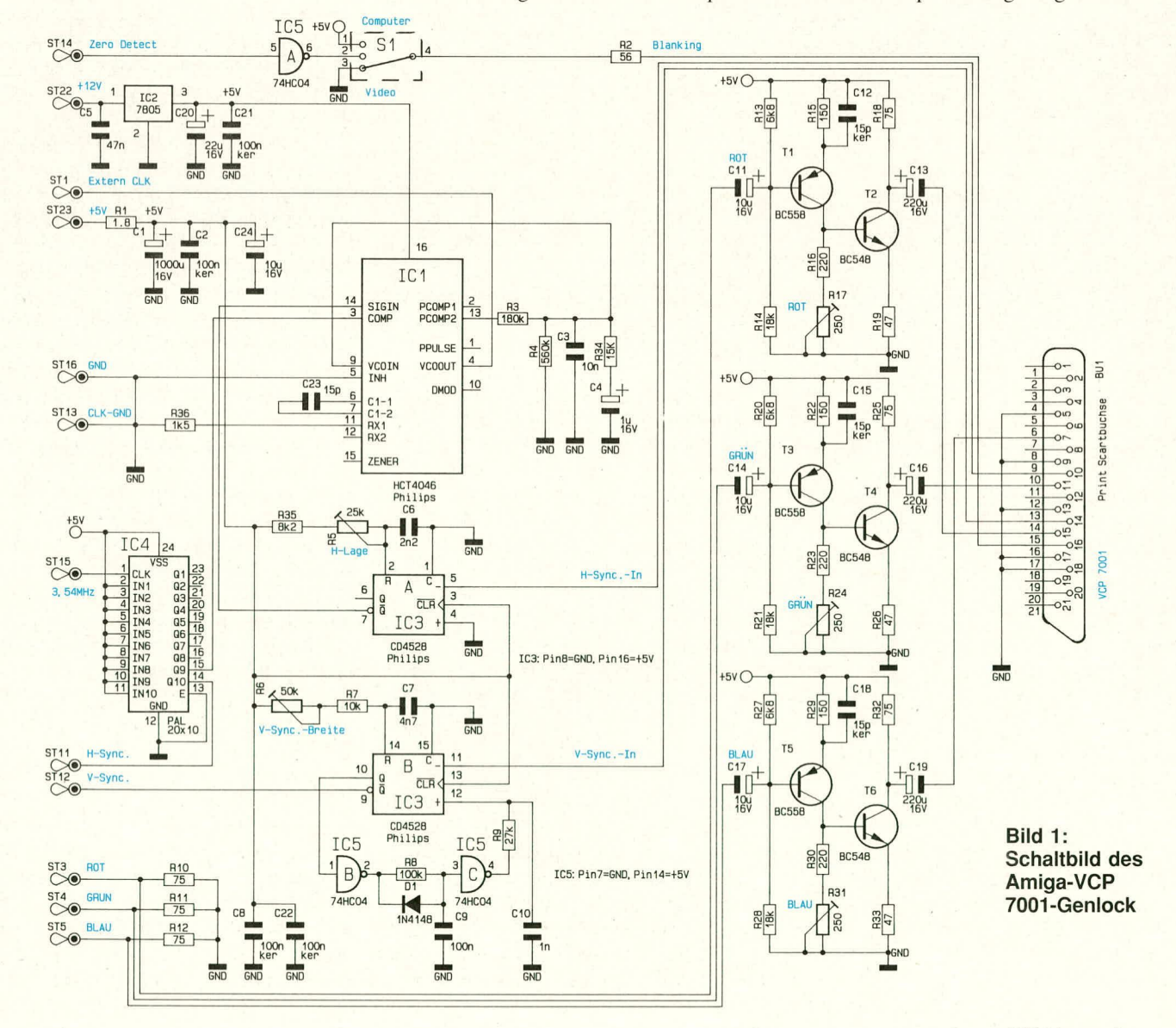

Dieser Schaltungsteil arbeitet als vertikale Störaustastung wie folgt:

Durch die negative Flanke des V-Sync-Signals wird das Mono-Flop IC 3 B an Pin 11 getriggert. Gleichzeitig startet der Ausgang Pin 10 das zweite. mit IC 5 B. C aufgebaute Mono-Flop, das, wiederum geringfügig mit R 9, C 10 verzögert, den positiven Eingang (Pin 12) des IC 3 B für weitere Synchronimpulse sperrt. Auf diese Weise können kurz hinter dem Vertikal-Synchronimpuls eintreffende Störimpulse, wie sic z. B. auch von verschiedenen Kopierschutz-Signalen herrühren, das Mono-Flop IC 3 B nicht mehr fehltriggern.

Die Breite des V-Sync-Ausgangsimpulses kann mit dem Trimmer R 6 variiert wetden. Eine zu geringe V-Sync-Breite läßt das Amiga-Bild durchlaufen, während bei zu großer Breite der Prozessor blockiert. Die einfach durchzuführende Einstellung wurde bereits unter dem Kapitel "Abgleich" erläutert.

Mit dem Trimmer R 5 kann die horizontale Lage des cingeblendeten Computerbildes verändert werden.

Die Stabilität der im IC 1 integrierten PLL-Schaltung ist entscheidend für die Qualität des einzublendenden Computerbildes. Bereits geringste Instabilitäten, hervorgerufen z.B. durch einen Ripple auf der Versorgungsspannung, würden zu Jitter-Erscheinungen oder zum ,.Ausfransen" der Konturen des eingeblendeten Computerbildes führen.

Aus diesem Grunde wird das IC I mit einer separaten Fesispannung versorgt. Dazu wird aus der vom Amiga kommenden Betriebsspannung in Verbindung mil dem Stabilisator IC 2 des Typs 7805 sowie den Kondensatoren C 5, C 20, C 21 eine getrennte 5 V-Spannung erzeugt. Die restliche Schaltung wird aus der 5 V-Betriebsspannung des Amiga über den Platinenanschlußpunkt ST 23 versorgt. R 1, C 1 dient dabei als zusätzliches Siebglied für die Betriebsspannung des Genlock.

Bis hierher haben wir die Erzeugung der vertikalen und horizontalen Synchronimpulse in Verbindung mit der phasenstarren Verknüpfung zwischen Videosignal des VCP 7001 und Computersignalen hesprochen.jedoch noch nicht die cigentliche Emblendung der Computergraphik in die Videobilder. An welcher Stelle des Videobildes die vom Computer kommenden Signa-Ic eingeblendet werden sollen. d.h. wie die Aufteilung zwischen dem Original-Videobild und den Bildanteilen, die vom Computer beigesteuert werden, aussehen soil, wird in Verbindung mit dem Amiga und einer geeigneten Software festgelegt. Hier stehen dem interessierten Anwender verschiedene. zum Teil recht komforiable Programme zur Verfügung.

Der Amiga stellt dann entsprechend der

Mit dem Schalter S 1 kann zwischen dem Videobild (eingezeichnete Schalterstellung, d.h. S 1 nach Masse geschaltet), dem Computerbild (S 1 liegt an  $+ 5 V$ ) und dem Genlockbetrieb (Schaltermittelstellung) gewdhlt werden. Der Widerstand R 2 hestimmt dabei die an Pin 16 der Scart-Buchse anliegende Spannung, die zwischen 1 V und 3 V liegen sollte.

In Schaltermittelstellung (Genlock-Betrieb) veranlaßt das RGB-Status-Signal (invertiertes Zero-Detect-Signal) den Video-Color-Prozessor VCP 7001 zum Umschalten zwischen den eingespeisten FBAS-Videosignalen und dem an der RGB-Buchse angeschlossenen Computerbild.

Uns steht jetzt das Original-Videosignal, das synchronisierte Computersignal sowie das Einblendsignal (Zero-Detect) zur Verfügung. Was jetzt noch fehlt, sind die vom Computer kommenden Videosignale, die während der Einblendphase das Videobild ersetzen.

Da hier nahezu beliebige farbige Graphiken vom Computer in das Original-Videobild einblendbar sein sollen, müssen auch entsprechende Steuersignale fir diese Aufgahe bereitstehen. Der Amiga gibt dazu RGB-Ausgangssignale ab, die dem<br>Genlock an den Platinenanschlußpunkten Genlock an den Platinenanschlußpunkten<br>ST 3, 4, 5 zugeführt und mit den Widerständen R 10 bis R 12 abgeschlossen werden.

Von dort gelangen die Signale auf 3 vollkommen gleich aufgebaute zweistufige Verstärker, von denen je einer für die roten, die grünen und die blauen Farbsignalanteile zustandig ist.

Die Signale für den Rot-Anteil gelangen von ST 3 kommend über C 11 auf die Basis des ersten Verstiirkertransistors T I. Mit den Widerständen R 13, R 14 erfolgt die Festlegung des Arbeitspunktes, während die Verstärkung von T 1 durch das Widerstandsverhältnis R 15 zu R 16, R 17 hestimmi wird. Durch den Kondensator C 12 erfolgt eine leichte Anhebung der höheren Frequenzanteile, wodurch auftretende Verluste ausgeglichen werden.

Das um 180 Grad gedrehte Rot-Signal gelangt voni Kollektor des Transistors T 1 auf die Basis von T 2. Hier erfoigt eine weitere 180 Grad-Phasendrehung, gekoppelt mit einer ca. 2-fachen Verstärkung (festgelegt durch R  $18$  und R 19).

Der Ausgangswiderstand dieses Schaltungsteils wird ebenfalls durch R 18 bestimmt und beträgt 75  $\Omega$ . Das nun in seiner Phasenlage wieder korrekte Rot-Signal wird über C 13 ausgekoppelt und auf Pin 15 der Scart-Buchse gegehen.

Die Verstärker für die Grün- und Blau-Signalanteile sind in gleicher Weise aufgebaut, wobei mit den Trimmern R 17, R 24 und R 31 eine Anpassung der Amplitude und damit der Farbintensität vorgenommen werden kann.

Nachdem wir uns ausführlich mit der Schaltung des Genlock befaßt haben, beschreiben wir nachfolgend detailliert die praktische Ausffihrung und den Nachbau.

#### **Der Nachbau**

Die Schaltung des Amiga-VCP 7001- Genlock ist auf einer übersichlich gestalteten Basisplatine nut den Abmessungen 125 mm x 60 mm, sowie einer kleinen zusätzlichen Trägerplatine für den Drehschalter untergehracht. Diese kleine Zusatzplatine wird später im rechten Winkel zur Basisplatine an der entsprechenden Stelle eingesetzt und angelötet.

Zunächst werden die niedrigen und anschließend die höheren Bauelemente anhand des Bestückungsplanes auf die Platine gesetzt und auf der Leiterbahnseite verlötet. Da selbst die Scart-Ausgangsbuchse als Print-Version ausgeführt ist, gestaltet sich der Aufbau recht einfach.

Die Verbindung zwischen Genlock und Amiga-Monitor-Buchse erfolgt über eine ca. 20 cm lange. l2polige Spezialleitung, wie sic auch für Scart-Verbindungskabel eingesetzt wird. Die Leitung besteht aus verschiedenartig aufgebauten Adern und besitzt zwei 75  $\Omega$ -Koax-Adern, die wir für die 28.375 MHz-Clock-Frequenz (Pin 1) sowie die 3,54 MHz-Rückführungsfrequenz (Pin 15) verwenden. Die Abschirmungen dieser beiden HF-Leitungen werden an beiden Seiten zusammengefaßt und mit Pin 13 der Amiga-Monitor-Buchse sowie ST 13 der Genlock-Platine verbunden.

Daneben stehen 6 einzeln abgeschirmte Adern zur Verfügung, die wie folgt zu belegen und anzuschließen sind: Zero-Detect an Pin 14. Horizontal-Sync an Pin II, Vertikal-Sync an Pin 12 sowie RGB an Pin 3, 4 bzw. 5. Die Abschirmungen dieser 6 Leitungen werden ebenfalls zusammengefaßt und an die Schaltungsmasse Pin 2 von Buchse und Genlock-Platine gelegt. Von den verbleibenden 3 Steuerleitungen werden 2 zur Spannungsversorgung herangezogen (+5 V an Pin 23 sowie +12 V an Pin 22).

Daneben sind am Stecker für die Amiga-Monitor-Buchse die Anschlul3pins 2 und 13 sowie 16 bis 20 gemäß Abbildung 2 miteinander zu verbinden.

Auf der Genlockseite wird die Leitung durch die Gehäuserückwand geführt und an die zugehörigen Platinenanschlußpunkte ST 1 bis ST 23 direkt angelötet.

Der Drehschalter wird auf die kleine Schalierplatine *gesetzt* und auf der Leiterbahnseite verlötet. Anschließend wird diese kleine Zusatzplatine von der Bestuk-

#### **Stückliste: Amiga-Genlock für VCP 7001**

#### Widerstände

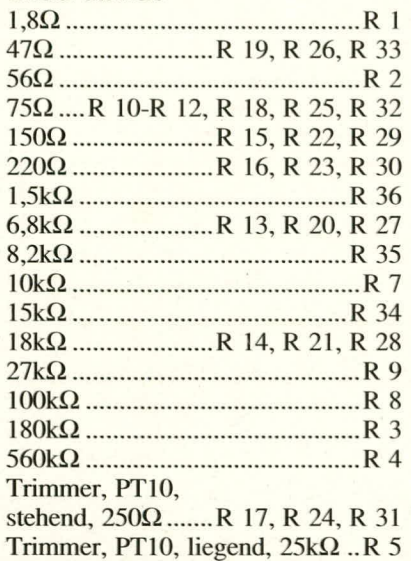

Trimmer, PT10, liegend,  $50k\Omega$ .. R 6

#### **Kondensatoren**

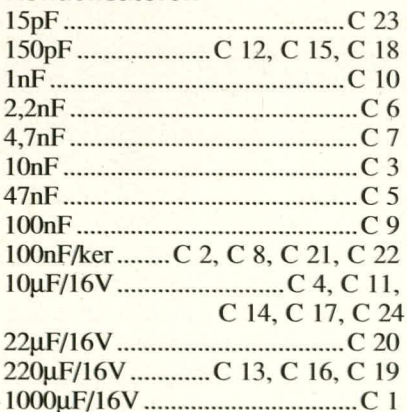

#### **Haibleiter**

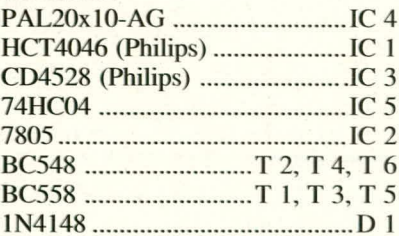

#### **Sonstiges**

Scartbuchse, Winkelprint ..........BU1 Drehschalter, 3 Stellungen ...........SI 1 Sub-D-Buchse, 23polig I Griffgehäuse für 23poI. Sub-D-Buchse <sup>I</sup>Zugentlastung (Scartkabel) 12 Lötstifte 25 cm Scartkabel 100 mm Silberdraht

kungsseite aus durch den enisprechenden Schlitz in der Basisplatine gesteckt, so daß die Untcrkante der Schalterplatine Ca. 2 mm unterhalb der Leiterbahnseite der Basisplatine hervorsteht. Genau im rechten Winkel erfolgt dann unter Zugabe von reichlich Lötzinn die elektrische und mechanische Verbindung zwischen Schalter- und Basisplatine. Hierbei ist darauf zu achten, daß sich zwischen den einzelnen Leiterbahnen keine Lötzinnbrücken bilden.

Die nochmals sorgfältig überprüften Leiterplatten werden in die untere Gehäusenut des microline-Gehäuses eingeschoben.

Über das hinten austretende Videokabel wird nun zum mechanischen Schutz unmittelbar hinter der Gehäuseaustrittsoffnung die U-formige Zugentlastungsmanschette gesetzt, mit dem angespritzten Klemmstück geschlossen und in diesem Zustand in die zugehörige Öffnung des Gehäuses eingerastet. Den AbschluB bildet das Einsetzen der

unten: Ansicht der fertig bestück**ten Basisplatine des Amiga-VCP 7001 -Genlock. Darunter 1st der Bestückungsplan zu sehen** 

11

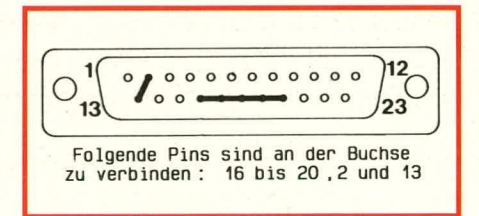

#### **Bild 2: Pinbelegung (Lötseite) der Amiga-Monitor-Buchse**

Frontplatte, durch die das zuvor leicht durchgebogene Gehäuse seine endgültige Form erhält. Die Frontplatte wird an einer schmalen Gehäuseseite angesetzt und langsam über die Gehäusemitte hinaus immer weiter eingedrückt, bis sie formschlüssig einrastet. Hierzu ist ein gewisser Kraftaufwand erforderlich, da die leicht nach innen gewölbten Gehäuseflächen einen starken Anpreßdruck ausüben und die Frontplatte ohne zusätzliche Schraubbefestigung spä-**ELV** ter sicher gehalten wird.

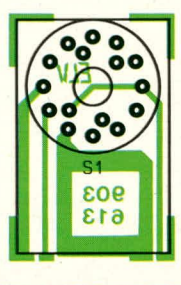

**links: Bestückungsplan der Schalterplatine**

Listen of the Sea

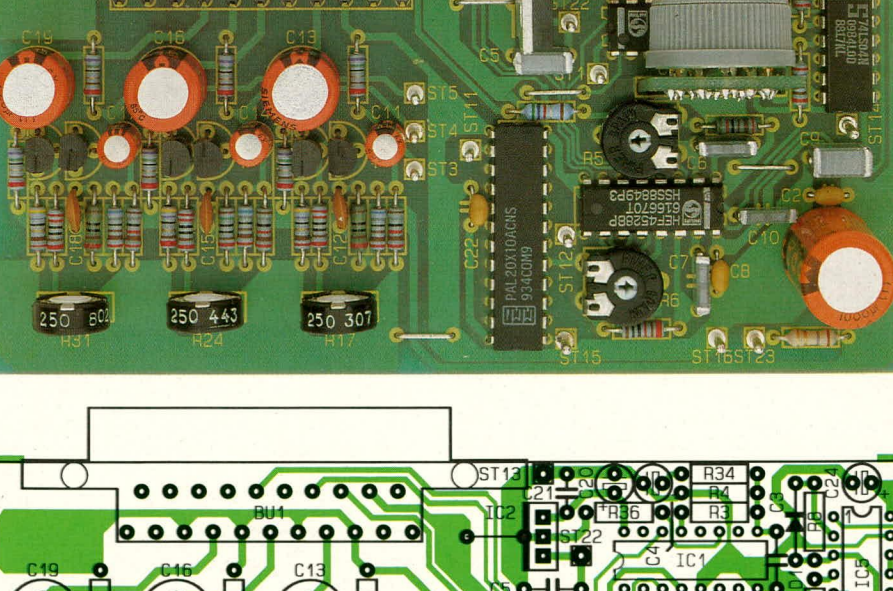

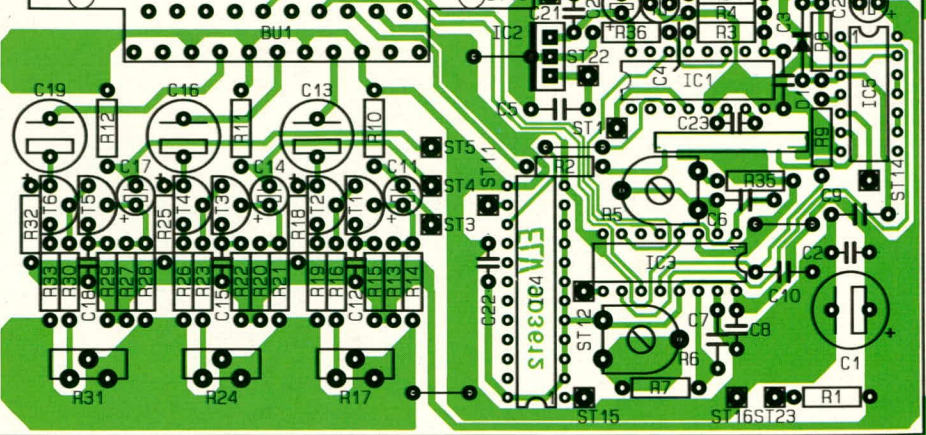

### Laser-Scanning-**Interface LSI 7000** Teil 2

### Laserstrahl-Ablenkung in Perfektion

Im zweiten Teil dieses Artikels stellen wir Ihnen die komplexe Schaltung dieses anspruchsvollen Laserstrahl-Steuergerätes vor, mit dessen Hilfe in Verbindung mit einem Laser und der Präzisions-Ablenkeinheit LA 90 eine Vielzahl interessanter Graphikmuster erzeugt werden können.

#### **Zur Schaltung**

Bevor wir mit der detaillierten Schaltungsbeschreibung des Laser-Scanning-Interface LSI 7000 beginnen, wollen wir die grundsätzliche Struktur der logisch zugeordneten Bauteilbezeichnungen (Bauteilnummern) erläutern. Abbildung 2 zeigt das Hauptschaltbild des LSI 7000 für beide Kanäle. Alle Bauteilnummern

sind hier maximal 2stellig, d. h. kleiner 100. Für die Bezeichnungen der weiteren Teilschaltbilder wurden alle Bauelemente, die im linken Übertragungskanal arbeiten, im Bereich ab 101 numeriert, entsprechend gilt für Bauelemente, die im rechten Übertragungskanal arbeiten, die Numerierung ab 201. Darüber hinaus sind Bauelemente, die nicht einem Kanal allein zugeordnet werden können (z. B. der Pegelregler für den Mono-Mikrofonkanal), mit

Zahlen ab 301 versehen.

Gemäß den vorstehenden Ausführungen stellt Abbildung 3 den Generatorteil für den linken Kanal dar. Will man die Bauteilnummern für den identisch aufgebauten rechten Kanal erhalten, so ist lediglich die Zahl 100 hinzuzuaddieren, d. h. R 137 des linken Kanals entspricht R 237 des rechten Kanals usw.

Abbildung 4 zeigt den Pegelregler 1 (für den linken Kanal), während der Pegelregler für den rechten Kanal mit Bauteilbezeichnungen im 200er-Bereich und für den Mikrofonkanal mit Bauteilbezeichnungen im 300er-Bereich versehen ist.

Das Entzerrerschaltbild für den linken Kanal ist in Abbildung 5 dargestellt, wobei auch hier 100 hinzuzuaddieren ist, will man zu den Bauteilnummern für den rechten Kanal kommen. Abbildung 6 schließlich zeigt die Teilschaltbilder für die Tastensteuerung und die Spannungsstabilisierung, wobei hier Teile gemeinsam für beide Kanäle und andere Teile getrennt arbeiten, so daß sich eine Gesamtdarstellung anbietet - allerdings unter Beibehaltung der zuvor festgelegten Numerierungsweise.

Nachfolgend wollen wir nun die Schaltungen im einzelnen besprechen.

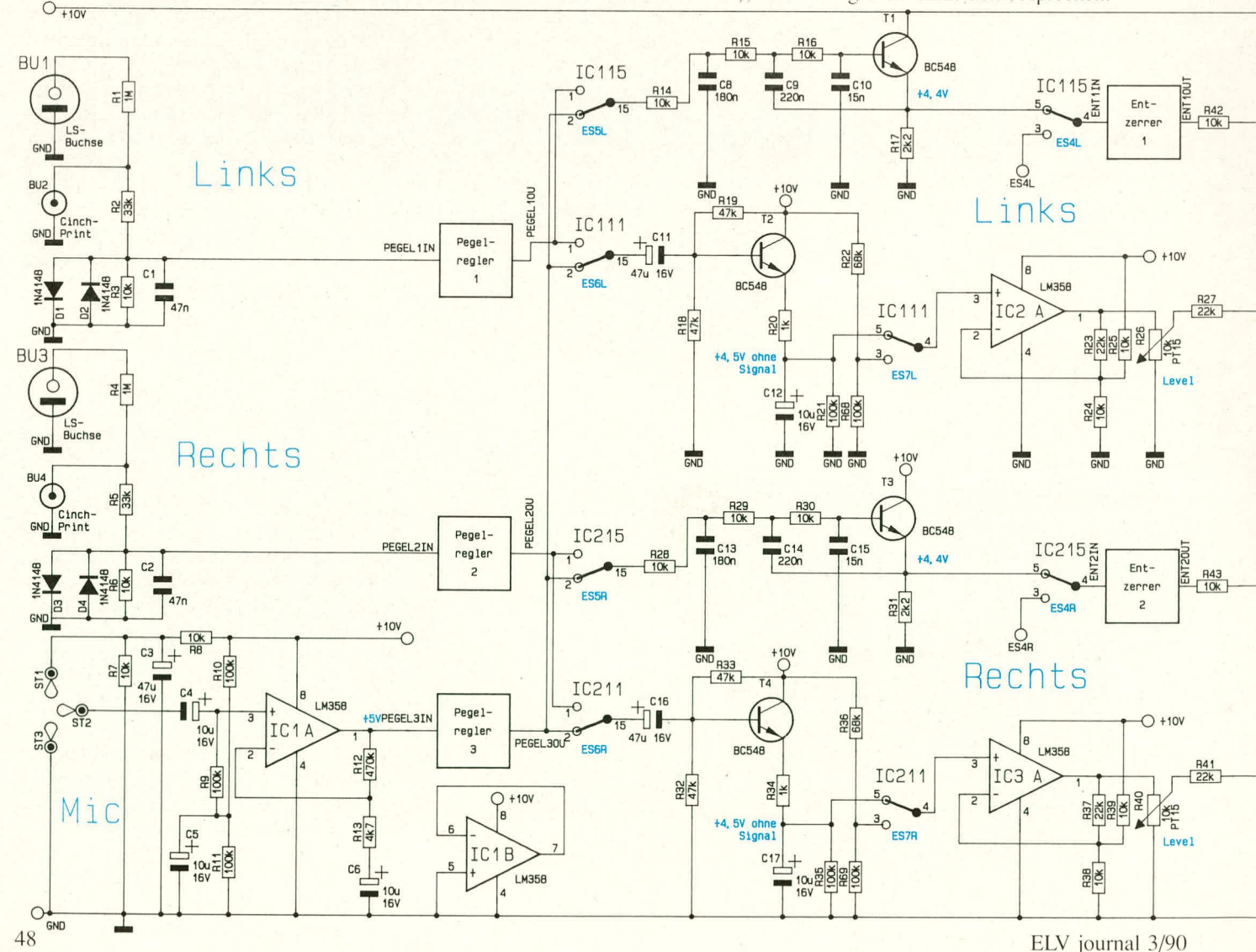

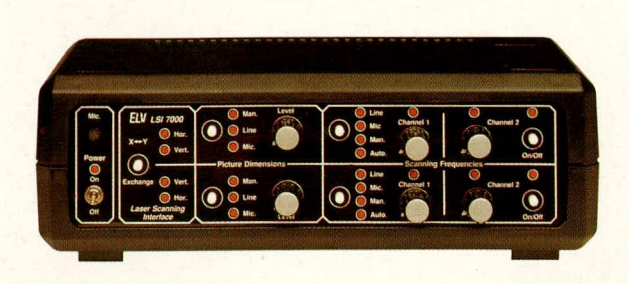

#### **Das Hauptschaltbild**

Abbildung 2 zeigt das Hauptschaltbild des LSI 7000. Ganz links befinden sich die Lautsprecherbuchse BU 1 und die Cinch-Buchse BU 2 für den linken Kanal sowie analog dazu für den rechten Kanal die Lautsprecherbuchse BU 3 und die Cinch-Buchse BU 4. Darunter sehen wir den Mikrofonanschluß (ST 1, ST 2, ST 3) mit dem sich daran anschließenden Mikrofon-Vorverstärker IC 1 A mit Zusatzbeschaltung.

Für jeden dieser 3 Kanäle ist ein separater Pegelregler zur automatischen Lautstärkeanpassung und Aussteuerung vorgesehen. Hierauf gehen wir im weiteren Verlauf der Beschreibung noch separat ein. Am Ausgang dieser Pegelregler steht ein normiertes, für die weitere Verarbeitung im LSI 7000 optimiertes NF-Signal an.

Frontansicht des Fertiggerätes des Laser-Scanning-Interface **LSI 7000** 

Es folgen die elektronischen Schalter ES5L,R und ES6L,R. Über ES5L,R gelangt in der eingezeichneten Schalterstellung das Mikrofonsignal auf je einen Tiefpaßfilter, aufgebaut mit T 1 bzw. T 3, der die Übertragungsfrequenzen auf einen für die eigentlichen Ablenkeinheiten günstigen Bereich begrenzt.

In der entgegengesetzten Schalterstellung

#### Bild 2:

Hauptschaltbild des Laser-Scanning-Interface LSI 7000. Es sind alle Komponenten gezeigt, die im linken und rechten Stereokanal sowie im Mikrofonkanal arbeiten.

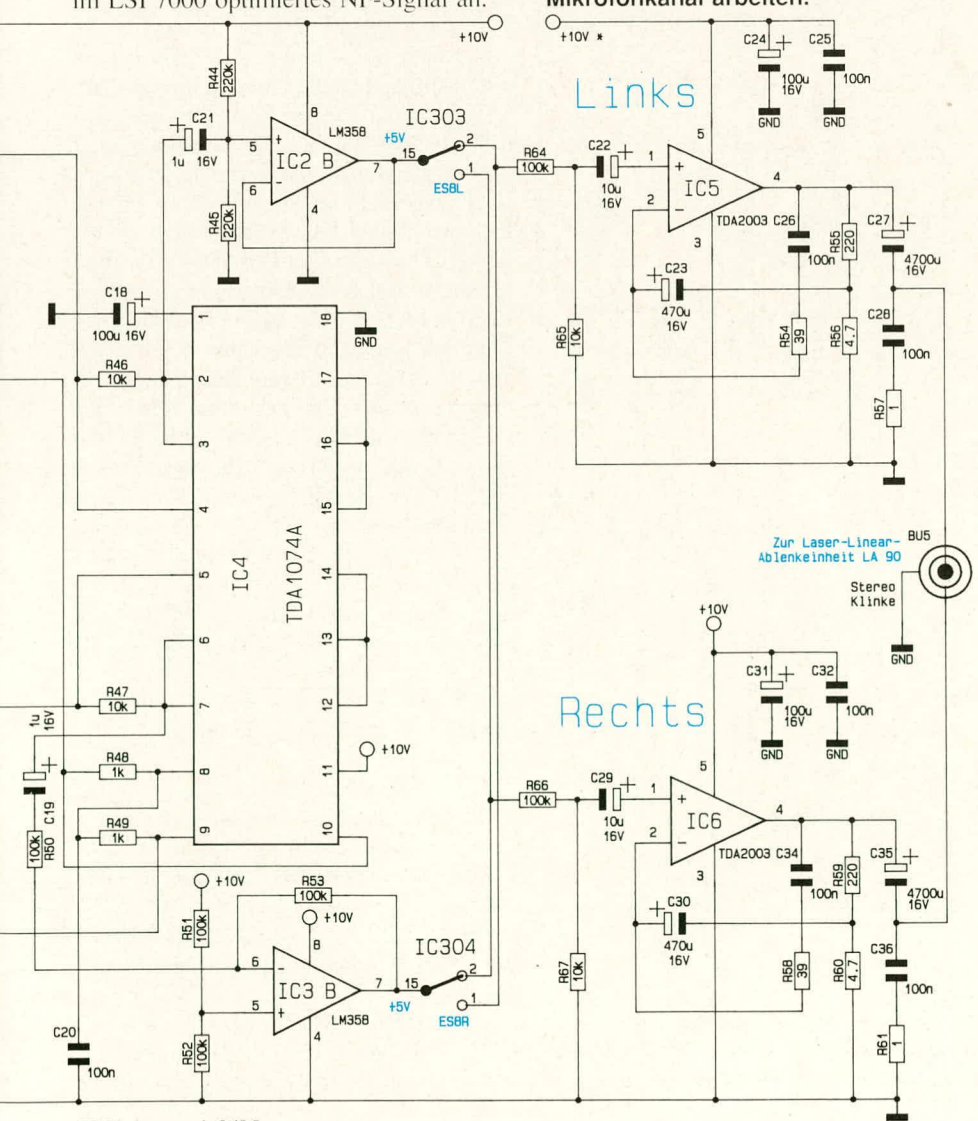

von ES5L,R werden anstelle der Mikrofonsignale nun die Stereo-Informationen von Lautsprecher- oder Cinch-Buchsen den Tiefpässen zugeführt.

Über den Schalter ES6L,R gelangt in der eingezeichneten Schalterstellung das Mikrofonsignal auf den Schaltungsteil der Hüllkurvengewinnung, aufgebaut mit T 2 (bzw. T 4) und Zusatzbeschaltung. In der entgegengesetzten Schalterstellung wird auch hier auf die Stereo-Informationen der Lautsprecher- oder Cinch-Buchsen zugegriffen.

Das an der Basis von T 2 anstehende NF-Signal wird gleichgerichtet, wobei die Aufladezeitkonstante R 20/C 12 sowie die Entladezeit C 12/R 21 so gewählt wurden, daß die über C 12 abfallende Spannung der Hüllkurve des NF-Signals folgen kann.

In der eingezeichneten Stellung des elektronischen Schalters ES7L, R gelangt das so erzeugte Hüllkurvensignal auf die mit dem IC 2 A aufgebaute Verstärkerstufe, die gleichzeitig in Verbindung mit  $R$  25 eine Gleichspannungsverschiebung vornimmt, so daß am Ausgang (Pin 1 des IC 2 A) ein günstiger Spannungsbereich von ca. 2 bis +8,5 V zur Ansteuerung des nachfolgenden, als Multiplizierer geschalteten IC 4 vorliegt. Mit dem Poti R 26 kann die Verstärkung, d.h. in unserem Fall der Einfluß der Hüllkurven, eingestellt werden.

In der entgegengesetzten Schalterstellung von ES7L, R wird ein fester Spannungspegel auf den Eingang der Verstärkerstufe IC 2 A gegeben, und mit dem Poti R 26 ist nun ein fester Multiplikationsfaktor des nachfolgenden IC 4 einstellbar.

In gleicher Weise, wie sich die Funktion der Bauelemente für den linken Kanal darstellt, arbeitet der rechte Kanal, so daß wir darauf nicht gesondert eingehen.

IC 4 des Typs TDA 1074 A stellt den Vorverstärker/Multiplizierer dar. Die dem IC 4 über R 27 an Pin 10 zugeführte Steuerspannung beeinflußt die Verstärkung des zweiten, über R 42 an Pin 4 angelegten NF-Signals, das in entsprechend beeinflußter Form am Ausgang Pin 2 über C 21 ausgekoppelt und dem Pufferverstärker IC 2 B zugeführt wird. Auf diese Weise erfolgt eine Verknüpfung des über T 1 tiefpaß-gefilterten NF-Signals mit einem aus der Hüllkurve gewonnenen Signal, wobei über den Schalter ES7L, R auch eine konstante Einstellung mit R 26 erzielt werden kann.

Da das IC 4 auch den zweiten Stereokanal unabhängig vom ersten Kanal bearbeiten kann, wird dessen Steuerspannung über R 41 dem Pin 9 des IC 4 zugeführt und das in der Verstärkung zu beeinflussende NF-Signal an Pin 5 eingespeist. Die Auskopplung des aufbereiteten NF-Signals erfolgt an Pin 7 über C 19, R 50 auf den als invertierender Verstärker geschalteten Baustein IC 3 B. Dieses IC nimmt eine

#### **Laser- und Lichttechnik**

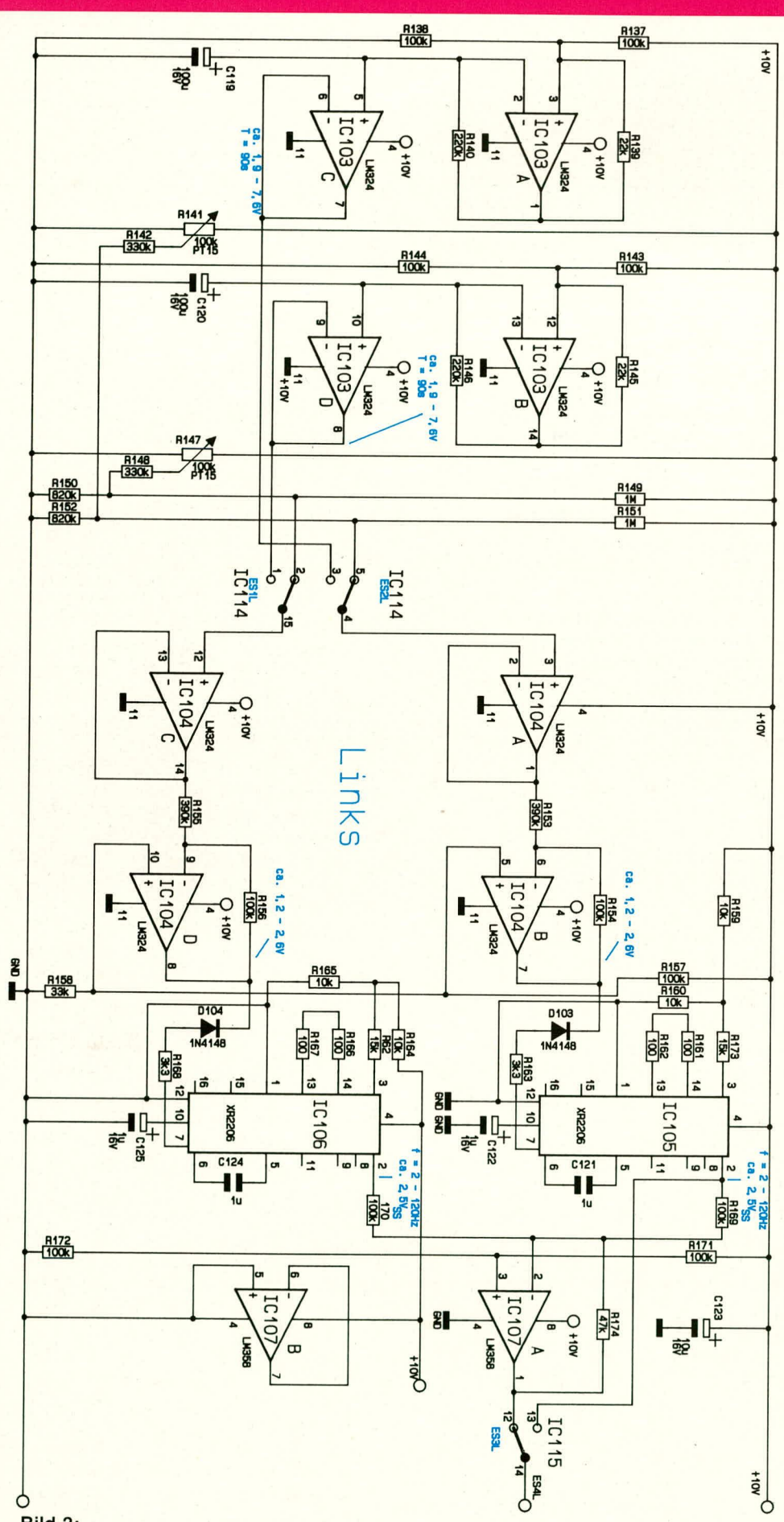

#### Bild 3:

Generatorschaltbild des LSI 7000. Gezeigt sind nur die Bauelemente für den linken Stereokanal. Der rechte Kanal ist identisch aufgebaut. Die entsprechenden Bezeichnungen sind um 100 höher und liegen somit im 200er-Bereich.

Phasendrehung um 180 Grad bei gleichzeitiger Pufferung vor.

Mit Hilfe der elektronischen Schalter ES8L,R kann eine Vertauschung der Signale von linkem und rechtem Kanal vorgenommen werden, bevor sie über C 22 bzw. C 29 auf die beiden mit IC 5, 6 aufgebauten Leistungsendstufen gegeben werden. Die verstärkten und gepufferten Signale gelangen von den Ausgängen (Pin 4) über C 27 bzw. C 35 auf die Stereo-Ausgangs-Klinkenbuchse BU 5 und von dort auf die Präzisions-Ablenkeinheiten für den linken und rechten Kanal. Die Endstufen sind hierbei so ausgelegt, daß ihre Leistung auf ca. 1 W beim Anschluß der vorgesehenen Ablenkeinheiten begrenzt ist, wodurch diese zuverlässig vor Beschädigungen geschützt werden.

Die bis hierher beschriebene Schaltung des LSI 7000 verarbeitet die verschiedenen NF-Signale in sehr variabler Weise, woraus sich vielfältige Ansteuermöglichkeiten der Ablenkeinheiten ergeben. Daneben besteht außerdem noch die Möglichkeit, durch Umschalten des elektronischen Schalters ES4L, R die zur Ablenkung vorgesehenen NF-Frequenzen durch intern im LSI 7000 erzeugte Ansteuerkurven zu ersetzen. Hierzu dienen die in Abbildung 3 gezeigten Generatoren, die wir nachfolgend näher beschreiben wollen.

Wichtig ist zunächst die Tatsache, daß die Ablenkeinheiten zur Erzielung einer optisch gleichmäßigen Kurvenform der Laserfiguren mit möglichst sinusförmigen Ablenkspannungen beaufschlagt werden sollten. Hierzu stehen im LSI 7000 vier elektronische Präzisions-Sinusgeneratoren zur Verfügung (2 für jeden Kanal), die in ihrer Frequenz in weiten Bereichen elektronisch einstellbar sind. Bei der folgenden Beschreibung konzentrieren wir uns auch hier auf die Erläuterung des Teilschaltbildes für den linken Kanal, da der rechte Kanal identisch aufgebaut ist (Bauteile sind mit 200er-Nummern bezeichnet).

Für die Sinussignal-Erzeugung stehen dem linken Kanal 2 identisch aufgebaute Generatoren mit ebenfalls weitgehend gleicher Frequenzansteuerung zur Verfügung. Wir beschreiben daher nur den ersten der beiden Generatoren, gebildet von IC 105 des Typs XR 2206 und Zusatzbeschaltung.

IC 105, dessen Sinus-Ausgangsspannung an Pin 2 zur Verfügung steht, wird in seiner Frequenz über Pin 7 gesteuert. Die Generierung der Steuerspannung geschieht wie folgt:

Mit dem IC 103 A ist in Verbindung mit der Zusatzbeschaltung (R 137 bis R 140 sowie C 119) ein Generator aufgebaut. Die dreieckförmige, an C 119 anstehende Spannung wird über IC 103 C gepuffert und auf den elektronischen Schalter ES2L gegeben. Befindet sich dieser Schalter in der gegenüber dem Schaltbild entgegengesetzten Position, gelangt diese Dreieckspannung auf einen weiteren, mit IC 104 A aufeebauten Puffer und von dort auf den invertierenden Verstärker IC 104 B. Der Verstärkungsfaktor dieser Stufe ist so ausgelegt, daß der an Pin 7 anstehende Spannungshuh optimal zur Ansteuerung des Sinusgenerators IC 105 über D 103 und R 163 geeignet ist.

Befindet sich ES2L jedoch in der eingezeichneten Schalterposition, kann auf den Eingang des IC 104 A eine konsiante Gleichspannung gegeben werden, die in hestimmten Grenzen mit dem Poti R 141 einstellbar ist, d.h. dieses Poti beeinflußt unabhängig von den Ansteuergeneratoren die Ausgangs frequenz des IC 105.

In gleicher Weise ist ein weiterer Dreieckgenerator mit IC 103 B aufgebaut, gefolgt von dem Puffer IC 103 D, dessen Ausgangsspannung je nach Schalterstellung von ES IL auf die Puffer und Inverterstufen IC 104 C, D gelangt (altemativ dazu die mit R 147 eingestellte Festspannung). Auf diese Weise wird auch die Frequenz des zweiten, mit IC 106 aufgehauten Sinusgenerators wahlweise manuell (mit R 147) oder automatisch (über den Dreieckgenerator IC 103 B) variiert.

Die beiden Sinus-Ausgangssignale von

Von ES3L wird dieses Signal auf den zweiten Eingang des in Ahhildung 2 eingezeichneten elektronischen Schalters ES4L gefuhrt, d.h. alternativ zu einem externen NF-Signal kann nun eine intern erzeugte Signalform zur Ablenkung der Spiegeleinheiten dienen.

Wird ES3L in die entgegengesetzte Position gebracht, trägt ausschließlich der Sinusgenerator IC 105 zur Signalerzeugung in diesern Schaltungsbereich hei.

Kommen wir als nächstes zur Beschreihung des in Abhildung 4 dargestellten Pc gelreglers, von dem 3 identisch aufgebaute **Exemplare im Gesamtkonzept des LSI 7000** ihren Dienst tun.

Über den Spannungsteiler R 106, R 107 wird in Verbindung mit dern Pufferverstärker IC 101 B ein Spannungsmittelpunkt erzeugt, d.h. der Ausgang Pin 7 stellt den Bezugspunkt dieses Schaltungsteiles dar, der bezogen auf die tatsächliche Masse bei  $+ 5$  V liegt.

Das Eingangssignal des Pegelreglers gelangt über den Kondensator C 101 auf den nicht invertierenden (+)-Eingang (Pin 3) des IC 101 A. Den Eingangswiderstand bildet R 103 mit 100 k $\Omega$ . Die Verstärkung des IC 101 A wird festgelegt über den im Rückkopplungszweig liegenden Widerstand R 101 in Verbindung mit dem zum Schaltungsmittelpunkt führenden Widerstand.

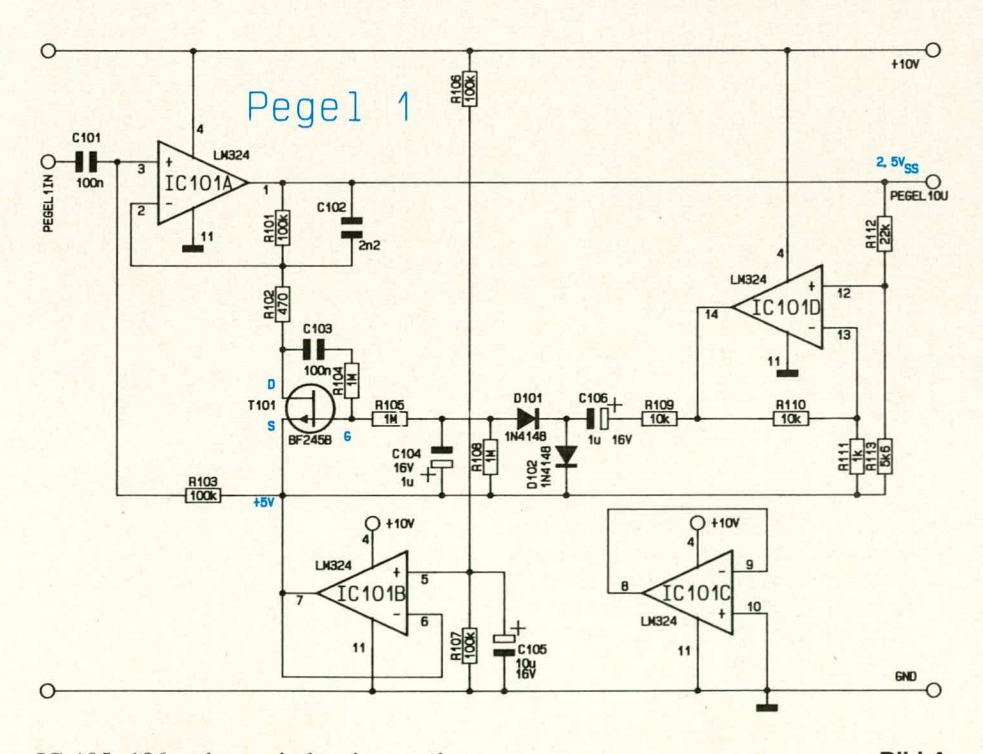

IC 105, 106 stehen, wie bereits erwähnt, jeweils an Pin 2 zur Verfügung und werden von dort fiber R 169, 170 auf den Summationseingang (Pin 2) des IC 107 gefiihrt. Am Ausgang (Pin 1) dieses IC steht dann das aus den beiden Sinus-Frequenzen gernischte Steuersignal an.

In der eingezeichneten Schalterstellung

 $ELV$  journal  $3/90$  51

#### **Bild 4:**

**Schaltung des Pegeireglers für** den linken Stereokanal. Für den rechten Stereokanal ist zu den Bauteilbezeichnungen 100 und **für den Mikrofonkanal 200 hinzuzuaddieren.** Dieser setzt sich zusammen aus R 102 sowie der Drain-Source-Strecke von T 101. Die Verstärkung berechnet sich exakt nach der Formel:

#### R 101 + R 102 + RDS/T 101  $a=$ R 102 + *Rnscr im.*

Man macht sich hier die Tatsache zunutze, daB für kleine Signalspannungen die Drain-Source-Strecke eines Feldeffekttransistors das Verhalten eines ohrnschen \Viderstandes besitzt, dessen Größe wiederum von der Ansteuerspannung am Gate dieses Transistors abhängt. Steht am Gate (G) eine Spannung von Ca. - 4 V, hezogen auf den Source-AnschluB, an (auf die Schaltungsmasse bezogen  $ca. + 1$  V), ist T 101 fast vollständig gesperrt (hochohmig), und die Verstarkung des IC 101 beträgt ungefähr 0 dB (1-fach).

Liegt die Steuerspannung hingegen bei Ca. 0 V (auf die Schaltungsmasse bezogen + 5 V), ist T 101 durchgesteuert, und der Widerstand liegt typisch unter 100  $\Omega$ , d.h. die Verstärkung des IC 101 A beträgt rund 45 dB (annähernd 200-fach). In diesem verhältnismäßig großen Bereich kann nun die Verstärkung des IC 101 A geregelt werden.

Das verstärkte Eingangssignal steht an Pin I des IC 101 A und kann von den nachfolgenden Schaltungsteilen weiterverarbeitet werden. Über den Spannungsteiler R 112, R 113 gelangt ein definierter Bruchteil der Ausgangsspannung des Pegelreglers als Rückführung auf den nicht invertierenden (+)-Eingang (Pin 12) des IC 101 D. Dieses IC nimmt in Verbindung mit R 110, R Ill eine 11-fache Verstärkung vor. Vom Ausgang (Pin 14) wird die verstärkte Spannung abgenommen und über R 109 auf den Kondensator C 106 gegeben.

In Verbindung mit D 101, 102 sowie C 104 erfolgt eine Klernmung auf den Spannungsmittelpunkt bei gleichzeitiger Verschiebung in Richtung negativer Werte. Die Funktionsweise sieht im einzelnen wie folgt aus: Eine positive Halbwelle der NF-Spannung an Pin 14 läßt D 102 durchsteuern, und C 106 wird auf annähernd den Spitzenwert der Signalspannung aufgeladen. D 101 ist dabei gesperrt. Im weiteren Verlauf der Signalspannung (nach Uberschreiten des positiven Spannungsspitzenwertes) wird anschließend die positive Seite von C 106 von der Signalspannung in Richtung negativer Spannungswerte gedrückt. Befindet sich die an Pin 14 anstehende Signalspannung an ihrem negativsten Punkt (negativer Spitzenwert). ist D 102 inzwischen gesperrt und D 101 durchgesteuert, da der negative Punkt von C 106 unterhalb des Spannungspotentials an Pin 14 liegt. Es kann nun ein Strom von C 106 über D 101 aus dern Kondensator C 104 flieBen, so daB sich bier eine negative Spannung aufbaut. Nach mehreren Perioden steht dann an C 104 ungefähr der doppelte Wert der Signal-Spitzenspannung an, gemindert um die DurchtluBspannungen von D 101, 102.

Diese negative, an C 104 anstehende Spannung dient zur Ansteuerung des Gate von T 101 über den Vorwiderstand R 105. Letzterer bewirkt in Verbindung mit R 104 und C 103 eine Linearisierung der Übertragungskennlinie von T 101. Die Funktionsweise eines Regelzyklus' sieht wie folgt aus:

Wir nehmen an, daB sich die Schaltung des Pegelreglers in einem stabilen Gleichgewicht befindet. Steigt nun die Eingangsspannung und damit die Ausgangsspannung (an Pin 1) etwas an, wird dies vom IC 101 D registriert, d.h. auch die Amplitude an Pin 14 wird größer. Nach Durchlaufen der Gleichrichtung/Umsetzung erhöht sich auch die negative Steuerspannung am Gate von T 101, woraufhin die Drain-Source-Strecke dieses Transistors hochohmiger wird. Gemäß vorstehender Erläuterung reduziert sich dadurch die Ver-

Funktionseinheit dient zur Anpassung der Steuerspannungen an die Übertragungskennlinie der Präzisions-Ablenkeinheiten. Die betreffende Kurve ist im ELV journal 2/90 im Rahmen des Artikels "Laser-Linear-Ablenkeinheit LA 90" auf der Seite 65 abgebildet. Wie sich daraus erkennen läBt, besitzen die Ablenksysteme bei einer Ansteuerfrequenz von ca. 50 Hz ihre größte Empfindlichkeit, währcnd sic in Richtung höherer Frequenzen stark ahnimmt. Ebenfalls ist eine Empfindlichkeitsabnahme bis hin zu ca. 15 Hz zu verzeichnen, während sie bei noch geringeren Ansteuerfrequenzen wieder etwas ansteigt.

Der Entzerrer besitzt nun die Aufgabe, zu der eben beschriebenen Kennlinie durch ein inverses Ubertragungsverhalten eine Linearisierung zu bewirken. In der Praxis bedeutet dies eine geringe Verstärkung bei extrem niedrigen Frequenzen, die his zu 15 Hz leicht ansteigt und im weiteren Verlauf bis zu 50 Hz wieder abnimmt. Bei Frequenzen ab 50 Hz muB anschlieBend die

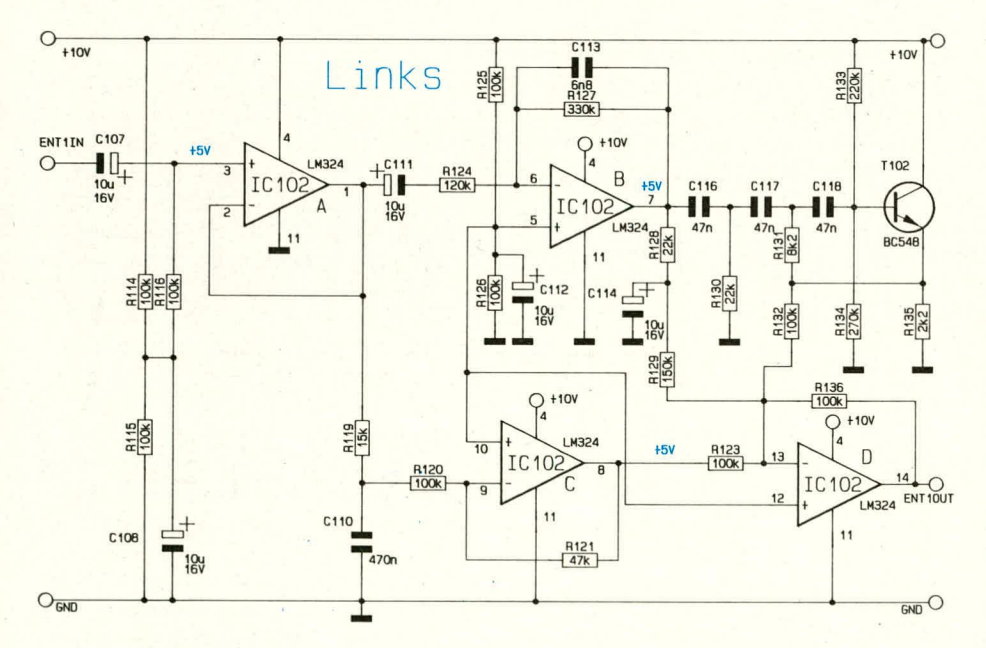

starkung der mit IC 101 A aufgebauten Stufe, d.h. die Ausgangsspannung des Pegelreglers sinkt wieder, und zwar ziemlich genau auf den ursprünglichen Wert, obwohl die Eingangsspannung jetzt höher ist.

Aus dern vorstehend beschriebenen Regelkreisablauf sind die Stabilisierungseigenschaften des Pegeireglers gut ersichtlich, wobei zu bernerken ist, daB der praktisch erzielbare Dynarnikbereich mit guten Nachregeleigenschaften bei Ca. 30 dB liegt, jedoch auch bei Verstärkungsfaktoren grö-Ber 40 dB noch eine nennenswerte Stabilisierung erreicht wird.

Wenden wir uns als nächstes dem in Abbildung 5 dargestellten Entzerrerzu. Diese im Hauptschaltbild 2-fach eingezeichnete

#### **Bud 5:**

**Schaltung des Entzerrers zur Linearisierung der Ubertragungskennhinie der Präzisions-Ablenkeinheiten (für den** rechten Kanal ist zu den Bauteilbe**zeichnungen 100 hinzuzuaddieren).**

Ubertragungscharakteristik des Entzerrers wieder kontinuierlich ansteigen, da die Ernpfindlichkeit der Ablenkeinheiten analog dazu in gleichem Maße abnimmt.

Eine Schaltung, welche diese recht komplizierten Anforderungen mit vertretbarem Aufwand gut erfüllt, ist in Abbilclung 5 gezeigt. Erschwerend kommt im Hinblick auf die Ubertragungscharakteristiken noch .hinzu, daB die Steilheit des Kurvenverlaufes sclbstverständlich den Anforderungen der Ablenkeinheit direkt entsprechen muB. Die Funktionsweise sieht wie folgt aus:

Das Eingangssignal wird dem ersten, als Pufferstufe geschalteten Operationsverstärker über C 107 an Pin 3 zugeführt. Der Gleichspannungsarbeitspunkt dieser Stufe wird über R 114 bis 116 vorgegeben.

Am Ausgang (Pin I des IC 102) wird das Signal abgenommen und über  $C$  111, R 124 dem invertierenden Verstärker IC 102 B zugeführt. Mit R 127, C 113 wird für Frequenzen ab 200 Hz die Verstärkung reduziert. Der nachfolgende HochpaB (R 130,R 131,R 133,R 134,R 135,C 116, C 117, C 118, T 102) bewirkt den gewünschten Verstärkungsanstieg ab ca. 50 Hz. Nach Durchlaufen dieses Filters wird das soweit aufbereitete NF-Signal über R 132 auf den Summationspunkt (Pin 13) des invertierenden Verstärkers IC 102 D geführt. Auf diesen Punkt wird zusätzlich das Signal vorn Ausgang (Pin 7) des IC 102 B unter Zwischenschaltung des Tiefpal3-Filters R 128, C 114 gegeben, wobei zur angepaBten Gewichtung der Vorwiderstand R 129 in Reihe geschaltet ist. Der erwühnte Tiefpaß sorgt für eine Optimierung der Übertragungskennlinie bei Frequenzen unterhalb von 15 Hz.

Für den Ausgleich des Empfindlichkeitsabfalls im Bereich unter 15 Hz sorgt darüher hinaus die mit IC 102 aufgebaute Verstärkerstufe in Verbindung mit dem TiefpaB R 119, C 110. Das Ergebnis dieses Schaltungsteiles wird mit der angemessenen Gewichtung über R 123 dem Summationspunkt (Pin 13) des IC 102 zugefiihrt.

Am Ausgang (Pin 14) steht dann als Ergehnis dieser Entzerrerschaltung die Iinearisierte Ubertragungskennlinie für die Laser-Linear-Ablenkeinheit LA 90 zur Verfügung.

Wenden wir uns zum Abschluß der Schaltungsbeschreibung den in Abbildung 6 dargestellten Teilschaltungen zu. Links in der oberen Bildhälfte ist die Spannungsversorgung zu sehen. Die beiden Festspannungsregler IC 305 und IC 306 nehmen eine Stabilisierung auf+ 10 V vor. Es wurden 2 getrennte Regler eingesetzt, von denen der eine für die Speisung der Endstufen und der zweite für die Versorgung der gesamten übrigen Elektronik dient.

Die Speisung erfolgt durch ein unstabilisiertes 12 V/1000 mA-Gleichspannungs-Steckernetzteil.

Ganz oben links im Bild sehen wird die Umschaltung für die Vertauschung von Horizontal- und Vertikal-Ansteuersignalen, d.h. die Lasergraphik wird hierbei um 90 Grad gedreht. Bei jeder Betatigung der Taste TA 301 wechselt der Inverter IC 302 A in Verbindung mit der externen Beschal-

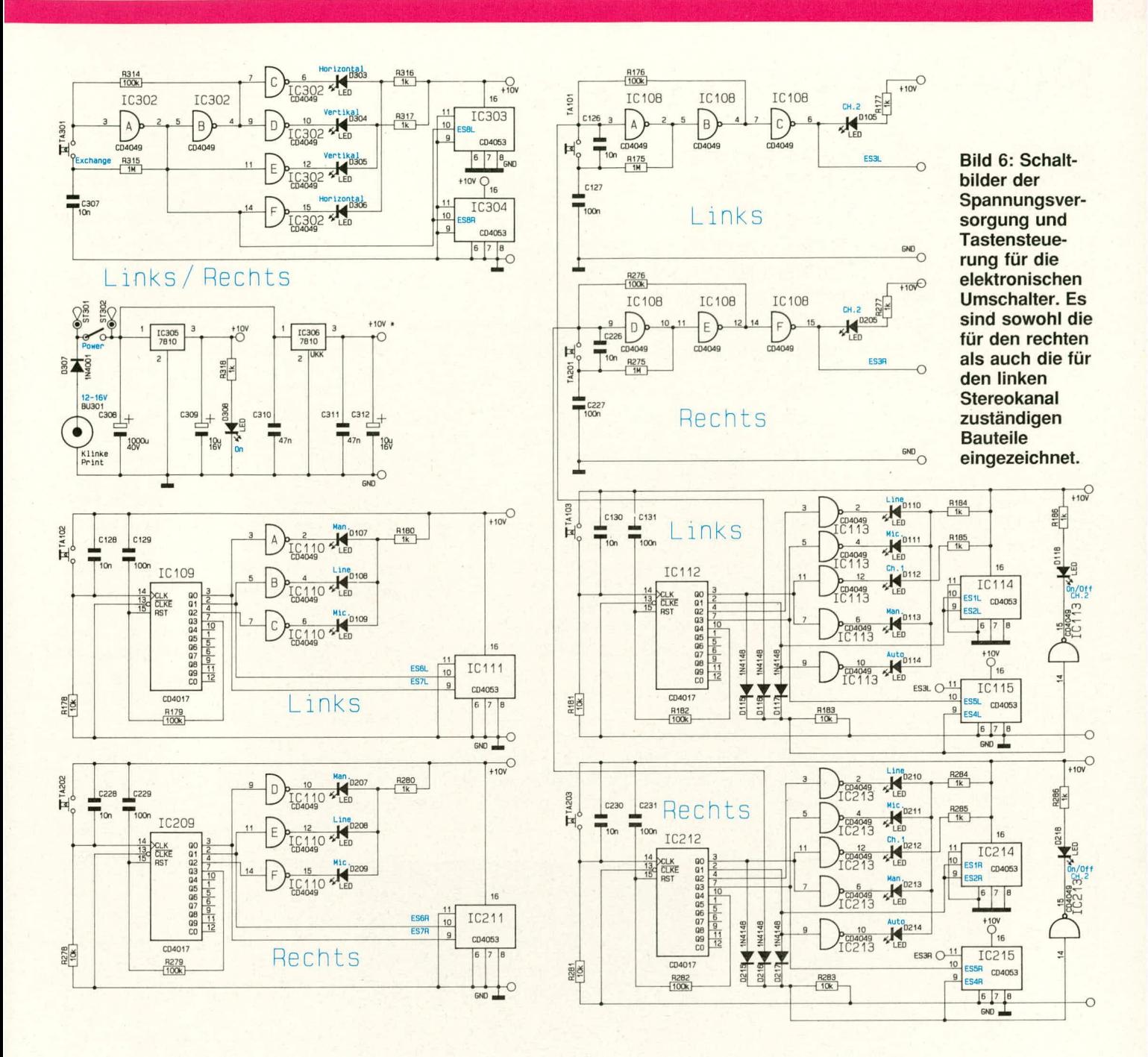

tung seinen Zustand. Über den Ausgang Pin 2 erfolgt die Ansteuerung der zugehörigen elektronischen Schalter ES8L,R, während die Inverter IC 302 C, D, E, F, die LED-Ansteuerung zur Signalisierung der betreffenden Betriebsart vornehmen. Anzumerken ist noch, daß dieser Schaltungsteil insgesamt nur einmal vorhanden ist, da er, wie bereits erwähnt, die Signalvertauschung beider Kanäle vornimmt.

In der unteren Bildhälfte sehen wird links die Dreifachumschaltung in Verbindung mit TA 102 (linker Kanal) sowie TA 202 (rechter Kanal). Durch jede Tastenbetätigung wird der Zähler IC 109 um eine Position weitergeschaltet. Hierdurch können 3 Schaltpositionen elektronisch durchgetastet werden, Die Anzeige erfolgt über die 3 LEDs D 107, D 108, D 109 und die Umschaltung selbst in Verbindung mit IC 111. Darunter ist der identisch aufgebaute Schaltungsteil für den rechten Kanal abgebildet.

In der rechten Bildhälfte ist oben die Ein/Aus-Schaltung des jeweils zweiten Oszillators eines jeden Kanals zu sehen mit TA 101 für den linken Stereokanal und TA 201 für den rechten Stereokanal. Insgesamt ist für diese Umschaltung nur ein IC des Typs CD 4049 erforderlich, das insgesamt 6 Inverter enthält, von denen pro Umschalter 3 benötigt werden.

Die beiden eben erwähnten Taster können die betreffenden Oszillatoren jedoch nur dann aktivieren, wenn über D 116 oder D 216 eine Freigabe erfolgt, d.h. nur in Stellung Man bzw. Auto.

Die Umschaltung zwischen Line, Mic, Man sowie Auto erfolgt für den linken Kanal über TA 103 in Verbindung mit dem Zähler IC 112 des Typs CD 4017. Dieser Baustein ist in der Art eines 4-stufigen Schieberegisters geschaltet, d.h. der High-Pegel wird beginnend mit dem Ausgang Q 0 (Pin 3) bei jeder Tastenbetätigung um eine Stufe weitergeschaltet und beginnt nach der vierten Stufe wieder bei der ersten. Angesteuert werden hierdurch die LEDs D 110 bis D 114 sowie die elektronischen Schalter ES1L, ES2L, ES4L sowie ES5L. Der Schaltungteil für den rechten Stereokanal ist in der unteren Bildhälfte gezeigt.

Nachdem wir uns ausführlich mit der Schaltungstechnik des LSI 7000 befaßt haben, folgt in der kommenden Ausgabe des ELV journal die Vorstellung und Beschreibung von Nachbau und Inbetrieb-**ELV** nahme.

# **PC-Videotext-Decoder PC-VT 7000 Teil 2**

**Mit dem PC-VT 7000 kännen Fernseh-Videotextseiten auf einem PC dargesteilt und gespeichert werden. Zahireiche weitere Komfortmerkmale zeichnen das Gerät aus.**

Im vorliegenden zweiten Teil dieses insgesamt dreiteiligen Artikels wird der schaltungstechnische Teil beschrieben.

#### **Zur Schaltung**

Die Schaltung des ELV-PC-Videotext-Decoders PC-VT 7000 ist in 2 Abschnitte gegliedert. Zum einen ist dies der eigentliche Videotext-Decoder, dessen Schaltung auf einer Leiterplatte für ein ELV-7000er-Gehäuse untergebracht ist, und zum anderen der I<sup>2</sup>C-Bus-Controller, der als PC-Einsteckkarte ausgeführt ist und die Verbindung zwischen PC und Decoder herstelit.

Bei unserem PAL-Fernsehsystem werden 625 Bildzeilen in 2 Halbbildern mit je 312.5 Zeilen ubertragen. Davon fallen Ca. 50 Zeilen in die vertikale Austastlücke, die bei eincm durchiaufenden Fernsehhiid ais grauer oder schwarzer Balken zu erkennen sind, d. h. nicht zum sichtbaren Bild zählen. Diese ca. 50 Zeilen werden für digita-Ic Zusatzinformationen verwendet.

Zur Zeit werden die Videotext-Informationen digital in den Zeilen 11 bis 14 sowie 20, 21 im ersten Halbbild und in den Zeilen 324 his 327 sowie 333, 334 im zweiten Halbbild übertragen.

Daraus folgt eine Ubcrtragungsrate der Videotext-Informationen von ca. 300 Textzeilen je Sekunde, so daß beim in Deutschland und einem Großteil Europas verbreiteten Videotextsystem 12 Seiten pro Sekunde übertragbar sind.

Nachdem wir uns mit der prinzipiellen Funktionsweise befal3t haben, woilen wir nachfolgend auf die heiden Schaitungstei-

le des PC-VT 7000 im einzelnen eingehen.<br> **Der Videotext-Decoder**<br>
In Abbildung 2 ist das Schaltbild des<br>
eigentlichen Videotext-Decoders dargestellt. **Der Videotext-Decoder**<br>In Abbildung 2 ist das Schaltbild des eigentlichen Videotext-Decoders dargestellt. Wie bereits erwähnt, wird dieser Schaltungsabschnitt auf einer Leiterpiatte im 7000er-Gehäuse untergebracht.

Gemäß dem Blockschaltbild, das im ersten Teil dieses Artikels in Abbildung 1 gezeigt ist, wird dern Videotext-Decoderdas FBAS-Eingangssignal entweder von einem Fernsehgerät (über die Buchse BU 1 an Pin 20) oder von einem Videorecorder (über die Buchse BU 2 an Pin 20) zugeführt. Das vom TV-Gerät gelieferte FBAS-Signal wird mit R 1 abgeschlossen und auf Pin 4, 11 des CMOS-Schaiters IC 5 gegeben. Erfolgt die Einspeisung von einem Videorecorder, gelangen diese Signale auf Pin 2, 15 des IC 5. Den zugehörigen Abschlußwiderstand bildet das TV-Gerät, dessen FBAS-Eingang an Pin 19 der Buchse BU I liegt. Ist hingegen kein Fernsehgerät angeschlossen, felilt der AbschluBwiderstand, und S I ist in die obere Schaliposition zu bringen, so daß nun R 2 diese Aufgabe übernimmt.

Die Scart-Buchsen BU 1 und BU 2 sind so beschaltet, daR der Videorecorder in Verbindung mit dem Fernsehgerät auch mit angeschlossenem PC-VT 7000 unbehindert aufzeichnen und wiedergeben kann, ohne daß hierzu Steckverbindungen zu ändern sind.

Das FBAS-Eingangssignal trägt in der vertikalen Austastlücke die Videotext-Informationen und gelangt in der beschriebe-

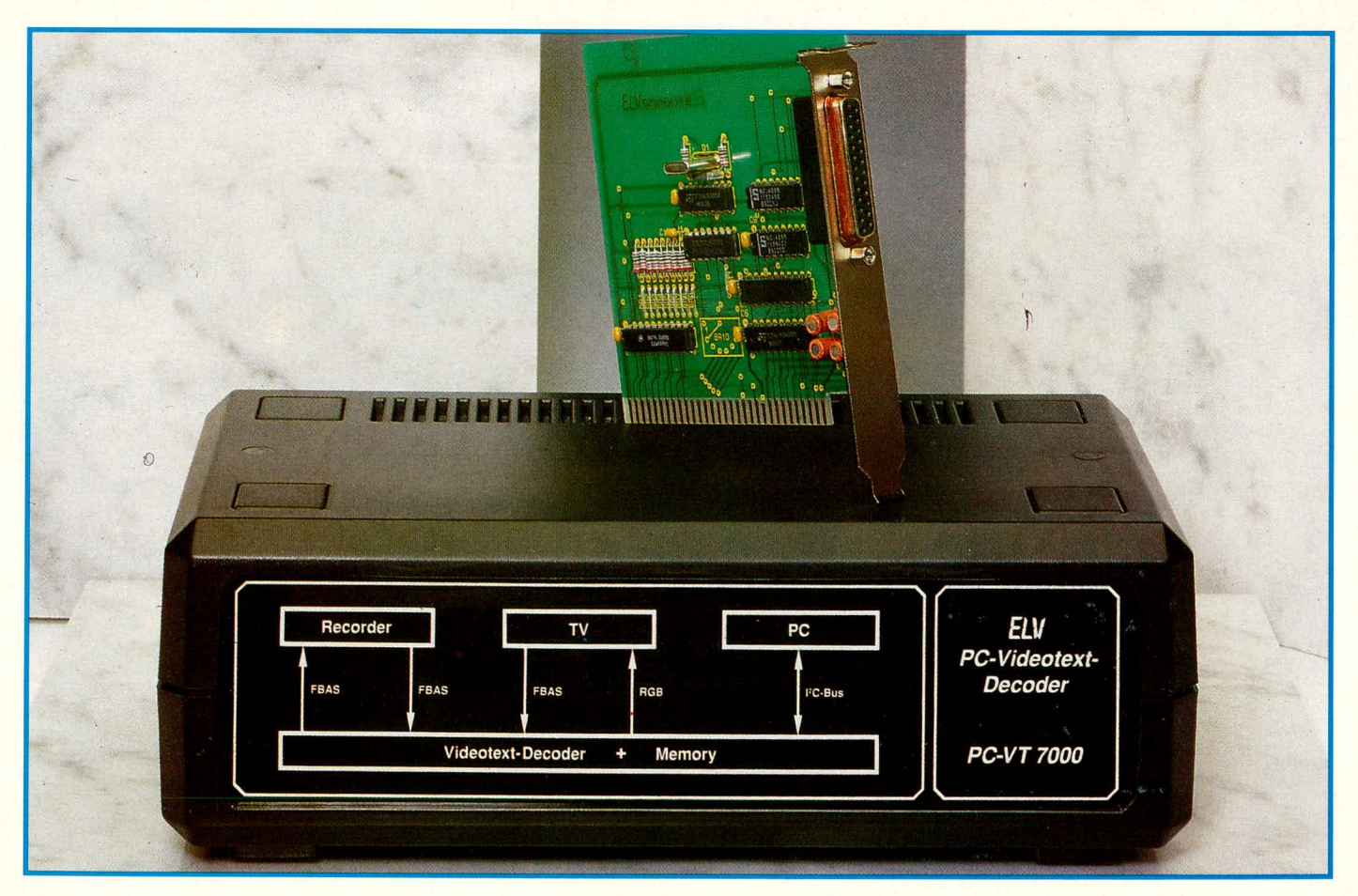

nen Weise auf den elektronischen Umschalter IC 5. Je nach Stellung des Schalters S 2 (Rec/TV) wird entweder das vom Fernsehgerät oder das vom Tuner des Recorders kommende Signal auf die parallelgeschalteten Ausgänge (Pin 3, 13) durchgeschaltet. Hierzu steuert S 2 den zugehörigen Adreßeingang "A" über R 40 an.

Vom Ausgang des IC 5 gelangt das FBAS-Signal über C 6 auf den Eingang (Pin 27) des Videoprozessors (IC 1) des Typs SAA 5231. Dieser hochintegrierte Baustein besitzt die Aufgabe, die digitalen Videotext-Informationen aus dem FBAS-Signal herauszufiltern und auszuwerten. Abbildung 3 zeigt das interne Blockschaltbild. Im

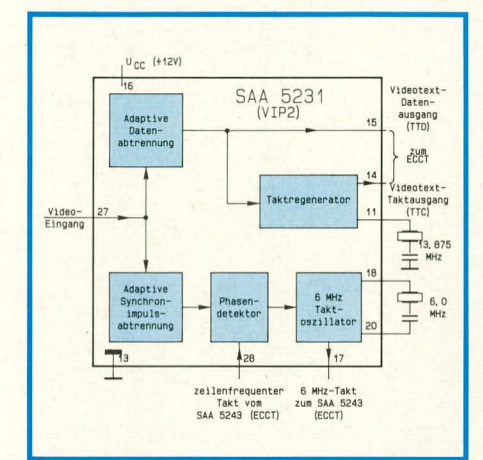

#### Bild 3: Blockschaltbild des Videoprozessors SAA 5231

einzelnen sehen die komplexen Aufgaben des SAA 5231 wie folgt aus:

- Abtrennen und Regenerieren der Videotext-Informationen
- Erzeugen eines zur Bildvorlage synchronen Taktsignals
- Ausgeben der Daten an den nachfolgenden Display-Controller
- Gewinnung der Synchronisationssignale aus dem FBAS-Videosignal
- Ausgabe der Synchronisationssignale an den nachfolgenden Display-Controller
- bei Ausfall der externen Synchronisation automatisches Umschalten auf eine interne Ersatzsynchronisation
- Ausgabe der Synchronsignale mit wahlweise negativer oder positiver Polarität an das Fernsehgerät
- phasenstarre Verkopplung des 13,5 MHz-Oszillators mit dem eingespeisten FBAS-Signal
- Anpassung an die eingespeiste FBAS-Signalamplitude (einstellbar).

Das an Pin 27 des IC 1 eingespeiste FBAS-Signal wird gemäß dem Blockschaltbild (Abbildung 3) auf eine adaptive Datenabtrennung geführt, die bei 50 % der FBAS-Signalamplitude liegt. Dieser Abschneidepegel wurde gewählt, damit eine möglichst große Störfreiheit erreicht wird.

Die 8 Bit-Information besteht aus einem Paritätsbit und 7 Datenbits.

Des weiteren wird das Eingangssignal auf die unten links in Abbildung 3 eingezeichnete adaptive Synchronimpuls-Abtrennung gegeben. Die adaptive Datenabtrennung paßt den Abtrennpegel automatisch der Videosignalamplitude an. Hierdurch werden automatisch niederfrequente Schwankungen ausgeglichen.

An Pin 15 des Videoprozessors werden die Videotextdaten und an Pin 14 der zugehörige Takt zur weiteren Verarbeitung im Display-Controller ausgegeben.

Damit die Videotextzeichen auf dem Bildschirm exakt mit dem Videosignal synchron laufen, wie es z. B. bei Untertiteleinblendungen erforderlich ist, wird der interne 6 MHz-VCO (spannungsgesteuerter Oszillator) über einen Phasendetektor mit Hilfe eines zeilenfrequenten Taktes an Pin 28 nachgesteuert. Die aus dem Videoeingangssignal intern abgetrennten Synchronimpulse werden ebenfalls auf diesen Phasendetektor gegeben. Das jetzt phasenstarr mit den Synchronimpulsen gekoppelte 6 MHz-Taktsignal wird an Pin 17 ausgegeben und dem Display-Controller SAA 5243 an Pin 9 zur Verfügung gestellt.

Der SAA 5243 bildet zusammen mit dem statischen RAM 6264 und dem Videoprozessor SAA 5231 das Herz des Videotext-Decoders. Anzumerken ist in diesem Zusammenhang, daß die beiden Schaltkreise SAA 5231 und SAA 5243 der Firma VALVO direkt kompatibel sind zu den Typen SDA 5231 und SDA 5243 der Firma Siemens.

An Pin 28 wird dem IC 1 ein vollständiges Synchronisationssignal zur Verfügung gestellt, das im SAA 5243 generiert wird. Bei Ausfall des senderseitigen Synchronisationssignals wird automatisch im Videoprozessor (IC 1) auf dieses Ersatzsignal umgeschaltet. An Pin 22 wird dem IC 1 der ebenfalls vom SAA 5243 generierte Sandcastle-Impuls eingespeist, der unter anderem für die Videotext-Datenabtrennung im Prozessor benötigt wird.

C 15 und L 1 bilden die externe Beschaltung des 6,938 MHz-Datentaktfilters, während Q 2 und C 25 die externe Beschaltung des 13,875 MHz-Oszillators darstellen.

An Pin 1 des Videoprozessors wird das Composite-Sync-Signal zur Synchronisation eines Fernsehgerätes ausgegeben. Der nach +12 V geschaltete Widerstand R 21 bestimmt gleichzeitig die Polarität dieser Synchronimpulse. Der Quarz Q 1 sowie C 13, C 14 und R 25 bilden die externen Komponenten des phasenstarr mit dem Synchronsignal verbundenen 6 MHz-Oszillators. Mit dem C-Trimmer C 14 kann die Synchronisation eingestellt werden.

Kommen wir als nächstes zur Beschrei-

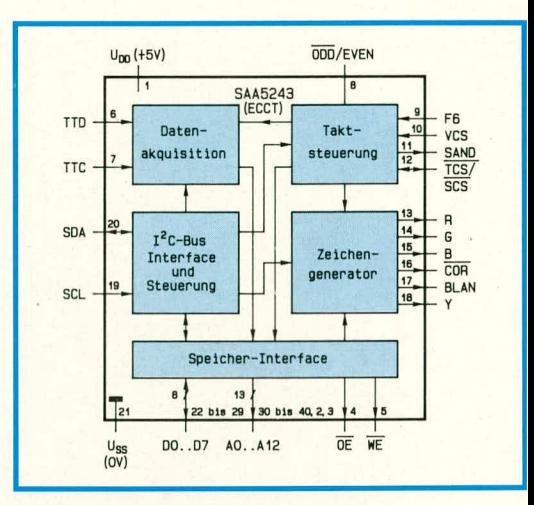

#### Bild 4: Blockschaltbild der ECCT-Schaltung SAA 5243

bung der recht komplexen Funktionsabläufe des Videotextschaltkreises IC 2. Diese **ECCT-Schaltung (Enhanced Computer)** controlled Teletext) des Typs SAA 5243 bildet das Schlüsselbauelement des eigentlichen Videotext-Decoders. Das IC enthält den Zeichengenerator, die Bildschirmausgabe, die Datenakquisition, das I<sup>2</sup>C-Bus-Interface/Steuerung, die Taktsteuerung sowie das Speicherinterface. Darüber hinaus stehen folgende Sonderfunktionen zur Verfügung:

- integrierter Zeichengenerator mit 160 alphanumerischen sowie 2 x 64 grafischen Zeichen in Form einer Rasterpunktmatrix aus 12 horizontalen und 10 vertikalen Punkten,
- benutzersteuerbare Zeichenhöhenverdopplung, wahlweise für die obere und untere Bildhälfte,
- Einblendung aller Zeichen und Farben über den I<sup>2</sup>C-Bus. Der angewählte Zeichenplatz kann durch einen Cursor sichtbar gemacht werden,
- Darstellung von Statusinformationen über oder unter dem Haupttext,
- automatische Umschaltung des Zeichensatzes auf eine von 6 Sprachen durch spezielle Steuerbits in der Seitenüberschrift,
- gleichzeitiger Suchvorgang von bis zu 4 Seiten,
- Möglichkeit zum Pseudoreihenempfang
- Datenempfang in allen Zeilen des Vollbildes (full-channel-mode) mit schnellstem Seitenzugriff.

An Pin 6 werden die Daten und an Pin 2 das Clocksignal nach Überprüfung auf Korrektheit vom Videoprozessor übernommen. Über die Speicherschnittstelle werden diese Daten in das externe statische RAM des Typs 6264 geschrieben. Die Datenakquisition ist so ausgelegt, daß 4 Videotextseiten gleichzeitig gesucht und im Seitenspeicher (externes RAM) abgelegt werden können. Es erfolgt somit eine gleich-

#### **Video/Fernsehtechnik**

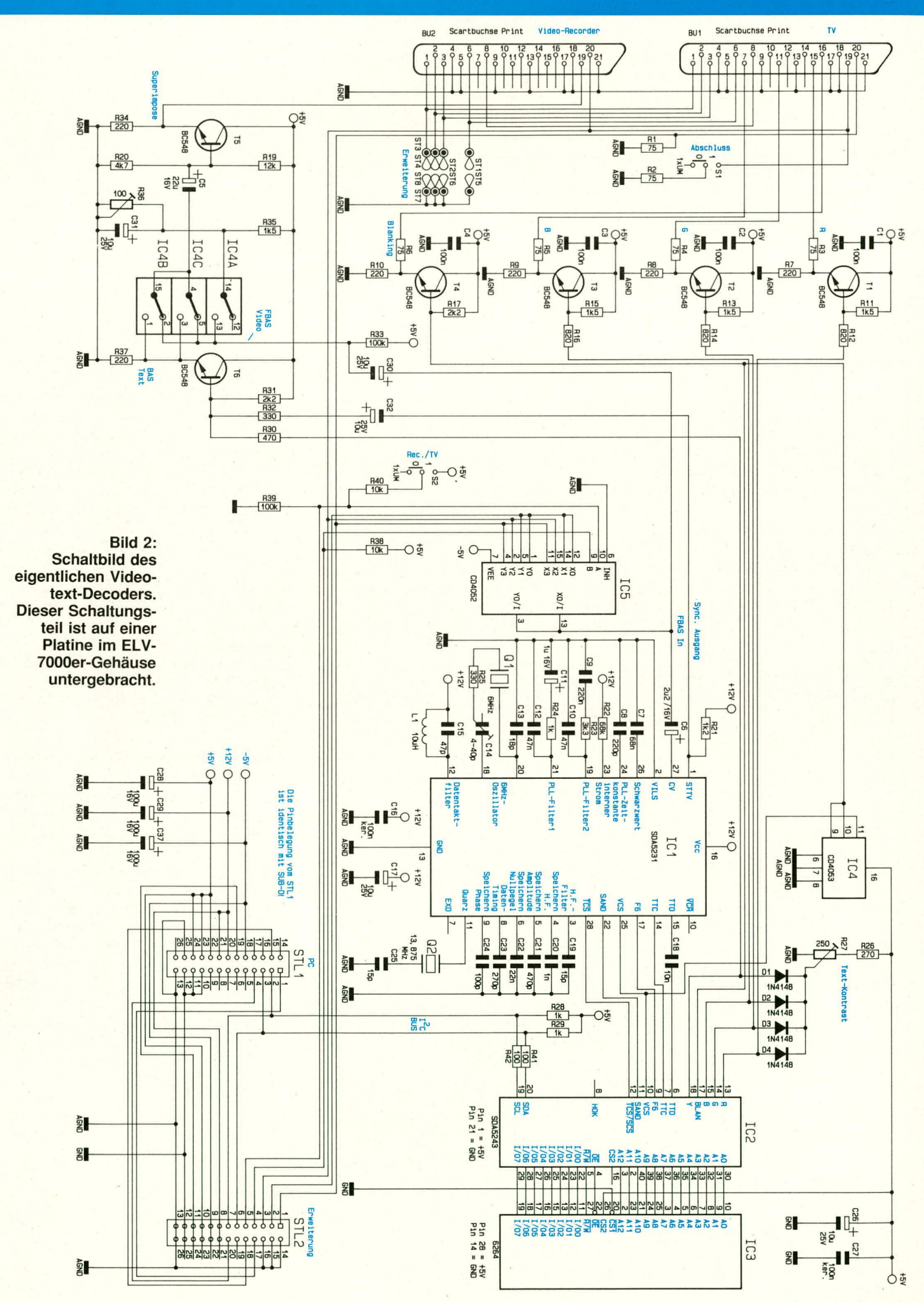

56

zeitige Aktualisierung der 4 entsprechenden Seiten.

Der Speicherzugriff erfolgt über Pin 4 des IC 2 (OE:Output Enable) und Pin 5 (R/W: Read/Write). Der Datenaustausch wird fiber die AnschluBpins 22 bis 29 und die Adressierung über die Pin 2, 3, 30 - 40 vorgenommen. Die im SAA 5243 integrierte Taktsteuerung kommuniziert mit dem Videoprozessor IC 1 über die Pins 9-12.

Die Ausgabe der Zeichen, d. h. die Bildausgabe erfolgt über die 3 RGB-Ausgänge Pin 13, 14, 15. Der im IC 2 integrierte Zeichengenerator verfügt dabei über einen Satz von 256 Zeichen. Als weitere Besonderheit sind softwaregesteuert Zcichensätze für 6 verschiedene Sprachen selektierbar, was besonders hei nationalen Sonderzeichen von Bedeutung ist.

Pin 17 stellt das Blankingsignal für die RGB-Eintastung bereit. Dieses Signal ist beim Mischbetrieb, etwa der Untertitel-Einhlendung. von Bedeutung. Softwaregesteucrt kann zwischen 2 Betriehsarten gewählt werden:

- Direkte Zeicheneinblendung (Superimpose)
- Umfeldaustastung

Das Y-Signal wird unabhängig von der gewählten Farbe an Pin 18 des IC 2 ausgegeben und ist somit nur in der Zeichenebene wirksarn. Der Y-Signalausgang verfügt nicht über die Blink-Funktion. Bei den Ausgüngen RGB. Blanking und Y handelt es sich um Open-Drain-Ausgänge, so daß hierfür Pull-up-Widerstünde vorgesehen werden müssen (R 11, 12 beim Rot-Signal, R 13, 14 beim Grün-Signal sowie R 15, 16 heirn Blau-Signal). Gleichzeitig wird durch das Verhältnis dieser Widerstände der Signalpegel an den Basen der 3 RGB-Ausgangstransistoren festgelegt.

Mit Hillè des Trimmers R 27 kann der Ausgangspegel der RGB-Ausgänge sowie des Y-Ausgangs angepaßt werden. Dadurch ist der Kontrast der eingeblendeten Zeichen individueflen Wünschen entsprechend anpaßbar.

Für die Entkopplung der 4 Ausgange sind die Dioden D I bis D 4 vorgesehen. Die Treiberendstufen für die RGB-Ausgangssignale sowie das Blankingsignal sind mit den in Kollektorschaltung betriebenen Transistoren T I bis T 4 aufgebaut. R 3 his R 6 bestimmen die Ausgangsimpedanz und sorgen für cine optimale Leistungsanpassung. Die Auskopplung der Signale erfolgt an der TV-Scart-Buchse.

Wie bereits erwähnt, bietet der PC-VT 7000 dem Anwender auch die Möglichkeit, Videotext-Untertitel auf einem angeschlossenen Videorecorder aufzuzeichnen (z. B. für Hörgeschädigte). Hierzu wird das an Pin 18 des IC 2 anstehende *Y-*Signal über R 30 auf die Basis des Emitterfolgers T 6 gegeben. Mit R 32 wird das vom IC I (Pin 1) kommende Composite-Sync-Signal zugemischt. C 32 sorgt für die erforderliche Gleichspannungs-Entkopplung. Die Kombination von R 30 und R 31 bildet den Pull-up-Widerstand für den Open-Drain-Ausgang des Y-Signals (Pin 18 des IC 2).

Am Emitter von T $6$  steht das gepufferte BAS-Signal zur Verfügung und gelangt auf die Eingange (Pin 1, 3) der elektronischen Schaller IC 4 B, C. Am jeweils zweiten Eingang (Pin 2, 5) dieser Schaller liegt das FBAS-Eingangssignal (Originalbild) an, d. h. es kann zwischen beiden Signalen umgeschaltet werden. Zur Erzielung des korrekten Gleichsparinungspegcls wird das FBAS-Eingangssignal über C 30 auf eine Tastklemmstufe, bestehend aus IC 4 A, R 33, R 35, R 36 sowie C 31, gegeben. Mit Hilfe der positiven Synchronimpulse (geliefert von IC 1, Pin 25) wird der elektronische Schalter IC 4 A so angesteuert, daß das Eingangssignal während der Synehronimpulse auf den durch R 35, 36 festgelegten Spannungspegel geklemmt wird. Hierdurch liegt an den bereits erwähnten zweiten Eingängen (Pin 2, 5) des IC  $4B$ , C der für den einwandfreicn Betrieb erforderliche Pegel an.

Die Ansteuerung des elektronischen Schalters IC 4 B, C erfolgt in Abhängigkeit

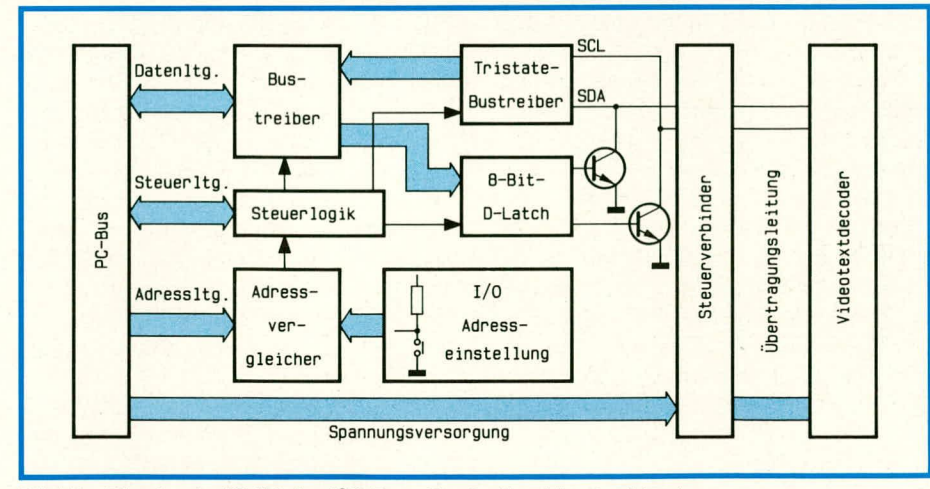

**Bud 5: Blockschaltbild der 12C-Bus-Controller-Einsteckkarte**

vom Blankingsignal. Am Ausgang (Pin 15) können je nach Ansteuerung 3 verschiedene Signalkonfigurationen gewahlt werden:

- 1. Original-Eingangs-FBAS-Videosignal
- 2. Videotextbild

3. Superimpose-Signal (Mischbetrieb)

In letztgenannter Betriebsart steht am Ausgang das FBAS-Videosignal mit emgeblendetem BAS-Videotextsignal an. Dieses Mischsignal gelangt über C 5 auf die Basis der mit T 5 aufgebauten Impedanzwandlerstufe. Am Emitter wird das Signal ausgekoppelt und dem Videorecorder an Pin 19 der Scart-Buchse zur Aufnahme zur Verfügung gestellt.

Die Verbindung zum externen Computer (IBM-PC oder dazu kompatible Rechner) erfolgt über den Stecker ST L1. Über die entsprechende Verbindungsleitung wird sowohl die Spannungsversorgung der Videotext-Decoder-Platine als auch der Datenaustausch vorgenommen.

Die Steuerung aller Funktionen erfolgt über die I<sup>2</sup>C-Bus-Schnittstelle Pin 20 (Daten) und Pin 19 (Clock) des IC 2. Diese schnel-Ic serielle Schnittstelle wird von der zugehörigen I<sup>2</sup>C-Bus-Schnittstellenkarte im PC angesteuert, wobei R 28, 29 als Pull-up-Widerstände und R 41, 42 als Eingangsschutz dienen.

Als zusatzliches Feature ist der PC-VT 7000 mit ciner Erweiterungs-Steckleiste (ST 12) ausgestattet. Hier stehen wesentliche Steuer- und Datensignale an, so daB für zukünftige Erweiterungen einige Möglichkeiten offen bleiben.

#### **12C-Bus-Controller-Einsteckkarte**

Die Kommunikation zwischen Steuer-PC und eigentlichem Videotext-Decoder erfolgt über die I<sup>2</sup>C-Bus-Controller-Einsteckkarte. Damit hier eine schnelle und effektive Datenübertragung möglich ist, wird der 12C-Bus des betreffenden Bausteins (IC 2) auf der Videotext-Decoder-Platine direkt von der PC-Einsteckkarte angesteuert.

In Abbildung 5 ist das Blockschaltbild der 12C-Bus-Controller-Einsteckkarte dargestellt. Ganz links ist die Schnittstelle zum PC zu sehen. Ober diesen PC-Bus erfolgt die Steucrung der Einsteckkarte. Der AdreBvergleicher iiberprüft die AdreBleitungen auf Ubereinstimmung mit den eingestellten 1/0-Adressen und meldet die Auswertung an die Steuerlogik. Über die Steuerleitungen in Verbindung mit der Steuerlogik wird das 8 Bit-D-Latch angesteuert. Dieser Zwischenspeicher übernimmt seine Daten vom PC-Datenbus, sobald auf die Kartenadresse schreibend zugegriffen wird. Die sich anschlicBenden Treibertransistoren mit Open-Kollektor-Ausgängen stellen die PC-Sendeseite des I<sup>2</sup>C-Bus dar. Werden hingegen Daten, die über den I<sup>2</sup>C-Bus vom Videotext-Decoder kommen, gelesen, gelangen diese auf die Eingänge SCL

#### **Video/Fernsehtechnik**

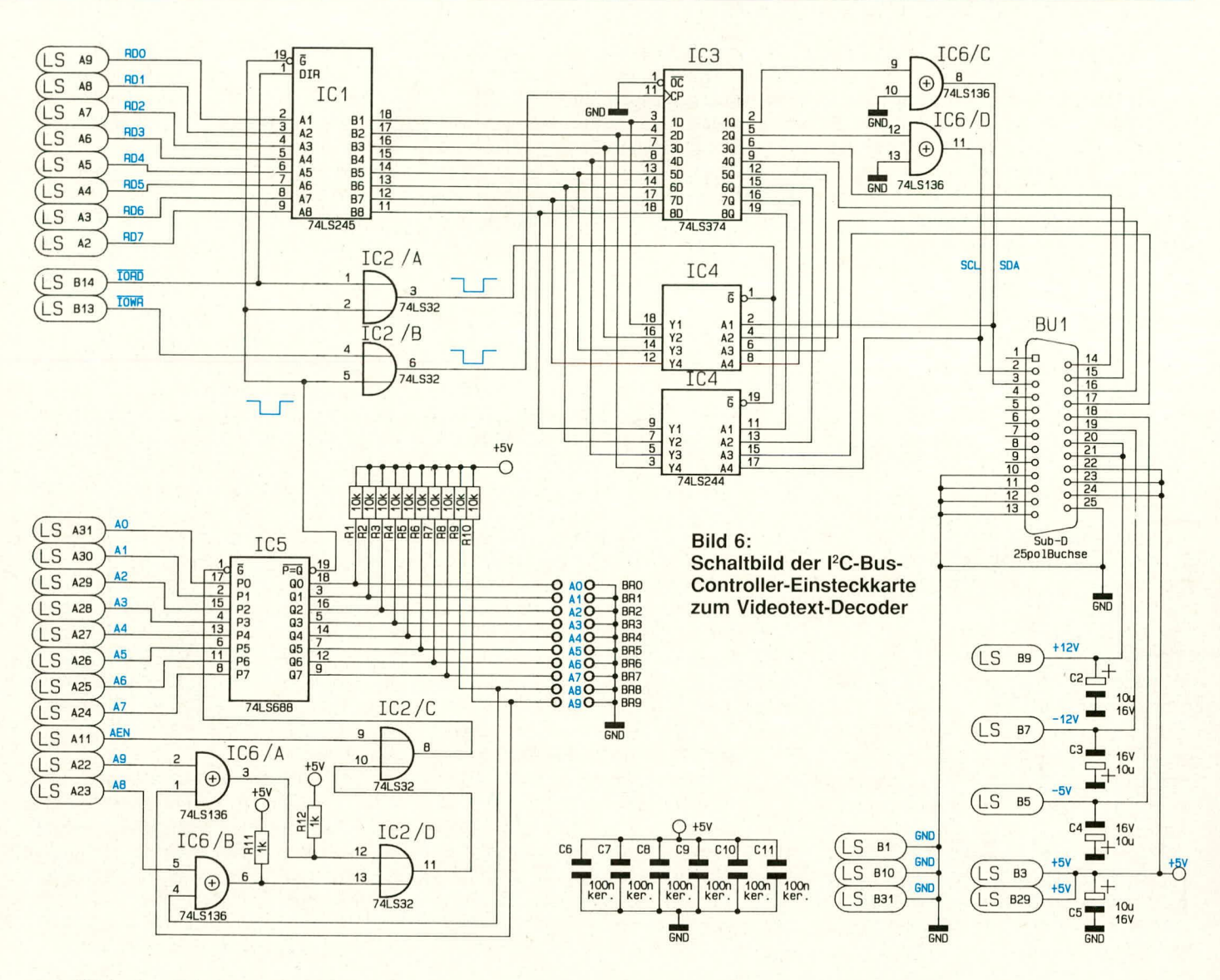

und SDA des Tristate-Bustreibers, der, ebenfalls angesteuert von der Steuerlogik, nur während der Lesephasen arbeitet. Von dort geht es weiter über den Bustreiber zu den Datenleitungen des PC-Bus.

Die detaillierte Schaltung ist in Abbildung 6 zu sehen. Den bidirektional arbeitenden Bustreiber stellt IC 1 des Typs 74 LS 245 dar, das links an die Datenleitungen des PC-Bus angeschlossen ist. Die Richtungsumschaltung erfolgt über die PC-Steuerleitung IORD (B 14), die weitergeführt wird auf IC 2 A. Die zweite PC-Steuerleitung  $\overline{IOWR}$  (B 13) ist auf ein weiteres Gatter (IC 2 B) gegeben. Diese beiden Gatter stellen die in Abbildung 5 gezeigte Steuerlogik dar und werden an ihren Eingängen Pin 2, 5 vom Adreßvergleicher freigegeben, sobald die Kartenadresse angesprochen wird.

Die Festlegung, bei welcher Adresse diese Schaltung angesprochen wird, erfolgt durch die Brücken BR 0 bis BR 9. Soll z. B. die Adresse "0000000000" zur Aktivierung dieser Schaltung gewählt werden, sind die Brücken BR 0 bis BR 9 alle zu schließen. Legt nun der Rechner an die Adreßleitungen A 0 bis A 9 jeweils den logischen Pegel "0" an, so stellen die beiden Vergleicher IC 5 sowie IC 6 A, B eine Übereinstimmung mit der durch die Brükken programmierten Adresse fest.

Als weitere Bedingung zur Aktivierung dieser Schaltung müssen die Eingänge AEN sowie eine der beiden I/O-Lese- bzw. Schreibleitungen IORD oder IOWR Low-Potential annehmen. Ist dies der Fall, wechselt der Ausgang (Pin 19) des IC 5 auf Low-Potential und gibt die weitere Schaltung frei.

Durch die vorstehend bereits erwähnten Steuerleitungen IORD und IOWR wird festgelegt, ob auf das 8 Bit-D-Latch IC 3 des Typs 74 LS 374 geschrieben oder vom Tristate-Bus-Treiber IC 4 des Typs 74 LS 244 gelesen wird.

Die beiden Ausgänge 1Q und 2Q des Zwischenspeichers IC 3 steuern direkt die beiden EXOR-Gatter IC 6 C, D an. Diese Gatter erfüllen im vorliegenden Fall ausschließlich Treiberfunktionen und besitzen Open-Kollektor-Ausgänge. Sie entsprechen den beiden im Blockschaltbild eingezeichneten Transistoren.

Für die Lesevorgänge sind diese Leitun-

gen an die Eingänge A 1 und A 4 des Tristate-Bustreibers IC 4 angeschlossen.

Die Ausgänge 5Q bis 8Q des IC 3 sind über den Zwischenspeicher IC 4 direkt auf die entsprechenden Eingänge zurückgeführt. Hierdurch kann diese Einsteckkarte softwaremäßig selektiert sowie eine Fehlermeldung ausgegeben werden, die dem Anwender mitteilt, daß die Karte nicht vorhanden oder nicht ansprechbar ist.

Die Ausgänge 3Q, 4Q des IC 3 sowie die Eingänge A2, A 3 des IC 4 sind für spätere Erweiterungsmöglichkeiten an die Buchse BU 1 geführt (25polige Sub-D-Buchse). Hier wird der entsprechende Stecker zur Verbindung mit dem eigentlichen Videotext-Decoder über eine ca. 2 m lange Leitung angeschlossen. Diese Buchse ist neben dem Datentransfer auch für die Zuführung der Versorgungsspannungen +12 V,-12 V,  $-5$  V sowie + 5 V und des Massepotentials (GND) an den eigentlichen Videotext-Decoder zuständig.

Nachdem wir uns mit der Schaltungstechnik ausführlich befaßt haben, folgt im dritten Teil dieses Artikels die Darstellung von Nachbau und Inbetriebnahme. **ELV** 

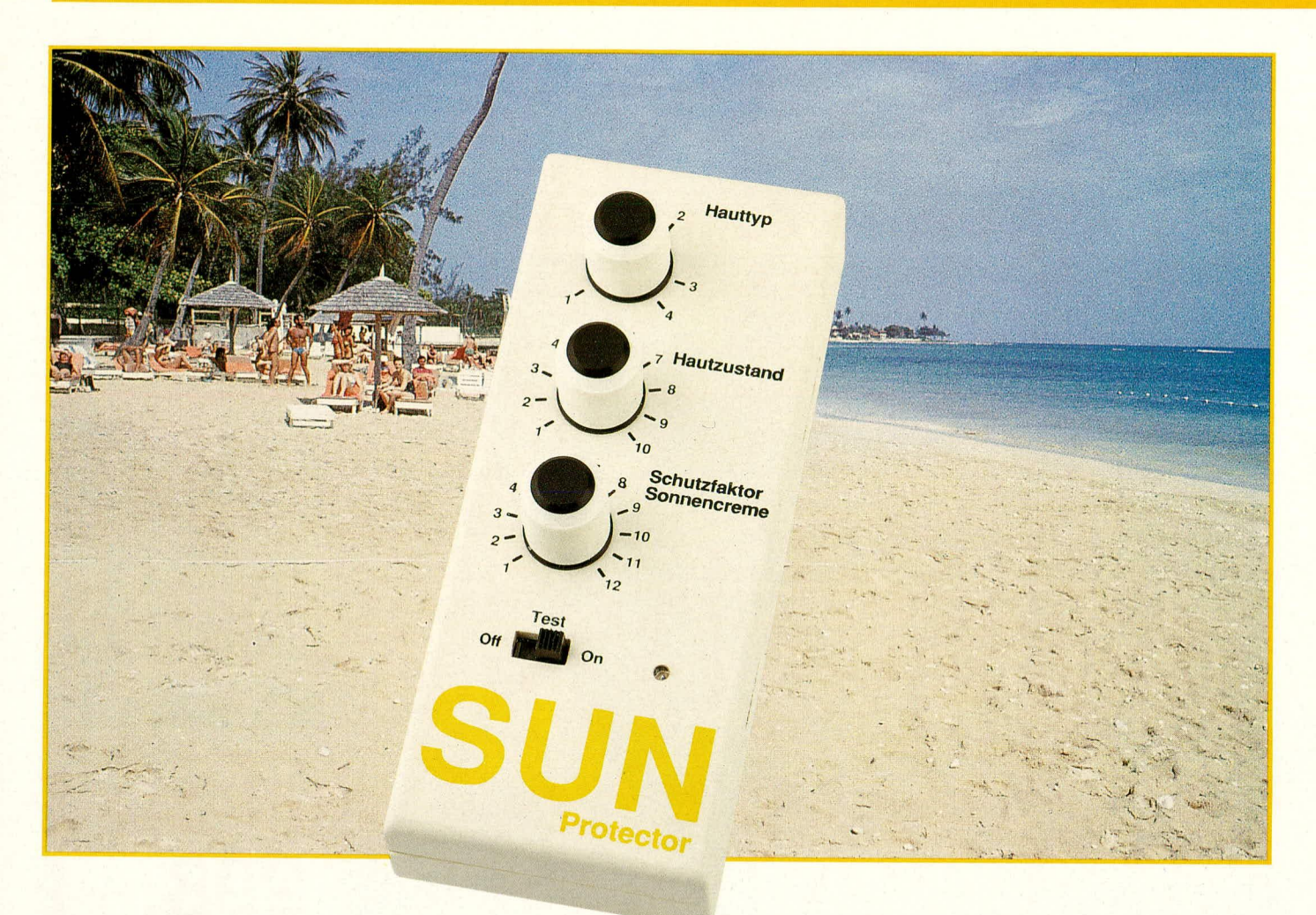

### **SUN-Protector**

Der ELV-SUN-Protector informiert Sie rechtzeitig während des Sonnenbadens, wann die für Ihre Haut verträgliche Strahlungsdosis erreicht ist.

#### **Allgemeines**

Wer freut sich nicht über schönes Wetter und strahlenden Sonnenschein? Besonders in den Sommerferien genießen ganze Heerscharen von Urlaubern die Sonne - sei es am Strand, in den Bergen oder auch zu Hause: ist doch ein schöner brauner Teint das Markenzeichen für eine gute Erholung. Daß dies keineswegs Allgemeingültigkeit besitzt, spricht sich immer mehr herum, denn eine zu intensive Sonneneinwirkung strapaziert die Haut und kann sogar dauerhafte Schäden bewirken.

ELV hat sich daher mit diesem Thema etwas intensiver befaßt und auch eigene Untersuchungen angestellt, deren Ergebnisse wir Ihnen nachfolgend vorstellen möchten. Daß als Folge dieser Überlegungen auch ein nützliches elektronisches Gerät entstand, ist für ELV-Kenner schon fast selbstverständlich.

#### Grundlagen

Die auf die Erde auftreffende Sonnenstrahlung setzt sich zusammen aus langwelligem, wärmendem Infrarot, sichtbarem Tageslicht und kurzwelligem, unsichtbarem Ultraviolett, kurz UV genannt. Je kürzer die Wellenlänge, um so energiereicher ist die Strahlung und um so größer ist deren Wirkung auf unserer Haut. Die Eindringtiefe nimmt dabei in Richtung kürzerwelliger Strahlung ab.

Die prozentuale Verteilung der auf die Erdoberfläche auftreffenden Globalstrahlung sieht wie folgt aus (Ca-Werte).

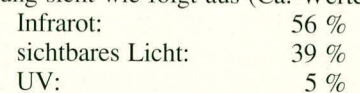

#### Die UV-Strahlung

Der Bereich "UV-Strahlung" reicht von 100 nm bis 380 nm (nach DIN 5031). Da

die Auswirkungen auf den Organismus, in Abhängigkeit von der Wellenlänge, z.T. stark unterschiedlich sind, wurde eine feinere Unterteilung vorgenommen:

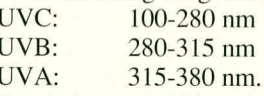

Durch den etwa 45 km von der Erdoberfläche entfernten Ozongürtel wird der kurzwellige Bereich der Globalstrahlung weitgehend ausgefiltert, so daß kein UVC und je nach Sonneneinfall nur noch wenig mittelwelliges UVB auf die Erdoberfläche auftrifft. Die untere Wellenlängengrenze variiert hierbei zwischen 288 nm und 305 nm.

Der Anteil der UVB-Strahlung in bezug auf UVA liegt in der Größenordnung von nur rund 1 %. Obwohl dieser Anteil minimal erscheint, sind die Auswirkungen auf den Organismus aufgrund der wesentlich energiereicheren Strahlung nicht zu unterschätzen.

Nachfolgend soll kurz auf die biologische Wirkung der UV-Strahlungen eingegangen werden:

#### **UVA-Strahlung:**

Dieser Strahlungsbereich, dem die Menschheit seit Jahrmillionen ausgesetzt ist, besitzt nur geringe schädigende Wirkung, da das körpereigene Schutzsystem ihn sehr gut "parieren" kann.

Der wesentliche Effekt ist die direkte Pigmentierung, hervorgerufen durch die große Tiefenwirkung der UVA-Strahlung. Hierdurch werden bestimmte, in der Keimschicht der Oberhaut stationierte Pigment-Vorstufen zum braunen "Fertigprodukt" Melanin oxidiert, wodurch einerseits ein erheblicher Betrag der Strahlungsenergie bereits gebunden wird und andererseits, im Zuge der Pigmentanreicherung (= des "Braunwerdens"), die noch tieferliegenden, empfindlichen Hautschichten abgeschirmt werden. Hierdurch behält das Bindegewebe seine Elastizität, sofern keine allzu großen Strahlungsdosen einwirken.

Obschon die Wellenlänge für maximale Wirksamkeit hinsichtlich der Melaninbildung bei 340 nm liegt, d.h. ziemlich genau in der Mitte des UVA-Bereichs, sind zur effizienten Erzeugung der Pigment-Vorstufen auch bestimmte Anteile an UVB-Strahlung erforderlich. Eine optimale Bräunung kommt daher dann zustande, wenn zusätzlich zur UVA-Strahlung auch etwa 0,25 bis 0,5 % UVB-Strahlung einwirkt, so daß alle Zwischenstufen der Bräunungs-Produktion hinreichend aktiviert sind.

Eine zu intensive Bestrahlung kann jedoch auch bei UVA zu vorzeitiger Hautalterung usw. führen. Neuere Erkenntnisse lassen sogar vermuten, daß der krebsfördernde Einfluß des UVB-Lichts durch UVA-Strahlung noch verstärkt wird.

#### **UVB-Strahlung:**

Vielfältige biologische Wirkungen, aber auch hauptverantwortlich für den Sonnenbrand. Die Strahlung dringt bis zur Lederhaut ein. Der Anteil von UVB in bezug auf UVA liegt bei nur rund 1%.

Da für das Wohlbefinden sowie zum wirkungsvollen Aufbau des körpereigenen Lichtschutzes ein kleiner Anteil dieser Strahlung nützlich ist, andererseits jedoch bereits geringe Dosen ausreichen, negative Auswirkungen hervorzurufen, kommt diesem Strahlenbereich besondere Bedeutung zu (der Grat von positiven zu negativen Wirkungen ist schmal und wird schnell überschritten).

#### **UVC-Strahlung:**

Vernichtende Wirkung auf Bakterien, Sporenpilze u.ä. Obwohl die oberen Hornschichten der Haut, bedingt durch die geringe Eindringtiefe, die Strahlung bereits

Eingesetzt wird die UVC-Strahlung für Aufgaben der Sterilisation und Keimreduzierung in Arbeitsräumen. Sie kommt in der Globalstrahlung auf der Erde bei intaktem Ozongürtel nicht vor.

#### Hautbräunung und Lichtschutz

Die menschliche Haut ist in der Lage, sich gegenüber natürlicher Sonnenstrahlung selbst zu schützen. Dabei unterscheiden wir zwischen 4 Eigenschutzarten:

- 1. Hautbräunung/Pigmentierung durch Bildung des Hautfarbstoffes Melanin
- 2.Ausbildung der Lichtschwiele durch Verdickung der Hornschicht
- 3. Anregung natürlicher Repair-Mechanismen
- 4. Produktion der Lichtschutzsubstanz Urocaninsäure an der Hautoberfläche durch Schwitzen des Körpers.

Die vorstehend beschriebenen Reaktionen der Haut sind zeitabhängige Antworten auf UV-Reize, die sich z. T. sofort (Schwitzen), z. T. über Nacht (Repair-Mechanismen), teilweise jedoch auch erst nach mehreren Tagen (Pigmentierung) oder Wochen (Lichtschwiele) ausbilden.

Der wirksamste Schutz der Haut besteht in der Bildung des Hautfarbstoffes Melanin (Pigmentbildung), der überwiegend ausgelöst wird durch die UVA-Strahlung. Wie weiter vorstehend bereits erwähnt, ist ein minimaler Anteil von UVB für einen effektiven und dauerhaften Bräunungsprozeß nützlich.

Bereits eine geringe unterschwellige Strahlungsdosis reicht aus, die pigmentbildenden Zellen der Oberhaut (Melanozyten) zur Melaninsynthese anzuregen. Hierdurch entsteht eine langanhaltende Bräunung, die erst mit der normalen Zellerneuerung nachläßt. Bereits nach ein bis 2 Tagen entsprechender Bestrahlung setzt dieser Hautbräunungsprozeß ein und ist optimal ausgebildet nach 7 bis 20 Tagen (je nach Hauttyp). Hierdurch wird der Lichtschutz der Haut auf ein Vielfaches gesteigert.

Die Lichtschwiele ist der zweitwichtigste Lichtschutz der Haut und bildet sich aufgrund von UVB-Strahlung. Diese steigert die Zellteilungsgeschwindigkeit in der Keimschicht, und die oberste Hautschicht wird dicker durch die vermehrt nach oben wandernden Zellen. Die Lichtschwiele ist weder sichtbar noch fühlbar, wirkt aber wie ein Sonnenschirm und schützt sowohl die oberen als auch die tiefergelegenen Hautschichten vor Sonnenbrand und Folgeschäden. Die auftreffenden UV-Strahlen können nur noch abgeschwächt in die Haut eindringen, aber dennoch ausreichend, daß die Pigmentierung ausgelöst wird. Die Bräu-

nung selbst erfolgt jedoch, wie beschrieben, überwiegend durch UVA. Die Ausbildung der Lichtschwiele dauert verhältnismäßig lange und zieht sich über 2 bis 3 Wochen hin, bis der optimale Schutz erreicht wird.

Die Kombination aus Pigmentierung und Lichtschwiele ergibt einen kontinuierlich anwachsenden Lichtschutz, der im allgemeinen bis zum Faktor 10 reicht.

Wird die für die Haut zuträgliche UV-Strahlungsdosis (Bestrahlungsstärke x Zeit) überschritten, d.h. reichen die beschriebenen Eigenschutzmechanismen nicht aus, so kommt es zu einem Sonnenbrand, dem akuten Lichtschaden. Unter einem zu großen Einfluß von UV-Strahlen können erhebliche Störungen in den Zellstrukturen entstehen, d.h. Zellkerne werden beschädigt und zum Teil zerstört, Gewebeentzündungen und anschließende Schuppenbildung sind die Folge. Erst abends tritt dann der Repair-Mechanismus der Haut in Aktion. Schadstellen werden eliminiert und fehlerhafte Teilchen vor der nächsten Zellteilung ersetzt. Ein fortwährend wiederholter Sonnenbrand führt jedoch zur Erschöpfung dieser natürlichen Reparaturvorgänge, und chronische Lichtschäden wie vorzeitige Alterung der Haut oder gar durch Sonne verursachter Hautkrebs können hier ihren Ursprung haben. Eine vernünftige Dosierung beim Sonnenbaden ist daher für die Gesundheit von höchster Wichtigkeit.

Den 4. Sonnenschutz stellt das Schwitzen des Körpers dar. Hierdurch wird ein oberflächlicher, leichter Sonnenschutz erreicht durch die Produktion der Lichtschutzsubstanz Urokaninsäure an der Hautoberfläche.

Welche Strahlendosis dem individuellen Hauttyp nun tatsächlich zuträglich ist, hängt im wesentlichen von der Ausbildung der Pigmentierung (Bräunungsgrad), der Lichtschwiele sowie dem grundsätzlichen Hauttyp ab, wobei ein Sonnenschutzmittel weiterhin eine erhöhte Bestrahlungsdauer ermöglichen kann.

#### Einteilung von Hauttypen

Die Haut ist das größte und eines der wichtigsten Organe des Menschen. Mit etwa 2 m<sup>2</sup> Fläche und einem Gewicht von 10 kg übernimmt die Haut Funktionen wie Atmung, Regulierung des Flüssigkeitshaushaltes und den Temperaturausgleich. Sie schützt gegen Umwelteinflüsse wie mechanische Einwirkungen oder Strahlung. Durch sensorische Fähigkeiten ist die Haut aber auch Mittler zur Außenwelt, indem sie über zahllose Nervenendigungen sowohl Druck- als auch Strahlungsreize registriert und weiterleitet.

In der Medizin wird zwischen 4 grundsätzlichen Hauttypen unterschieden, von

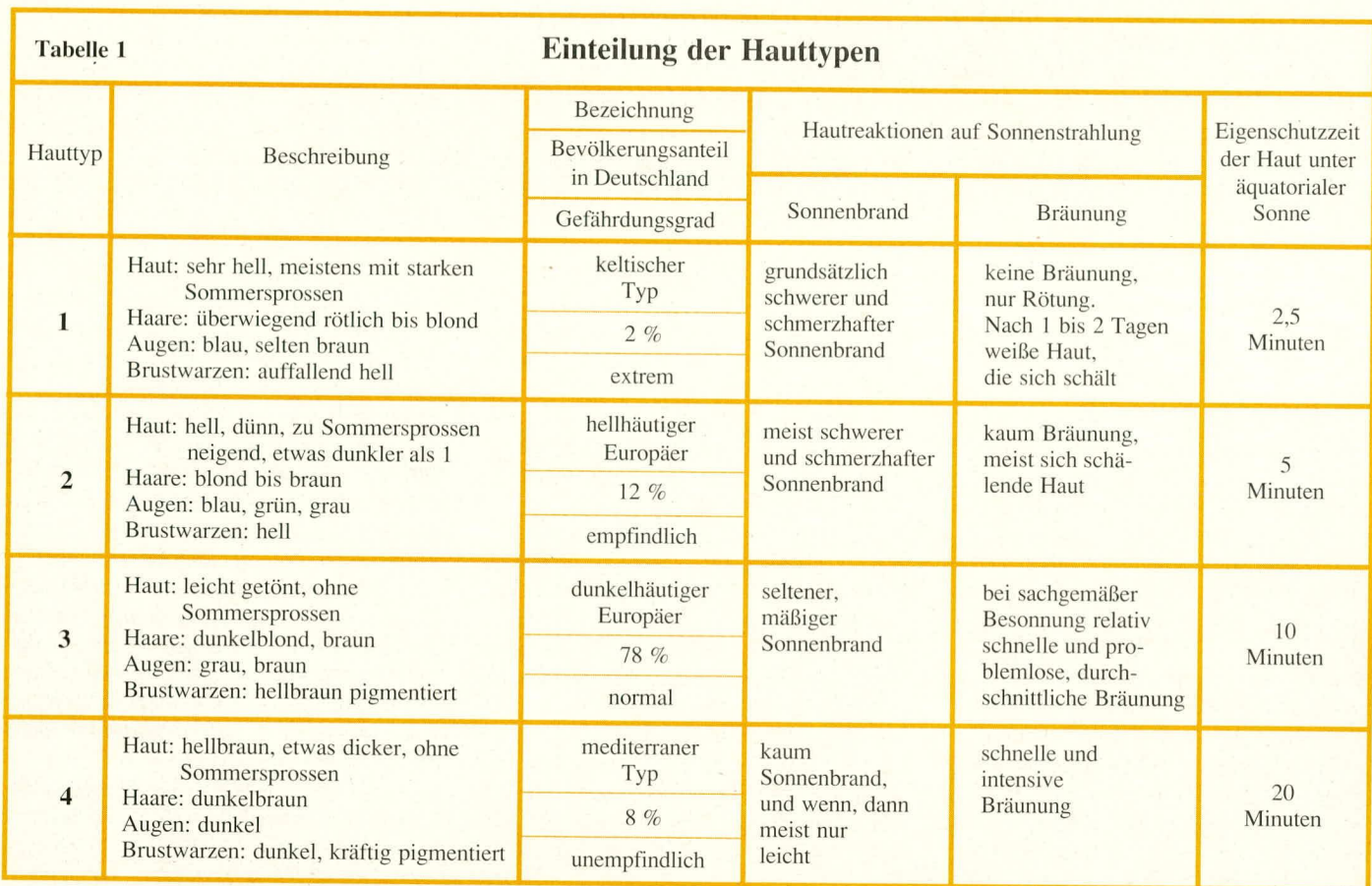

denen jeder für sich ganz charakteristische Merkmale besitzt, aus denen sich eine im allgemeinen gute Zuordnung zur Eigenschutzzeit in der Sonne ableiten läßt.

In Tabelle 1 sind die 4 Hauttypen spezifiziert und die Eigenschutzzeiten in der Sonne angegeben. Die Eigenschutzzeit gibt diejenige Zeitspanne an, die der betreffende Hauttyp unter äquatorialer Sonne, ohne Vorbräunung und zusätzliche Sonnenschutzmittel, verbringen kann, ohne daß im allgemeinen Strahlungsschäden auftreten. Aufgrund des niedrigeren Sonnenstandes in Deutschland kann, bedingt durch die geringere Strahlungsintensität, rund doppelt solange besonnt werden, d.h. bei einer Eigenschutzzeit unter äquatorialer Sonne von 2,5 Minuten kann das Sonnenbad in Deutschland auf 5 Minuten ausgedehnt werden.

In diesem Zusammenhang sei noch angemerkt, daß häufig höhere Eigenschutzzeiten angegeben werden, als in Tabelle 1 aufgelistet sind. Aufgrund neuerer Erkenntnisse und den von ELV durchgeführten Untersuchungen sollten die schädigenden Einflüsse der UV-Strahlung, die nicht allein auf UVB-, sondern auch auf UVA-Strahlung basieren, nicht unterschätzt werden. Ein Sonnenbrand, und sei er auch erst im Vorstadium, ist der Ausdruck bereits aufgetretener Schäden der Haut und sollte unbedingt vermieden werden. Kürzere Besonnungszeiten sind daher

sicherlich sinnvoll.

Das andere Extrem, sich der Sonnenstrahlung ganz zu entziehen, hieße hingegen auch auf die positiven Auswirkungen angemessener Sonnenstrahlendosen zu verzichten. Es sollte nämlich nicht vergessen werden, daß der menschliche Organismus aufgrund seiner Entwicklungsgeschichte auf einen gewissen Anteil natürlichen Sonnenlichtes eingestellt ist (markantes Beispiel ist hier auch die Pflanzenwelt, die ohne Sonnenlicht nicht gedeihen kann).

#### **Bedienung und Funktion**

Der ELV-SUN-Protector mißt die Strahlungsintensität der Sonne und gibt in Abhängigkeit vom Hauttyp, dem individuellen Hautzustand sowie dem Schutzfaktor der verwendeten Sonnencreme ein akustisches Signal ab, sobald die unter diesen Konstellationen zuträgliche Strahlungsdosis erreicht ist.

Bevor der SUN-Protector eingeschaltet wird (Stellung des Schiebeschalters zunächst in Position "Off"), sind mit den 3 Einstellreglern die individuellen Werte des jeweiligen Anwenders einzustellen.

Als erstes wird anhand Tabelle 1 mit dem oberen Drehregler der Hauttyp vorgegeben. Durch die kontinuierliche Einstellbarkeit aller 3 Regler können auch Zwischenwerte gewählt werden, zumal die Klassifizierung der Hauttypen hinsichtlich

ihrer Eigenschutzzeit relativ grob ist und sich jeweils um den Faktor 2 unterscheidet.

Als nächstes wird der Hautzustand, d.h. der aktuelle Bräunungsgrad der Haut des Anwenders, eingestellt. Eine Winterblässe, d.h. noch nicht vorgebräunte Haut, entspricht hierbei dem Linksanschlag des betreffenden Reglers, also der Position "1". Nach zwei- bis dreiwöchiger, regelmäßiger, nicht zu intensiver Besonnung erhöht sich dieser Wert kontinuierlich auf den Faktor 10. Als Anhaltswert kann gelten, daß alle 2 Tage eine Stufe weitergedreht werden kann - eine regelmäßige und zuträgliche Bestrahlung vorausgesetzt.

Bei Hauttyp 1 sollte die Stufe "2" erst nach 3 bis 4 Tagen eingestellt werden, während Hauttyp 4 die Erhöhung um jeweils eine Stufe im Tagesrhythmus verträgt.

Die dritte Einstellung gilt dem Schutzfaktor der verwendeten Sonnenschutzcreme und ist von 1 (ohne Sonnencreme) bis 12 möglich. Ein Schutzfaktor von z.B. 4 besagt, daß bei einer Eigenschutzzeit von 10 Minuten unter Verwendung der betreffenden Sonnencreme jetzt die 4-fache Zeitspanne, nämlich 40 Minuten besonnt werden darf. Voraussetzung dafür ist allerdings ein ausreichendes, fast stündliches Nachcremen.

Darüber hinaus ist zu berücksichtigen, daß die tatsächliche Schutzwirkung von Sonnencreme (oder auch von Sonnenmilch)

starken Schwankungen unterliegt, was einerseits am jeweiligen Produkt, aber auch an der effektiven Verteilung auf der Haut liegen kann. Es empfiehlt sich daher aus reiner Vorsicht, als tatsächliche Schutzwirkung nur 2/3 des vom Hersteller angegeben Faktors anzunehmen (aufgedruckter Lichtschutzfaktor : 9 - tatsächlich angenommener und am SUN-Protector eingestellter Schutzfaktor: 6).

Hier ein kurzes Beispiel für die Einstellung des SUN-Protectors:

Nehmen wir an, Sie gehören zum weit verbreiteten Hauttyp 3 mit einer Eigenschutzzeit von 10 Minuten unter äquatorialer Sonne. Sie befinden sich in Deutschland, entsprechend einer möglichen Besonnungszeit von 20 Minuten. Sie haben sich bereits 2 bis 3 Tage in einer für Ihre Haut zuträglichen Weise gesonnt, d.h. Sie wählen den Hautzustand "2", entsprechend einer Besonnungszeit von nunmehr 40 Minuten. Wählen Sie jetzt noch eine Sonnencreme mit dem Schutzfaktor 12, so stellen Sie am SUN-Protector den Wert "9" (entsprechend 2/3 von 12) ein. Daraus ergibt sich eine Besonnungszeitdauer von 360 Minuten, entsprechend 6 Stunden. Wichtige Voraussetzung dafür ist jedoch wie bereits erwähnt das ausreichende und regelmäßige Ein- und Nachcremen mit der betreffenden, hochschützenden Sonnencreme.

Vorausgesetzt, die betreffenden Einstellungen wurden am SUN-Protector ausgeführt und auch der Schiebeschalter in Stellung "On" gebracht, wird das Gerät nach rund 6 Stunden Besonnung den 2 kHz-Signalgeber auslösen als Zeichen, daß die aufgetretene Strahlungsdosis der Sonne unter diesen Konstellationen das zuträgliche Maß erreicht hat.

Bei schwächerer Strahlungsintensität kann sich die Zeitspanne verlängern oder unter äquatorialer Sonne verkürzen.

Kommen wir als nächstes zur Bedienung des Schiebeschalters. In der Position "Off" ist das Gerät ausgeschaltet. Für die Inbetriebnahme wird der Schiebeschalter zunächst in die Mittelstellung ("Test") gebracht und dort für rund 5 Sekunden belassen. Während dieser Zeit muß ein unterbrochener Signalton abgegeben werden. Das impulsartige Signal ist dabei abhängig von der Einstellung des Drehreglers "Schutzfaktor Sonnencreme", muß jedoch unbedingt intermittierend sein. Dies ist ein Kennzeichen für eine ausreichende Batteriespannung. Tritt hingegen ein Dauersignal auf (kontinuierliches 2 kHz-Signal), ist die Batterie weit erschöpft und muß vor dem Einsatz des SUN-Protectors gegen eine frische Batterie getauscht werden. Ist überhaupt kein Signal zu hören, kann die Batterie ganz erschöpft oder nicht angeschlossen sein.

In Schalterstellung, Test" wird zum einen die Batterie etwas stärker vorbelastet (die Teststellung sollte daher keinesfalls 10 Sekunden überschreiten) und gleichzeitig die Elektronik des SUN-Protectors in Grundstellung gebracht (Startposition).

Ist der Test positiv verlaufen (intermittierendes Signal), kann weiter in Stellung "On" geschaltet werden. Nun arbeitet der SUN-Protector mit den vorgewählten Werten und mißt dabei gleichzeitig die Sonnenintensität. Dazu befindet sich rechts neben dem Schiebeschalter eine empfindliche Fotodiode, auf welche die Sonnenstrahlung ungehindert auftreffen muß. Das Gerät soll daher ungefähr waagerecht (keinesfalls auf der Seite oder auf dem Kopf liegend) angeordnet sein, und die Fotodiode darf nicht abgeschattet sein. Wichtig ist auch, die Diode vor Verschmutzung zu schützen, da entsprechende Störeinflüsse die Funktion des SUN-Protectors einschränken oder ganz unmöglich machen können.

Sollte sich während der Besonnungszeit die Batterie erschöpfen, wird rechtzeitig ein Dauersignal ausgelöst, und zwar unabhängig vom Erreichen der zulässigen Besonnungszeit. In diesem Fall ist das Gerät nicht mehr betriebsbereit, und es muß zunächst die Batterie gegen eine frische ausgetauscht werden. Da die bis dahin vergangene Teil-Besonnungszeit nicht abgespeichert wurde, kann das Gerät erst wieder für einen vollkommen neuen Besonnungszyklus eingesetzt werden.

Aufgrund des vergleichsweise geringen Stromverbrauchs reicht eine 9 V-Blockbatterie (Alkali-Mangan) für eine Betriebszeit von rund 200 Stunden.

Für einen Batteriewechsel wird die Schraube am Gehäuseboden herausgedreht, die Batterie entnommen und gegen eine neue ersetzt. Nachdem das Gehäuse wieder ordnungsgemäß verschraubt wurde, steht dem Einsatz nichts mehr im Wege. Beim Aufsetzen des Gehäuseunterteils ist allerdings darauf zu achten, daß dieses nicht um 180° verdreht montiert wird, da es leicht unsymmetrisch ist und dann klemmt.

#### **Wichtige Hinweise**

Der ELV-SUN-Protector kann ein nützliches Hilfsmittel im Zusammenhang mit einer hautschonenden, dauerhaften und verträglichen Sonnenbräunung darstellen. Die nachfolgend aufgeführten Punkte sind bei der Benutzung dieses Gerätes unbedingt zu beachten:

1. Der ELV-SUN-Protector ist ausschließlich für den Einsatz im Bereich natürlicher Sonnenstrahlung konzipiert. Bei künstlicher Bestrahlung darf das Gerät auf gar keinen Fall Anwendung finden. Diese Einschränkung beruht auf der Tatsache, daß die zur Messung der Sonnenintensität eingesetzte Fotodiode nicht unmittelbar den UV-Anteil auswertet. UV-Direktsensoren für diesen Einsatzfall existieren nämlich nicht, und es wird deshalb der Infrarot-Strahlungsanteil gemessen, welcher jedoch bei der Sonnenstrahlung in direktem Zusammenhang zu den übrigen Strahlungsanteilen steht. Es kann also mit guter Genauigkeit vom Infrarot-Anteil des Sonnenlichts auf den UV-Anteil geschlossenwerden. Bei Verwendung unter künstlicher Bestrahlung könnte hingegen der ausgewertete Infrarot-Anteil im Extremfall ganz fehlen und trotz sehr starker UV-Strahlung des SUN-Protector "totales Dunkel" registrieren - die Folge wäre eine extreme Verlängerung der Zeitspanne bis zur Signalauslösung. Unter natürlicher Sonne hingegen wird die Strahlungsintensität zuverlässig erkannt.

2. Die Klassifizierung in verschiedene Hauttypen ist zwar recht verbreitet, besitzt jedoch keineswegs Allgemeingültigkeit. So kann durchaus ein scheinbar zum Hauttyp 4 gehörender Anwender eine extrem empfindliche Haut besitzen, die eine Klassifizierung zum Hauttyp 1 erfordern würde. Auch wenn dieser Fall sicherlich recht selten auftritt, wäre eine 8-fach zu lange Besonnungszeit (20 Minuten für Hauttyp 4 anstelle der zuträglichen 2,5 Minuten) mit schwersten Folgen behaftet. Es ist daher zwingend notwendig, bei der individuellen Zuordnung zum Hauttyp wie auch aufgrund bereits vorliegender eigener Erfahrungen mit dem Sonnenbaden auch weiterhin verantwortungsbewußt vorzugehen und nicht blind auf den SUN-Protector zu vertrauen. Sinnvollerweise tastet man sich langsam an die persönlich zuträgliche Besonnungszeit heran, wodurch ein Sonnenbrand und die Folgeschäden zuverlässig vermieden werden.

3. Für die einwandfreie Funktion des ELV-SUN-Protectors ist es wichtig, daß das Gerät vor Beschädigungen wie auch vor Feuchtigkeit, Spritzwasser, Dämpfen usw. geschützt wird.

4. Wie jedes elektronische Gerät kann auch der ELV-SUN-Protector einen Defekt aufweisen, der zu einem Versagen des Signaltons führen könnte. Es ist daher beim Einsatz des ELV-SUN-Protectors von größter Wichtigkeit, auch unabhängig von dem Gerät die für sich selbst zuträgliche Besonnungsdauer zu beachten, damit man bei einem Ausfall des Gerätes keinen Sonnenbrand erleidet.

In diesem Zusammenhang wird ausdrücklich auf den Haftungsausschluß von ELV bei einem Versagen des ELV-SUN-Protectors hingewiesen.

In der kommenden Ausgabe des ELV journal stellen wir Ihnen ausführlich die Schaltung und den Nachbau dieses interes-**ELV** santen und nützlichen Gerätes vor.